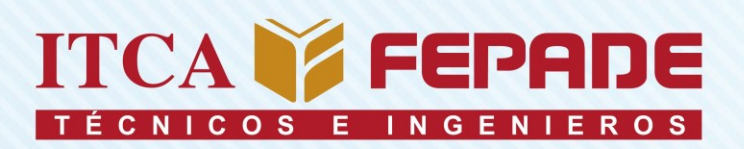

ISBN 978-99961-50-69-2

# **INFORME FINAL DE INVESTIGACIÓN**

**DESARROLLO DE UNA APLICACIÓN MULTIPLATAFORMA PARA LA ORIENTACIÓN** DE VISITANTES DE LAS INSTALACIONES DE **ITCA-FEPADE HACIENDO USO DE MAPEO,** RENDERIZADO 3D, POSICIONAMIENTO **GLOBAL Y REALIDAD AUMENTADA** 

DOCENTE INVESTIGADOR PRINCIPAL Y COORDINADOR DEL PROYECTO: ING. ELVIS MOISÉS MARTÍNEZ PÉREZ

> DOCENTE INVESTIGADORA PRINCIPAL ESCUELA DE INGENIERÍA CIVIL Y AROUITECTURA: ARO. EVA MARGARITA PINEDA LUNA

> EESCUELA DE INGENIERÍA EN COMPUTACIÓN Y **ESCUELA DE INGENIERÍA CIVIL Y AROUITECTURA ITCA-FEPADE SEDE CENTRAL**

> > **ENERO 2018**

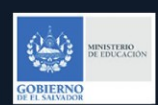

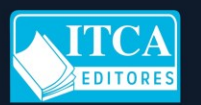

Portada

ESCUELA ESPECIALIZADA EN INGENIERÍA ITCA-FEPADE DIRECCIÓN DE INVESTIGACIÓN Y PROYECCIÓN SOCIAL SANTA TECLA, LA LIBERTAD, EL SALVADOR, CENTRO AMÉRICA

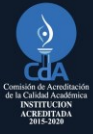

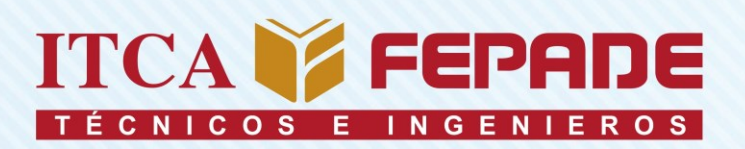

ISBN 978-99961-50-69-2

# **INFORME FINAL DE INVESTIGACIÓN**

**DESARROLLO DE UNA APLICACIÓN MULTIPLATAFORMA PARA LA ORIENTACIÓN** DE VISITANTES DE LAS INSTALACIONES DE **ITCA-FEPADE HACIENDO USO DE MAPEO,** RENDERIZADO 3D, POSICIONAMIENTO **GLOBAL Y REALIDAD AUMENTADA** 

DOCENTE INVESTIGADOR PRINCIPAL Y COORDINADOR DEL PROYECTO: ING. ELVIS MOISÉS MARTÍNEZ PÉREZ

> DOCENTE INVESTIGADORA PRINCIPAL ESCUELA DE INGENIERÍA CIVIL Y AROUITECTURA: ARO, EVA MARGARITA PINEDA LUNA

> EESCUELA DE INGENIERÍA EN COMPUTACIÓN Y ESCUELA DE INGENIERÍA CIVIL Y ARQUITECTURA **ITCA-FEPADE SEDE CENTRAL**

> > **ENERO 2018**

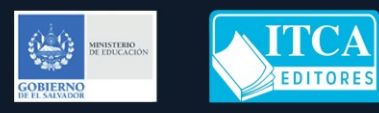

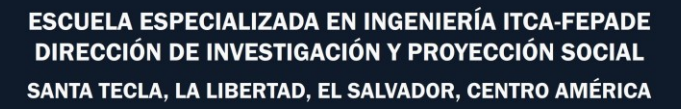

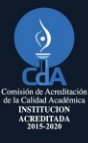

# **Rectora** Licda. Elsy Escolar SantoDomingo

**Vicerrector Académico** Ing. Carlos Alberto Arriola Martínez

**Vicerrectora Técnica Administrativa** Inga. Frineé Violeta Castillo

**Dirección de Investigación y Proyección Social** Ing. Mario Wilfredo Montes, Director

Ing. David Emmanuel Ágreda Sra. Edith Aracely Cardoza

 **Directora Escuela de Ingeniería de Computación**

Inga. Marta Corina Quijano de García

# **Director Escuela de Ingeniería Civil y Arquitectura**

Ing. Santos Jacinto Pérez Escalante

**Autor** Ing. Elvis Moisés Martínez Pérez

**Coautor** Arq. Eva Margarita Pineda Luna

Tiraje: 13 ejemplares

Año 2018

Este documento técnico es una publicación de la Escuela Especializada en Ingeniería ITCA–FEPADE; tiene el propósito de difundir la Ciencia, la Tecnología y la Innovación CTI, entre la comunidad académica y el sector empresarial, como un aporte al desarrollo del país. Este informe de investigación no puede ser reproducido o publicado parcial o totalmente sin previa autorización de la Escuela Especializada en Ingeniería ITCA–FEPADE. Para referirse a este documento se debe citar al autor. El contenido de este informe es responsabilidad exclusiva de los autores.

Escuela Especializada en Ingeniería ITCA-FEPADE Km 11.5 carretera a Santa Tecla, La Libertad, El Salvador, Centro América

> Sitio web: www.itca.edu.sv Tel: (503)2132-7423 Fax: (503)2132-7599

371.602 85

M385d Martínez Pérez, Elvis Moisés, 1977 -

 Desarrollo de una aplicación multiplataforma para sv la orientación de visitantes de las instalaciones de ITCA-FEPADE haciendo uso de mapeo, renderizado 3D, posicionamiento global y realidad aumentada / Elvis Moisés Martínez Pérez, Eva Margarita Pineda Luna -- 1ª ed. -- Santa Tecla, La Libertad, El Salv. : ITCA Editores, 2018.

64 p. : 28 cm.

### ISBN 978-99961-50-69-2 (impreso)

 1. Escuela Especializada en Ingeniería ITCA-FEPADE - Edificios. 2. Programas integrados para computador. 3. Instalaciones educativas. I. Pineda Luna, Eva Margarita, 1989, coaut. II. Título.

# **CONTENIDO**

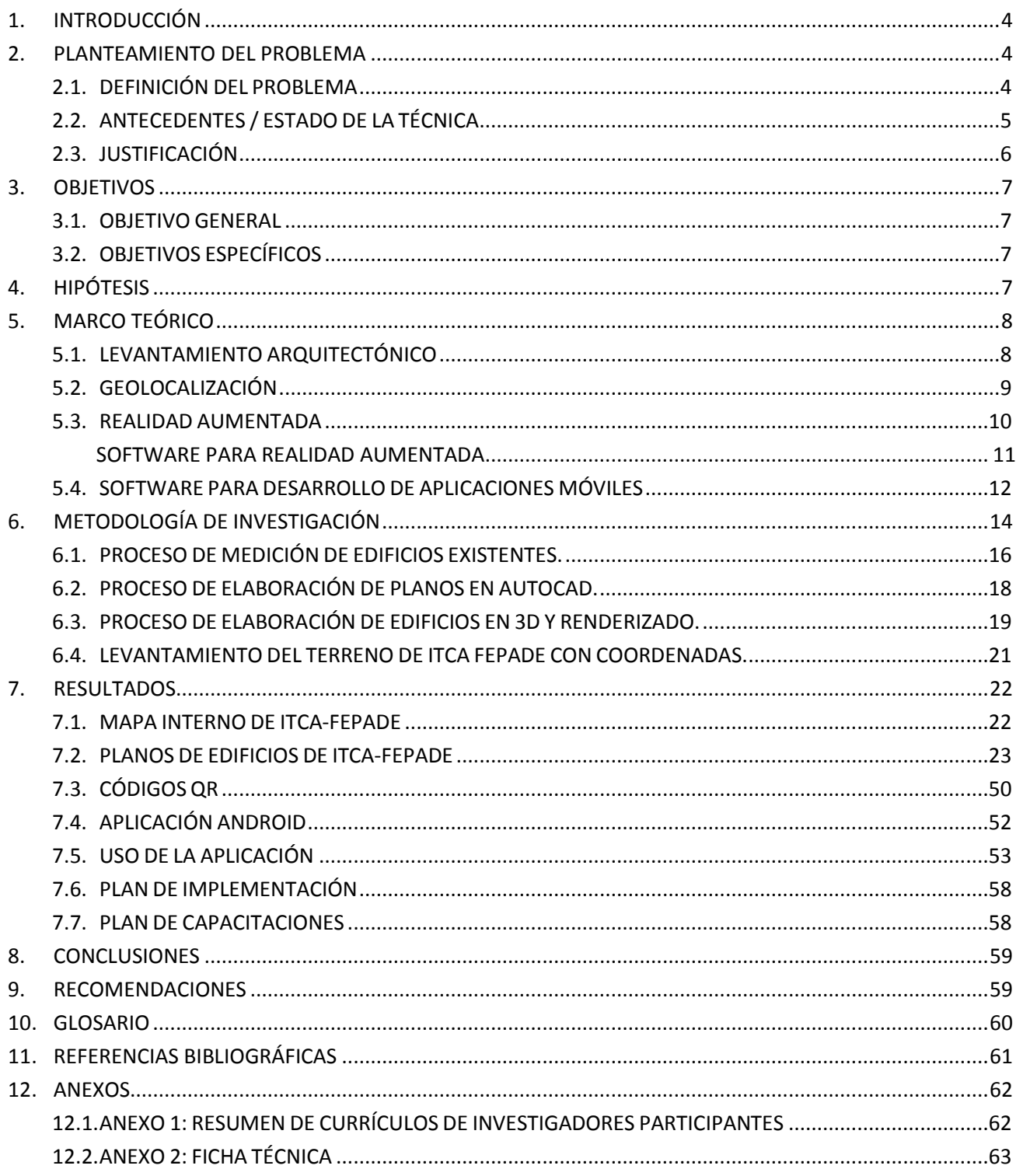

# <span id="page-5-0"></span>**1. INTRODUCCIÓN**

El empleo de la tecnología móvil en el quehacer diario de nuestras vidas conlleva al empleo de aplicaciones que facilitan actividades como pagos, compras, noticias, comunicación, recreación y sobre todo ubicación por georreferenciación.

La inclusión de tecnología de geolocalización permite a las personas tener un mejor sentido de ubicación referente a un punto específico. Los dispositivos móviles cuentan con diferentes herramientas de software que con ayuda del GPS (Global Positioning System) permiten establecer su posición actual, así como las indicaciones de llegada a un lugar destino.

La Escuela de Ingeniería en Computación en coordinación con la Escuela de Ingeniería Civil y Arquitectura, ambas pertenecientes a la Sede Central de la Escuela Especializada en Ingeniería ITCA-FEPADE, desarrolló en 2017 el proyecto "Desarrollo de una Aplicación Multiplataforma para la Orientación de Visitantes de las Instalaciones de ITCA-FEPADE haciendo uso de Mapeo, Renderizado 3D, Posicionamiento Global y Realidad Aumentada" como una estrategia de comunicación entre la población estudiantil, personal, clientes y visitantes en general que les ayude en la ubicación de aulas, talleres, laboratorios, cómputos, oficinas, etc., que posee la institución en la Sede Central.

Con el desarrollo de este proyecto el principal resultado obtenido es el de proveer a la institución de una App o herramienta de software actualizada e innovadora dentro de las instituciones educativas que implementa georreferenciación, renderizado 3D y realidad aumentada, el cual va en beneficio para la institución y sus visitantes en general.

# <span id="page-5-1"></span>**2. PLANTEAMIENTO DEL PROBLEMA**

# <span id="page-5-2"></span>**2.1.DEFINICIÓN DEL PROBLEMA**

Cada año se recibe la visita de un promedio de cincuenta mil personas entre alumnos, clientes y proveedores a las instalaciones de ITCA – FEPADE<sup>1</sup>. La mayoría de visitantes que vienen a ITCA-FEPADE por primera vez y no saben dónde se encuentran las instalaciones del campus utilizan la herramienta de Google Maps que los orienta en cómo llegar desde su lugar de origen, pero no le define una ubicación interna de las instalaciones, encontrándose con la dificultad de desconocer el sitio de la oficina, el taller o salón de clase al cual tienen que dirigirse.

En muchas ocasiones el visitante tiene la necesidad de consultar al personal de vigilancia o empleados sobre la ubicación de un determinado lugar, pero se pueden encontrar con que también desconocen la ubicación consultada y los orientan erróneamente, provocando llegadas tarde a clases o alguna cita previamente concertada con algún empleado de la institución.

En este sentido la Escuela de Ingeniería en Computación en conjunto con la Escuela de Ingeniería Civil y Arquitectura han decidido proponer un proyecto de investigación que plantee la solución al problema

1

 $1$  Cifras promedio proporcionadas por la Gerencia de Mantenimiento y Logística de ITCA-FEPADE

**DESARROLLO DE UNA APLICACIÓN MULTIPLATAFORMA PARA LA ORIENTACIÓN DE VISITANTES DE LAS INSTALACIONES DE ITCA-FEPADE HACIENDO USO DE MAPEO, RENDERIZADO 3D, POSICIONAMIENTO GLOBAL Y R. A.** ESCUELA ESPECIALIZADA EN INGENIERÍA ITCA-FEPADE. DERECHOS RESERVADOS

antes mencionado utilizando tecnologías emergentes y al alcance de la población por medio de una aplicación móvil que incorpore el uso de los sistemas de información geográfica con capacidad de generación de mapas interactivos que permitan realizar la ubicación de lugares específicos dentro del campus de ITCA-FEPADE y la incorporación de la tecnología de realidad aumentada para enriquecer la información proporcionada a los visitantes con la inclusión de imágenes de los edificios en 3D.

# <span id="page-6-0"></span>**2.2.ANTECEDENTES / ESTADO DE LA TÉCNICA**

La iniciativa del presente proyecto se enmarca bajo el compromiso de ITCA-FEPADE por contribuir en la promoción de nuevas tecnologías que fomenten un mejor aprovechamiento de recursos tecnológicos en beneficio de la población salvadoreña. Este proyecto nace como una respuesta a la necesidad que la misma institución posee en proveer a sus visitantes de una herramienta innovadora que le ayude a desplazarse dentro de las instalaciones del campus de una manera más agradable, segura e interactiva.

Algunas aplicaciones que hacen uso de la georreferenciación son:

#### **Waze**

Esta aplicación se basa en una gran comunidad de usuarios, en la que van compartiendo en tiempo real información vial y de tráfico. Con todos los datos recogidos, los usuarios pueden evitar atascos, radares o saber dónde se ha producido un accidente, ahorrando de esta forma tiempo y dinero en gasolina.

#### Fuente:

https://play.google.com/store/apps/details?id=com.waze&hl=e s\_419

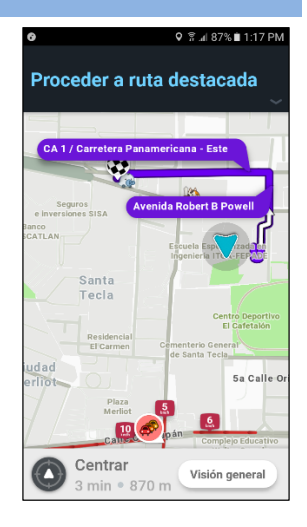

#### **Google Maps**

Google Maps es un servidor de aplicaciones de mapas en la web que pertenece a Alphabet Inc. Ofrece imágenes de mapas desplazables, así como fotografías por satélite del mundo e incluso la ruta entre diferentes ubicaciones o imágenes a pie de calle con Google Street View. Existe una variante a nivel entorno de escritorio llamada Google Earth también de forma gratuita.

#### Fuente:

https://play.google.com/store/apps/details?id=com.google.and roid.apps.maps&hl=es\_419

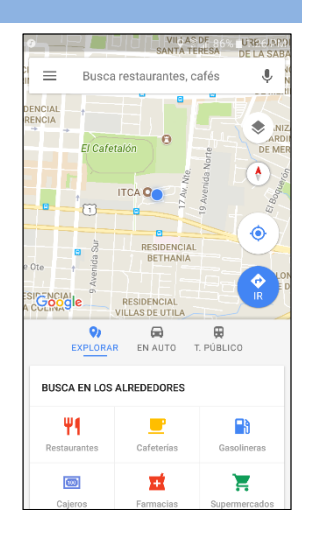

Ambas aplicaciones son un referente de geolocalización, pero para el tipo de investigación desarrollada no son útiles por los motivos siguientes:

- 1. El mapa de las instalaciones de ITCA-FEPADE que utilizan está incompleto con todos los caminos y edificios que se posee.
- 2. Solo me permiten llegar o buscar destinos que estén registrados en cualquiera de estas plataformas. Su registro se puede llevar a cabo pero con mapas incompletos y el agregar caminos o rutas no es tan accesible.
- 3. No poseen implementación de realidad aumentada.
- 4. No poseen un recorrido en 3D de estructuras del campus.

# <span id="page-7-0"></span>**2.3.JUSTIFICACIÓN**

Cada mes se recibe un promedio de cuatro mil visitantes<sup>2</sup>, entre ellos alumnos, clientes y proveedores, que desconocen la distribución de las instalaciones del campus y requieren ser orientados para encontrar la oficina o el aula que buscan. Es por ello, que se proporciona de una herramienta que ayude a solventar este problema, haciendo más grata la visita de las personas, y al mismo tiempo modernizar a la institución con el uso de aplicaciones en mapeo, georreferencia y realidad aumenta.

La integración de la tecnología digital en lugares educativos puede ayudar sensiblemente a que se produzcan cambios en la manera de enseñar y formar.

La implementación de esta tecnología en dispositivos móviles permitirá que los visitantes de ITCA-FEPADE puedan tener una apreciación física y virtual de manera complementaria de todo el campus.

Por lo anterior, se pretende presentar por medio de la tecnología móvil y con una Aplicación de libre descarga para cualquier visitante interesado en conocer más sobre el campus, de modo que la Aplicación

**6**

1

<sup>2</sup> Cifra promedio proporcionada por la Gerencia de Mantenimiento y Logística de ITCA-FEPADE

tomará relevancia más allá del resultado innovador que pueda tener, por propiciar una nueva forma de orientar a las personas haciendo uso de una tecnología amigable.

# <span id="page-8-0"></span>**3. OBJETIVOS**

# <span id="page-8-1"></span>**3.1.OBJETIVO GENERAL**

Desarrollar una aplicación multiplataforma innovadora que ayude a los visitantes de ITCA-FEPADE en la orientación y ubicación de lugares dentro de las instalaciones, por medio del uso de mapeo, georreferencia y realidad aumentada.

# <span id="page-8-2"></span>**3.2.OBJETIVOS ESPECÍFICOS**

# **Escuela de Ingeniería Civil y Arquitectura**

- a) Efectuar el levantamiento arquitectónico de las instalaciones de la sede central de ITCA-FEPADE.
- b) Actualizar los planos existentes de los edificios que conforman el campus de la sede central de ITCA-FEPADE.
- c) Realizar un renderizado de estructuras en 3D con información relevante de cada una de ellas.
- d) Elaborar el mapeo de las instalaciones de ITCA-FEPADE en formato digital compatible con Google Maps.
- e) Registrar puntos de georreferencia de las instalaciones para incorporarlas al mapa generado.

# **Escuela de Ingeniería en Computación**

- a) Analizar la propuesta de solución para la aplicación móvil.
- b) Determinar los requerimientos establecidos en base al análisis realizado con el mapeo y la georreferencia.
- c) Diseñar la solución propuesta en base a estándares de programación previamente definidos.
- d) Programar la solución diseñada.
- e) Realizar las pruebas respectivas de funcionalidad del aplicativo.
- f) Documentar la solución programada.

# <span id="page-8-3"></span>**4. HIPÓTESIS**

¿Beneficiará una aplicación informática con mapeo, realidad aumentada y georreferenciación a los visitantes y usuarios de las instalaciones de ITCA-FEPADE en la ubicación de lugares específicos de la institución?

# <span id="page-9-0"></span>**5. MARCO TEÓRICO**

# <span id="page-9-1"></span>**5.1.LEVANTAMIENTO ARQUITECTÓNICO**

La palabra "levantamiento" tal y como se conoce es un término de comprensión limitada, acreditado en el mundo de las disciplinas técnicas de arquitectura e ingeniería. Para poder definirlo se tomarán las palabras expuestas por D. Antonio Almagro Gorbea:

Se debe entender por levantamiento arquitectónico la forma primigenia de conocimiento y por lo tanto el conjunto de operaciones, de medidas y de análisis necesarios para comprender y documentar el bien arquitectónico en su configuración completa, referida incluso al contexto urbano y territorial, en sus características dimensionales y métricas, en su complejidad histórica, en sus características estructurales y constructivas, así como en las formales y funcionales [1].

Además, se trata de un proceso de investigación enfocado hacia el conocimiento de la arquitectura. Como toda investigación, debe seguir una planificación de las acciones a cumplir, y debe ser verificable durante el proceso y en los resultados finales. Con tal objeto, el producto del levantamiento está constituido, además de por las restituciones gráficas y otra documentación (fotográfica, de archivo, etc.), también por todas aquellas operaciones que conducen al logro de este resultado.

En los últimos tiempos se han difundido nuevos métodos de levantamiento, tanto topográficos como fotogramétricos, que han venido a complementar al tradicional levantamiento directo. Cada uno de estos métodos está dando resultados útiles y significativos en relación a la consecución del fin del levantamiento, a la escala gráfica requerida y a las características del objeto a levantar; por lo que no se puede hablar del papel preponderante de ninguno de estos métodos [1].

Se podría mencionar tres grandes bloques: el bloque bidimensional, el tridimensional y el alfanumérico.

**El bloque bidimensional** es aquel que reúne aquellos métodos en los que se proporciona información en dos dimensiones del artefacto arquitectónico analizado. Documentos planimétricos como plantas, alzados o secciones son representativos, así como los croquis de acotación.

**El bloque tridimensional** se recoge los métodos que aportan información en tres dimensiones acerca del elemento arquitectónico. Los distintos tipos de perspectivas (isométrica, caballera, etc.), fotografías y croquis volumétricos son característicos.

**El bloque alfanumérico** se puede incluir aquellos métodos que no aportan información gráfica pero que completan la información global del edificio. Tablas de información (superficies, normativas, etc.) y textos históricos sirven de ejemplo para este bloque.

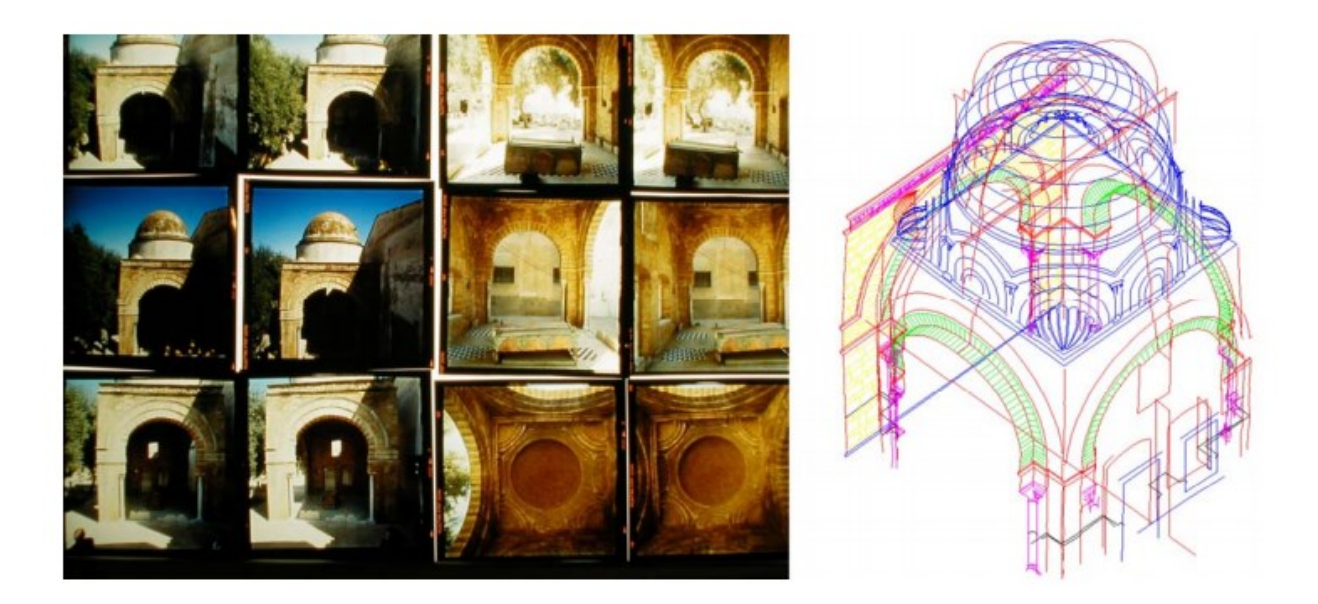

**FIG. 5.1:** Levantamiento arquitectónico de cúpula bizantina, Levantamiento Arquitectónico, Almagro Gorbea, Antonio

# <span id="page-10-0"></span>**5.2.GEOLOCALIZACIÓN**

La geolocalización es aquel proceso que se encarga de determinar la posición de algo en particular en la tierra; en otras palabras, la geolocalización alude al posicionamiento referente a la localización de un objeto ya sea animado o inanimado, que se presenta por medio de un vector o punto, en un sistema de coordenadas y datos determinados. Este proceso se realiza generalmente en los sistemas de información geográfica. Entonces podemos decir que la geolocalización se encarga específicamente en obtener la localización de una persona, empresa, evento, ciudad, pueblo etc. en un punto geográfico exacto que es determinado por medio de ciertas coordenadas, usualmente provenientes de satélites, pero que cabe destacar que también pueden provenir de otros dispositivos como los móviles.

Geolocalización es un término que en la actualidad a comenzado a tener más auge, ya que se ha venido usando desde alrededor de mediados de 2009, para hacer referencia a lo anteriormente expuesto. Varias herramientas que sirven para la geolocalización son Foursquare, Facebook Places, Twitter Places, Google Latitude, Waze, etc. Es decir estos son los más comunes del mercado; y en la actualidad gracias a los smartphones es posible utilizar estos programas o aplicaciones desde nuestros teléfonos para poder geolocalizarnos o geolocalizar algo o alguien en particular, además de esto podemos encontrar información extra sobre los lugares de interés como fotos, vídeos, dirección, teléfonos, reservas, comentarios entre otros.

Este proceso de agregar información extra, o de geoposicionar esta información según las coordenadas del interés del usuario se le denomina geotag o geotagging que en castellano su equivalente es geotiquetado, y esto sirve como georreferenciación. Por lo general esta información son coordenadas que denominan la longitud y latitud donde el archivo fue creado, aunque también puede incluir la altitud, nombre de la calle, o lugar, código postal etc.

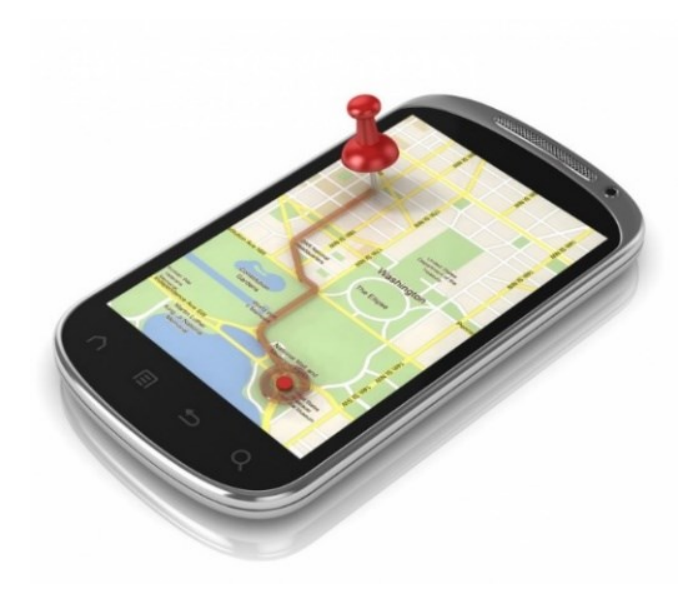

**FIG. 5.2:** Geolocalización en una aplicación móvil

# <span id="page-11-0"></span>**5.3.REALIDAD AUMENTADA**

La realidad aumentada (RA) es un término empleado para distintas tecnologías relacionadas cuyo objetivo es integrar contenido y datos virtuales en tiempo real. El concepto de la RA es combinar lo que no está ahí con lo que sí existe de forma imperceptible y ofrecer a los usuarios una representación mejorada o aumentada del mundo que les rodea.

La naturaleza de este aumento puede ser desde una representación textual de datos superpuestos sobre escenas u objetos reales hasta completas escenas gráficas 3D interactivas integradas en otras reales [2].

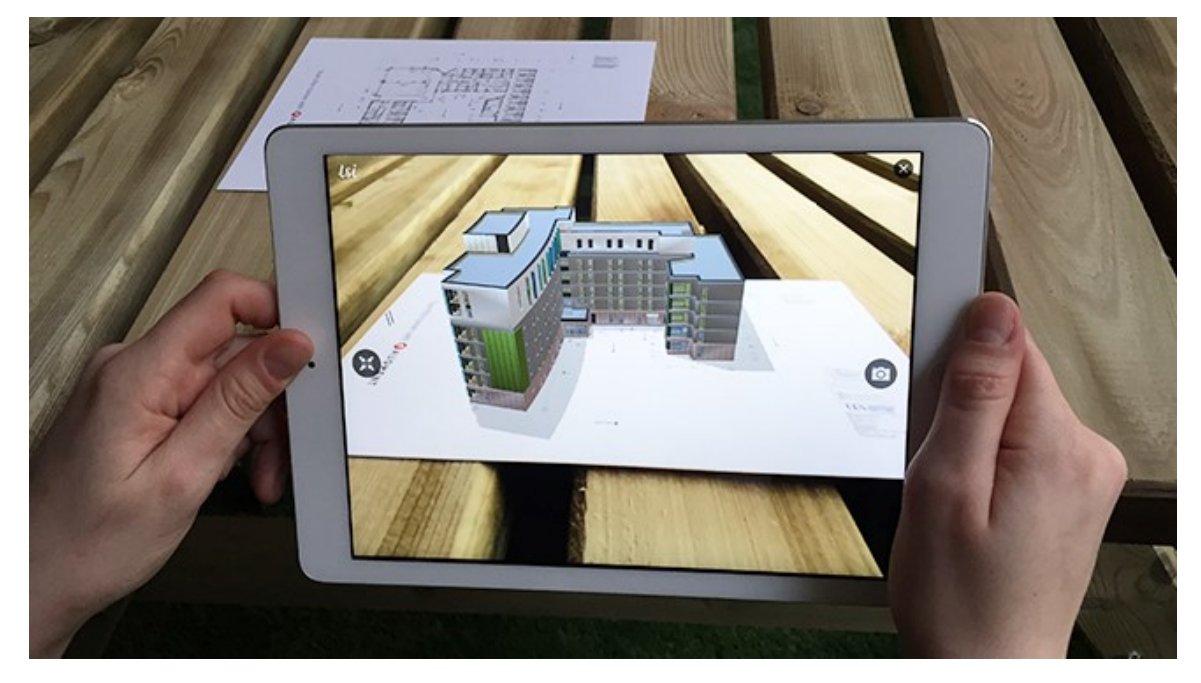

**Figura 5.3.** Aplicación de realidad aumentada para arquitectura, en ella se muestra el diseño en 3D de un plano.

#### <span id="page-12-0"></span>**Software para realidad aumentada**

Actualmente existe una gran oferta de programas o aplicaciones que permiten implementar este tipo de tecnología, algunos son de paga y otros gratuitos, desde lo más complejo hasta lo básico y algunos inclusive son especializados para un área determinada; dentro de los más conocidos están:

### **LAYAR**

El uso de la realidad aumentada para crear imágenes interactivas que sirvan para promocionar los productos de una marca es sin duda una de las tendencias de moda.

Layar permite crear contenido interactivo y acceder al mismo desde catálogos, revistas, folletos informativos o códigos impresos en los productos. También permite la inserción de vídeos o versiones alternativas al producto que esté observando la persona en ese momento

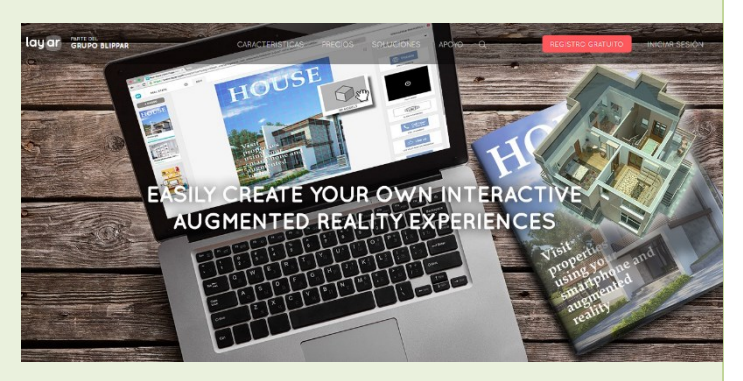

Sitio web:<https://www.layar.com/>

### **VUFORIA**

Herramienta completa con la que se puede elaborar todo tipo de aplicaciones de realidad aumentada, reconoce tanto textos como imágenes u objetos tanto en dos como en tres dimensiones e incluye la opción de insertar botones virtuales.

Además, puede usarlo con cualquier dispositivo ya sea un smartphone o utilizando la webcam de tu ordenador. Otra de sus grandes ventajas es que puedes crear tu app tanto para iOS como para Android.

Sitio web:<https://vuforia.com/>

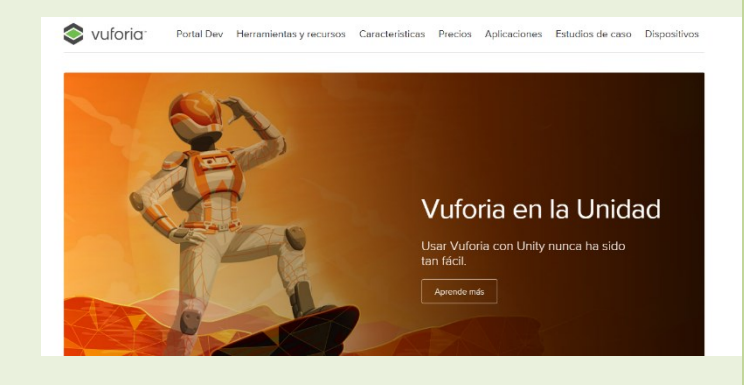

#### **AURASMA**

Una de las herramientas más extendidas del mercado. Esta herramienta te permite crear experiencias interactivas complejas ya que la capa virtual puede contener más de una acción. Es decir, puedes mostrar un vídeo y una imagen 3D a la misma vez.

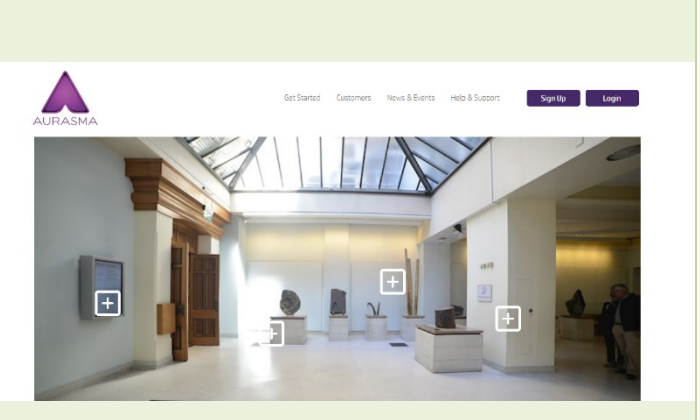

Sitio web:<https://www.aurasma.com/>

### **ARTOOL KIT**

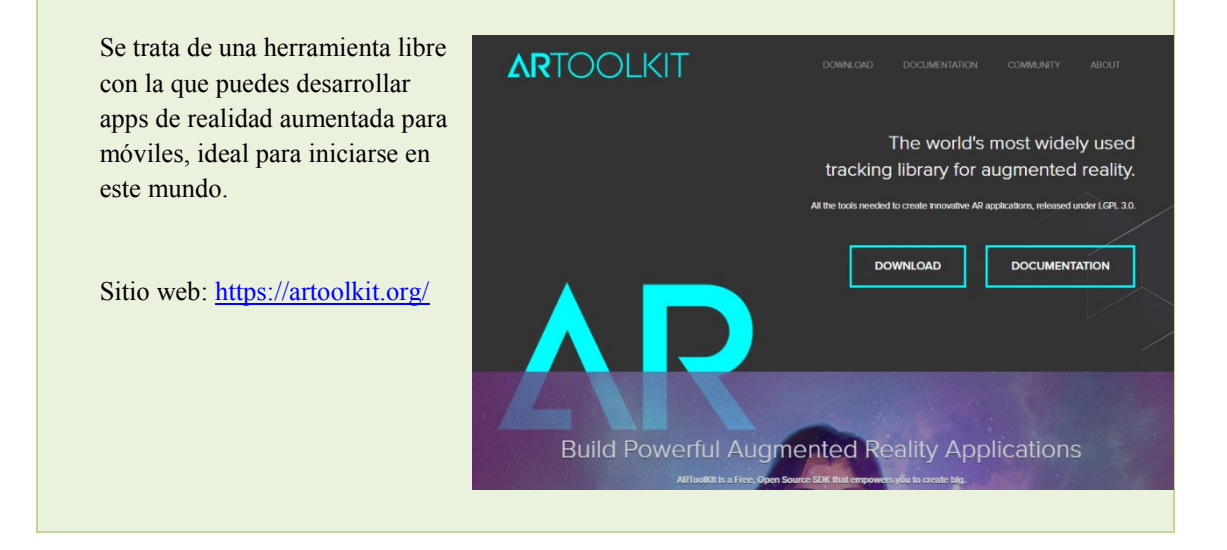

#### <span id="page-13-0"></span>**5.4.SOFTWARE PARA DESARROLLO DE APLICACIONES MÓVILES**

Como principal elemento del desarrollo de la aplicación, tenemos una gama de herramientas que ayudan a tal fin, las más conocidas son:

#### **ANDROID CREATOR**

Android Creator permite crear de forma gratuita, fácilmente y sin conocimientos de programación una aplicación nativa de un negocio, organización o de entretenimiento para móviles y tablets Android.

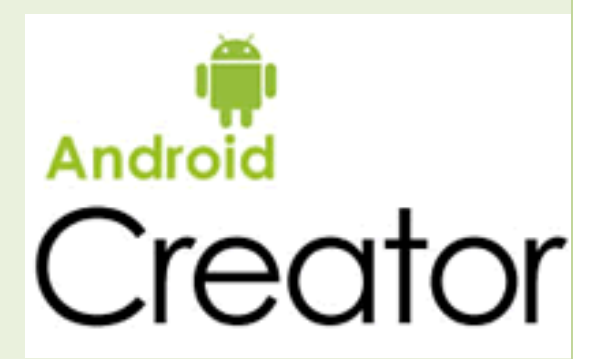

Sitio web:<https://www.androidcreator.com/es/>

### **PHONEGAP**

Sistema pensado para desarrollar aplicaciones multiplataforma empleando exclusivamente HTML5, CS33 y JavaScript. Es actualmente la herramienta del mercado que más plataformas

soporta, además de que permite el acceso a gran parte de los elementos de nuestro smartphone como la cámara, los contactos o la base de datos.

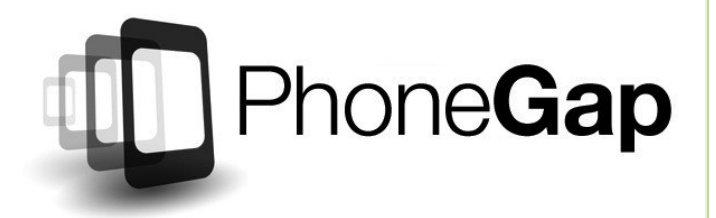

Sitio web: <https://phonegap.com/>

#### **ANDROID STUDIO**

Android Studio proporciona las herramientas más rápidas para crear apps en todas las clases de dispositivos Android.

La edición de códigos de primer nivel, la depuración, las herramientas de rendimiento, un sistema de compilación flexible y un sistema instantáneo de compilación e implementación te permiten concentrarte en la creación de aplicaciones únicas y de alta calidad.

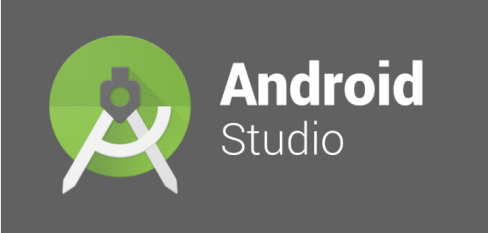

Sitio web:<https://developer.android.com/studio/index.html>

### **UNITY 3D**

Unity es un motor de videojuego multiplataforma creado por Unity Technologies. Unity está disponible como plataforma de desarrollo para Microsoft Windows, OS X y Linux. La plataforma de desarrollo tiene soporte de compilación con diferentes tipos de plataformas (Web, PC, Moviles,

SmartTV, Consolas). A partir de su versión 5.4.0 ya no soporta el desarrollo de contenido para navegador a través de su plugin web, en su lugar se utiliza WebGL. Unity tiene dos versiones: Unity Professional (pro) y Unity Personal.

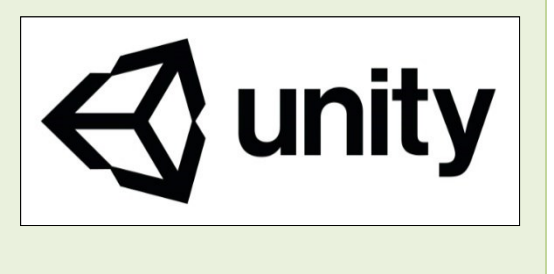

Sitio web:<https://unity3d.com/es>

### <span id="page-15-0"></span>**6. METODOLOGÍA DE INVESTIGACIÓN**

Como resultado del proceso de trabajo realizado durante el período de investigación 2017 se desarrolló una Aplicación de geolocalización con realidad aumentada para los sitios de interés de la población estudiantil y visitantes en general de la Escuela Especializada en Ingeniería ITCA-FEPADE. La programación de la misma, así como del contenido de edificios y plano que presenta fueron desarrollados en un trabajo conjunto de investigadores de la Escuela de Ingeniería en Computación y la Escuela de Ingeniería Civil y Arquitectura, ambas de la Escuela Especializada en Ingeniería ITCA-FEPADE sede central, a partir de las siguientes fases metodológicas [3]:

La fase inicial consistió en la *Investigación Técnica* que permitió la recolección de la información necesaria para determinar qué tecnologías simplificarían el desarrollo de la Aplicación relacionándola a los sistemas de información de georreferencia, renderizado 3D y realidad aumentada. En esta fase, los equipos de trabajo coordinaron esfuerzos para indagar sobre la manera de llevar a cabo la realización del aplicativo de la forma más óptima.

Para delimitar el estudio, los esfuerzos se repartieron entre las escuelas participantes, así la Escuela de Ingeniería Civil y Arquitectura trabajó el desarrollo de 20 estructuras en 3D y la actualización del plano de la institución con puntos de georreferenciación; y la Escuela de Ingeniería en Computación se encargó del análisis y desarrollo de la aplicación que integra todo el trabajo efectuado por ambas escuelas. (Ver parte 7)

Esta división de trabajo permitió agilizar la tercera fase, que consistió en la *Recopilación de datos* sobre cada uno de los sitios abordados, principalmente por medio de la toma de medidas y detalles de cada una de las estructuras seleccionadas, así como la toma de medidas para el plano. La recopilación incluyó también el registro de latitudes y longitudes de cada estructura que posibilitaría el empleo de la tecnología de georreferenciación en conjunto con la realidad aumentada de las imágenes 3D utilizadas en el aplicativo.

Continuando con las fases, en paralelo se llevó a cabo e*l trabajo de análisis y diseño del aplicativo* que se realizó al mismo tiempo que la *recopilación de datos*, en esta parte, los alumnos de sistemas establecieron las herramientas óptimas para la programación de la app. Se probaron diferentes tecnologías como programación hibrida y nativa, siendo esta ultima la que mejores resultados proporcionó.

La siguiente fase consiste en el desarrollo y prueba del aplicativo móvil. En esta etapa se procede a realizar la codificación del aplicativo y su respectiva prueba en el móvil.

Con el afán de contribuir al fomento del uso de aplicaciones tecnologías dentro de las instituciones educativas y de brindar un aporte a la sociedad, habiendo terminado con el desarrollo y prueba del aplicativo móvil se procedió a llevar a cabo la *Difusión del proyecto* para socializar el resultado del trabajo.

A continuación, se presenta un esquema básico que muestra el desarrollo metodológico de la investigación:

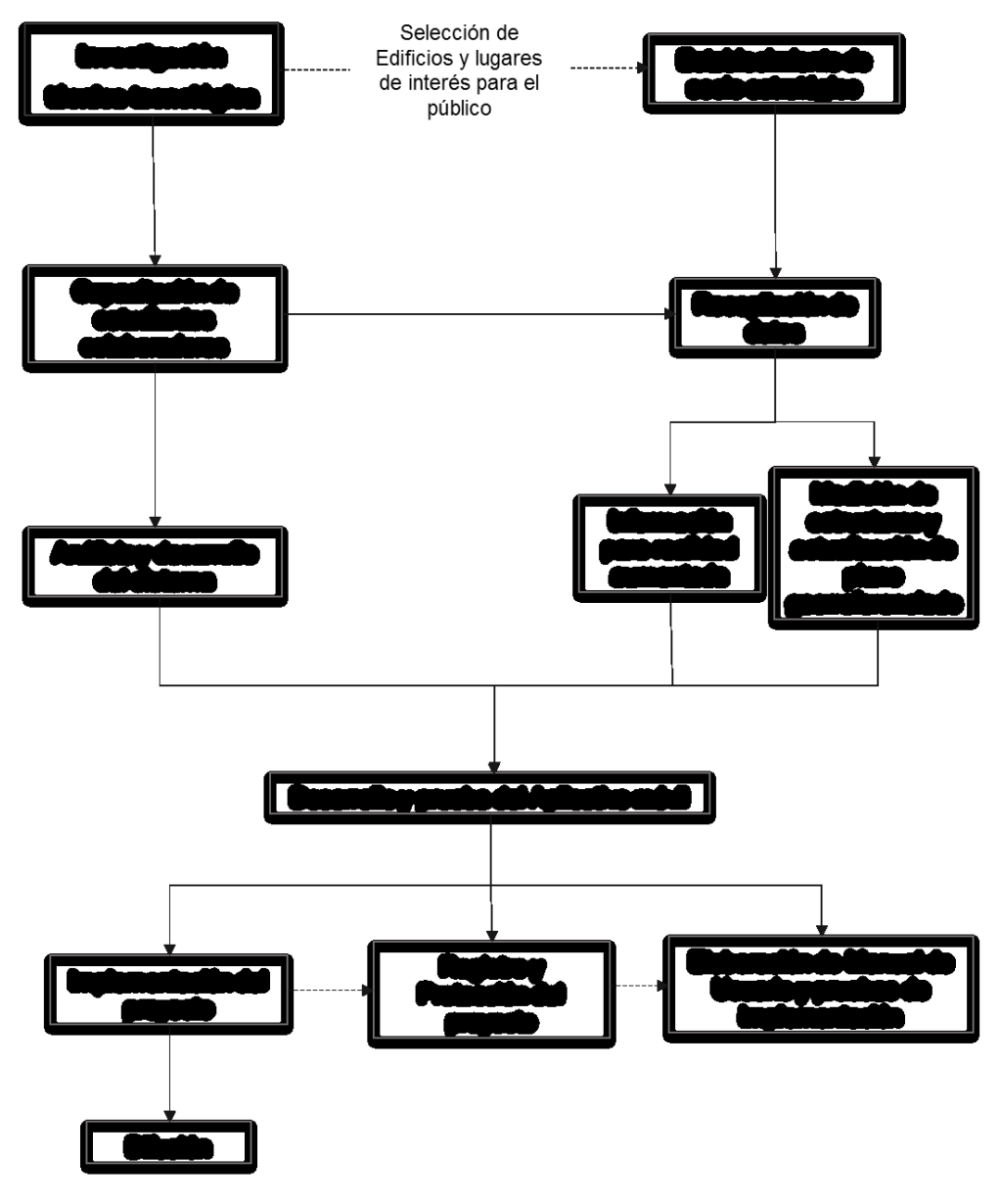

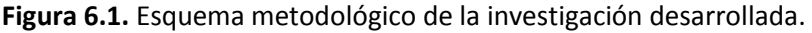

# <span id="page-17-0"></span>**6.1.PROCESO DE MEDICIÓN DE EDIFICIOS EXISTENTES.**

Esta es la fase inicial para el desarrollo del aporte por parte de la Escuela de Ingeniería Civil y Arquitectura a la investigación.

Como punto de partida se requirió medir el estado actual de las distribuciones de cada nivel de los edificios de la sede central de ITCA FEPADE, para esta actividad se solicitó el apoyo de estudiantes de la carrera de Técnico en Ingeniería Civil de primer año. Se le explicó al grupo de estudiantes como debían de medir los espacios, que medidas debían de tomar y como anotarlas, así como la correcta utilización de las herramientas de medición (cinta métrica y distanciómetro).

Luego se formaron grupos de trabajo conformados por 4 o 5 estudiantes y a cada grupo se le asignaron diferentes edificios de la sede central de ITCA FEPADE. (Ver Imágenes de 6.1 a la 6.7)

Al finalizar la medición, los estudiantes proceden a dibujar de forma manual las diferentes plantas del edificio, colocando medidas, nombre de espacios, anchos y altos de puertas y ventanas, altura de repisas, gradas, entre otros. De esta manera se recolectó la información de la distribución de los diferentes edificios para luego ser digitalizada.

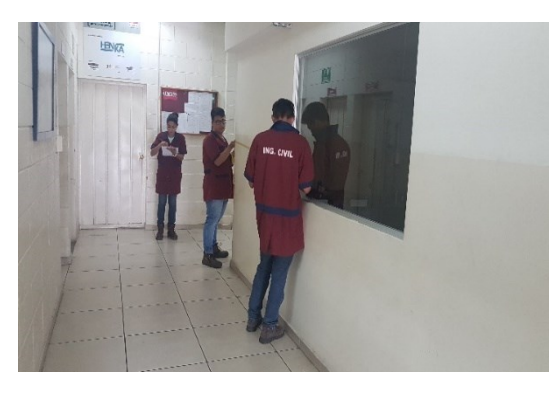

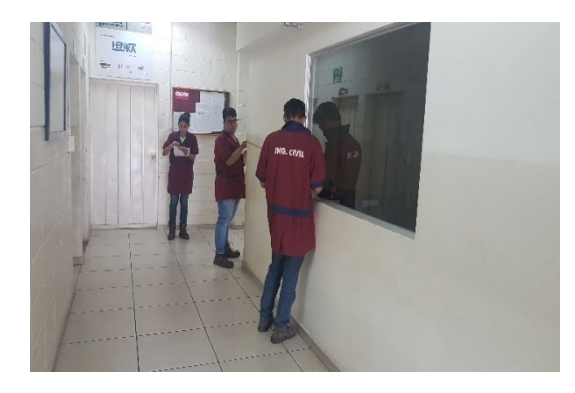

**Imagen 6.1.** Alumnos de Arquitectura realizando mediciones en el edificio CATEC

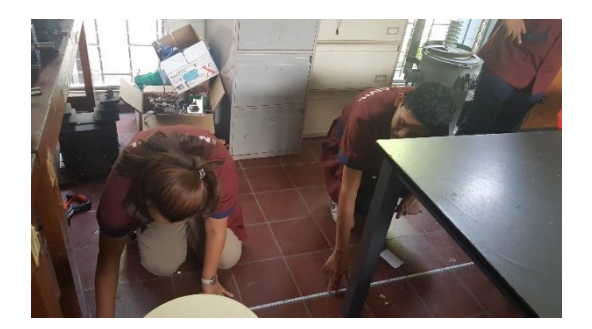

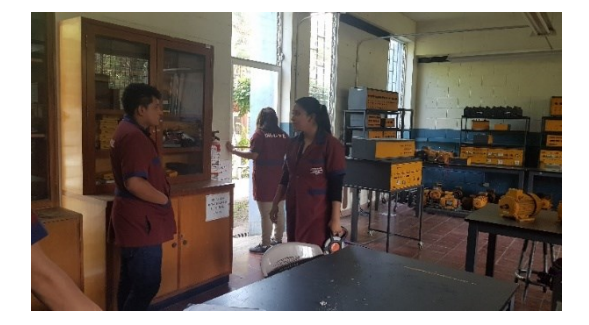

**Imagen 6.2.** Alumnos de Arquitectura realizando mediciones en el edificio B

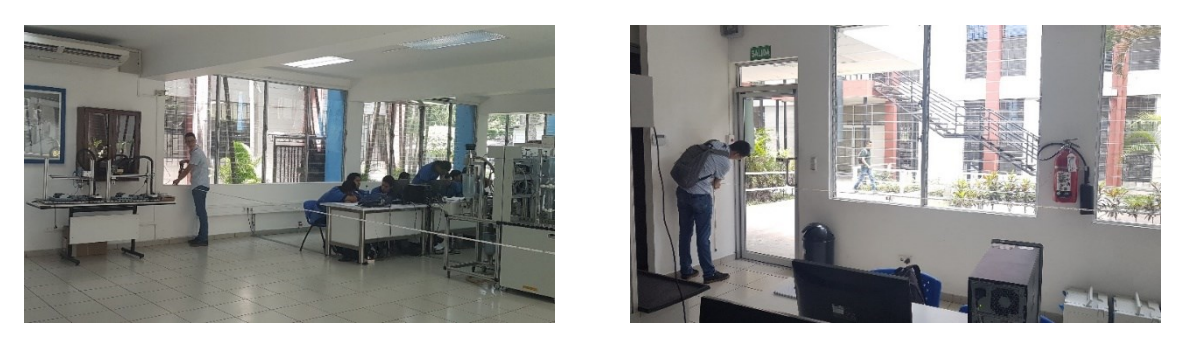

**Imagen 6.3.** Alumnos de Arquitectura realizando mediciones en el edificio D

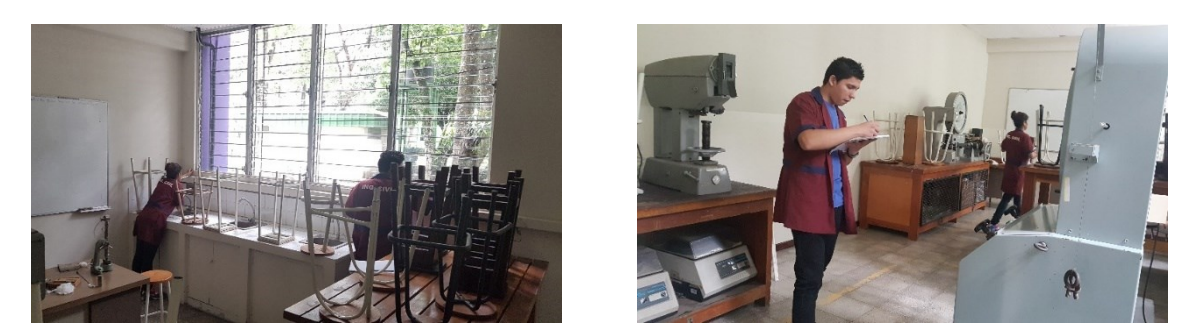

**Imagen 6.4.** Alumnos de Arquitectura realizando mediciones en el edificio F

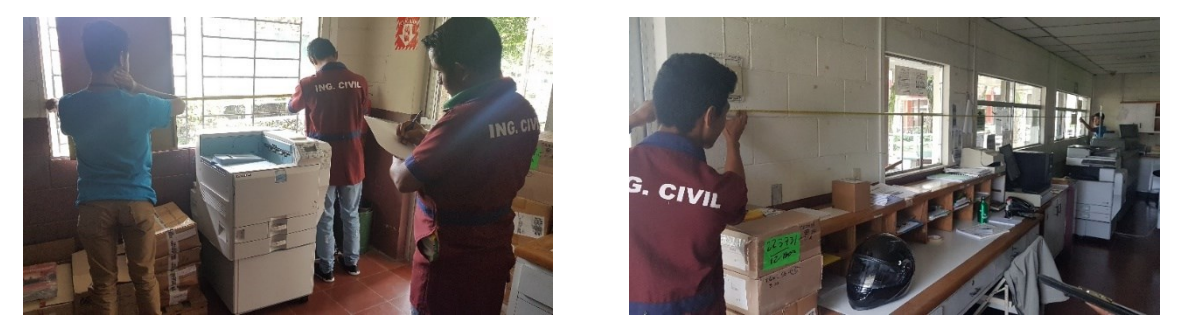

**Imagen 6.5.** Alumnos de Arquitectura realizando mediciones en Librería

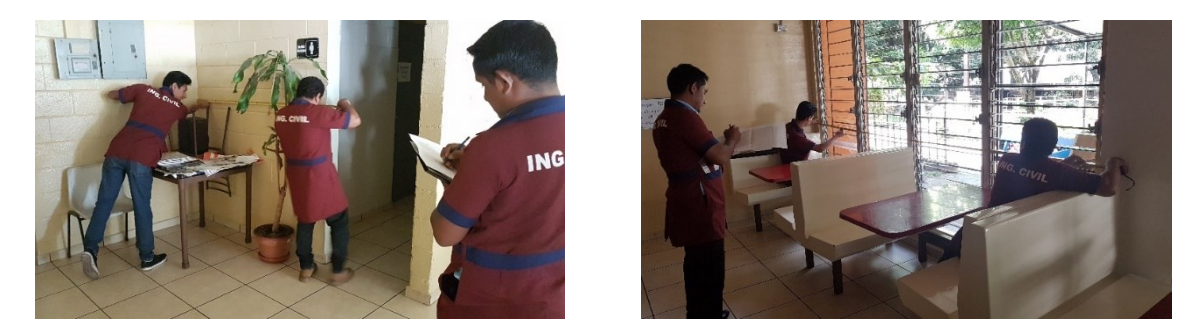

**Imagen 6.6.** Alumnos de Arquitectura realizando mediciones en Edificio L

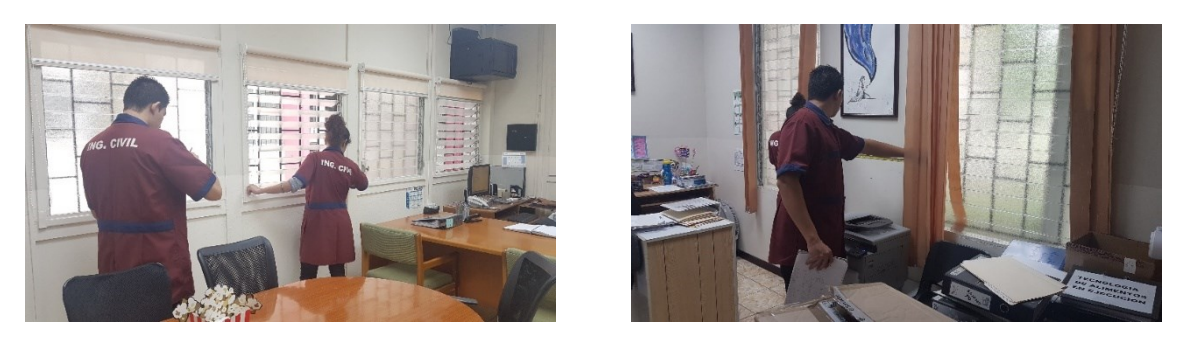

**Imagen 6.7.** Alumnos de Arquitectura realizando mediciones en Bienestar Estudiantil

# <span id="page-19-0"></span>**6.2.PROCESO DE ELABORACIÓN DE PLANOS EN AUTOCAD.**

Para esta fase del proyecto se utilizó la información recopilada en la fase de medición de edificaciones existentes por los estudiantes que apoyaron el proceso. Al tener los planos hechos manualmente con la información correspondiente de cotas, nombres, altura de repisa, alto y anchos de ventanas, entre otras. Se inició la realización de las plantas arquitectónicas en el software AutoCAD, en donde se redibujaron cada uno de los espacios de las diferentes plantas de cada edificio.

AutoCAD es un software reconocido a nivel internacional por sus amplias capacidades de edición, que hacen posible el dibujo digital de planos de edificios o la recreación de imágenes en 3D; es uno de los programas más usados por arquitectos, Ingenieros y diseñadores industriales.

Cada plano realizado en el software cuenta con la distribución en planta de los espacios, ancho de paredes, calidad de línea, cotas, ejes de paredes, puertas, ventanas, entre otra información. (imagen 6.8 y 6.9)

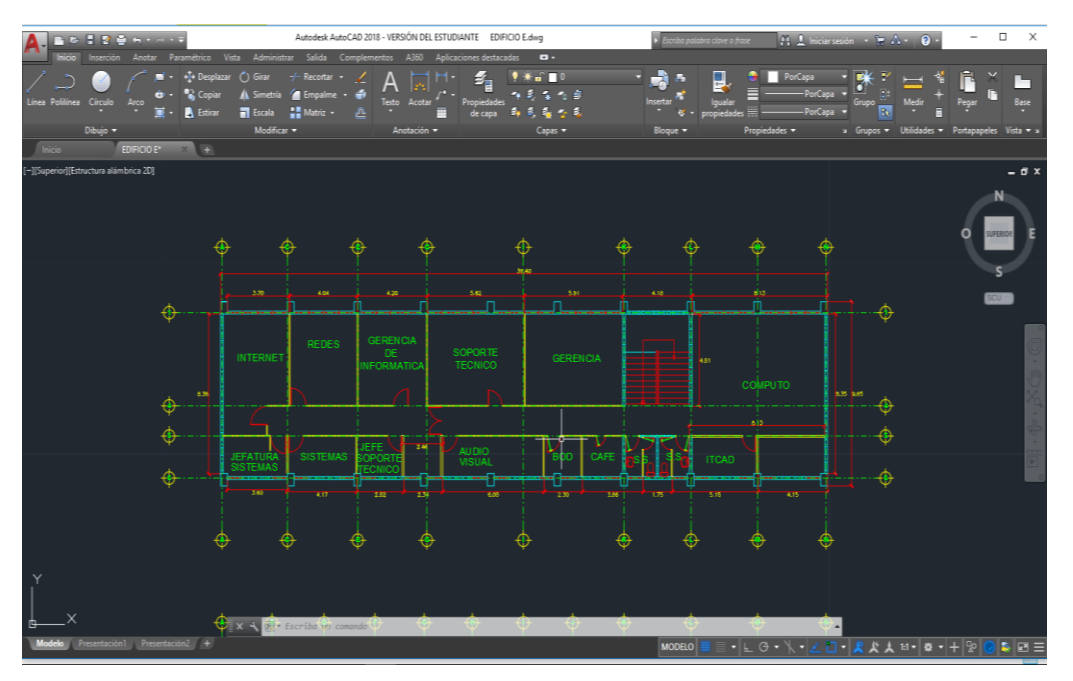

**Imagen 6.8.** Planta Arquitectónica Edificio E, tercer nivel realizado en AutoCad

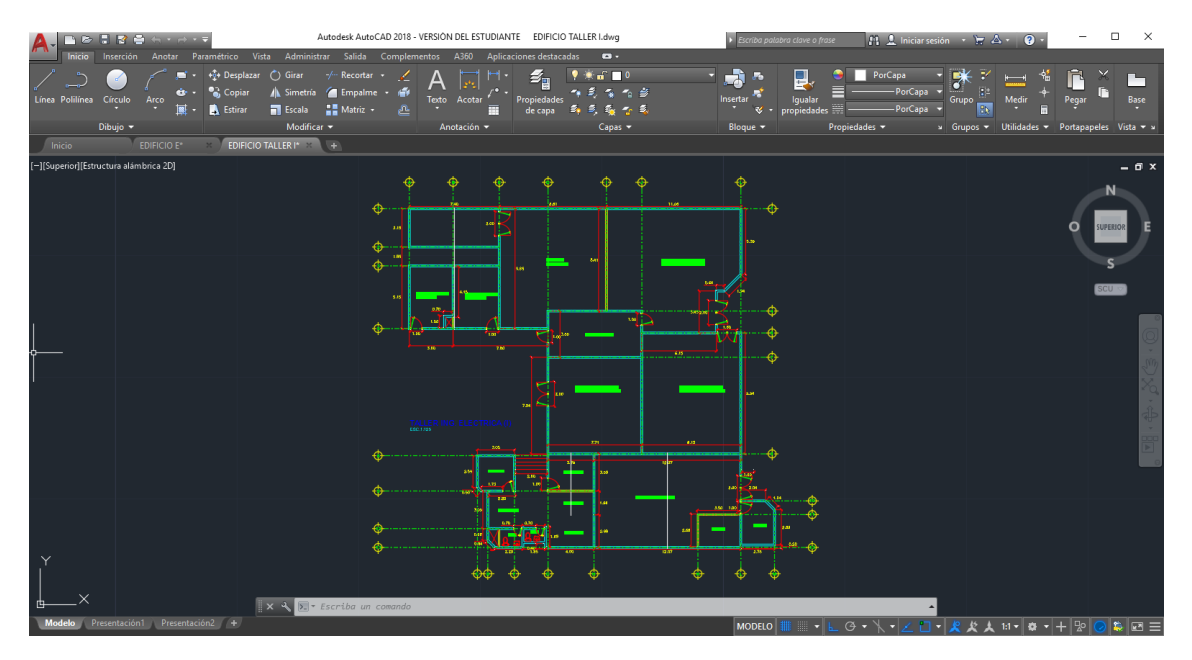

**Imagen 6.9.** Planta Arquitectónica Taller I

De esta manera se digitalizaron los 20 edificios de la sede central de ITCA FEPADE, obteniendo la base para iniciar la fase de elaboración de edificios en 3D y renderizados.

# <span id="page-20-0"></span>**6.3.PROCESO DE ELABORACIÓN DE EDIFICIOS EN 3D Y RENDERIZADO.**

Al contar con los planos digitalizados en el software *AutoCAD*, se procedió a exportar estos archivos al programa *Sketchup* el cual es un programa de diseño gráfico y modelado en tres dimensiones (3D) basado en caras para entornos de arquitectura, ingeniería civil, diseño industrial, diseño escénico, GIS y videojuegos.

Dentro del programa se deben de formar áreas cerradas y estas áreas son las que se trabajan dándole las alturas, huecos de ventanas, puertas, pisos, cielos falsos, etc., según las superficies a levantar, utilizando como base los planos elaborados de forma manual por los estudiantes y fotografías tomadas de los edificios.

Luego se deben colocar los diferentes materiales a las superficies y los elementos como ventanas, puertas, portones, pasamanos, etc. Al contar con todos los niveles, se unen para formar el edifico completo en 3D (ver imagen 6.10 a la 6.13).

| $\sim$<br><b>Windows International Arts</b>                                                                             | $\mathbf{x}$ |
|----------------------------------------------------------------------------------------------------|--------------|
| layer in Casse Dear Heaven's delive Miniam facts<br><b>Service</b>                                                      |              |
| 日報の野<br>春秋町七季の<br>$\bullet$<br>$\otimes$<br>やぐ<br>Concertainty for sent on com-<br>÷<br>m.<br>ŵ                         |              |
| グノ*ジ*目*  ※例※の間 タジ病  ※クタズ ※常用 ●  ※目金当合当 ◇ ※ ※ ※ タア円ズタミウジ<br>k.                                                           |              |
| Sound   Nevart   Sound   Nevart   Sound   Nevart   Lampt<br>$\vert \cdot \vert$ 9                                       |              |
| ● ノミミのク                                                                                                    |              |
|                                                                                                    |              |
|                                                                                                    |              |
|                                                                                                    |              |
|                                                                                                    |              |
| 心世                                                                                                    |              |
| $\frac{1}{2}$                                                                                                    |              |
|                                                                                                    |              |
|                                                                                                    |              |
| 東部                                                                                                    |              |
| $\sigma$ jii<br><b>TER</b>                                                                                              |              |
| 反義                                                                                                    |              |
| ÷.                                                                                                    |              |
| РB                                                                                                    |              |
| $\times$                                                                                                    |              |
| 9.48                                                                                                    |              |
| $D \Phi$                                                                                                    |              |
| 国際限制・本所分<br><b>Medidio</b>                                                                                              |              |
| 60 00<br>Constitution stations. Manifestation comparative coloration, Associated relate state and select the multiplex. |              |

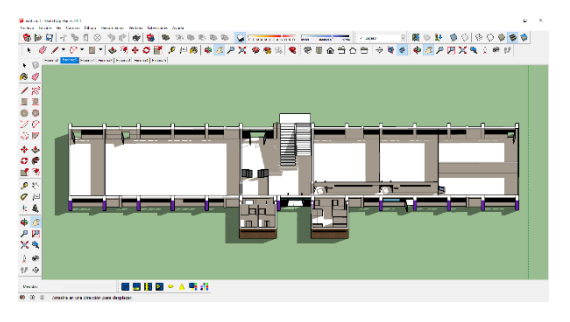

**Imagen 6.10.** Fachada sur Edificio F **Imagen 6.11.** Planta primer nivel Edificio F Programa 3D

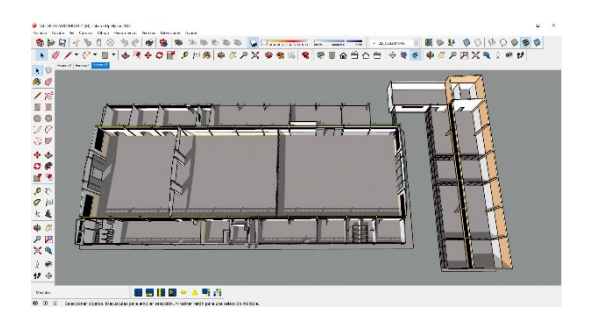

**Imagen 6.12.** Planta Taller Automotriz (M) programa de 3D

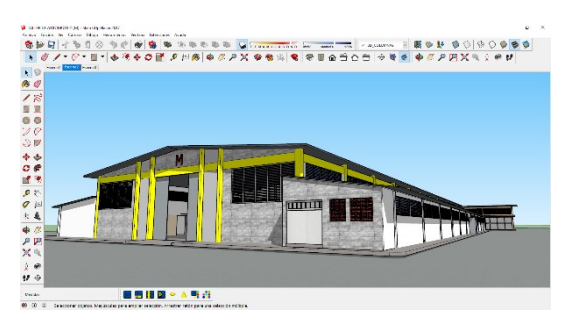

**Imagen 6.13.** Fachada oeste Taller Automotriz (M) programa de 3D

Teniendo el volumen 3D se procede a exportar el archivo al software de renderizado *Kerkythea*, donde a partir de los materiales colocados en Sketchup, se debe modificar cada material colocado nuevamente (ver imagen 6.14) para después colocar el 3D al proceso de renderizado.

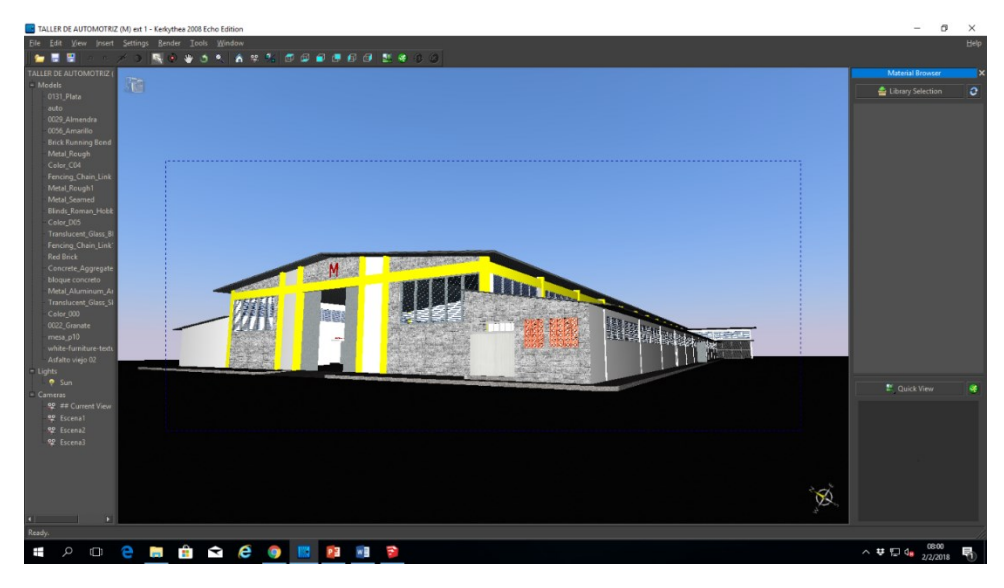

**Imagen 6.14.** Fachada oeste Taller Automotriz (M) en programa para renderizar

Luego de 24 horas se obtiene un archivo de una imagen o render (ver imagen 6.15 y 6.16), esta imagen se exporta a un programa editor de imágenes como Photoshop para colocarle las etiquetas de nombres a los espacios a las vistas en planta.

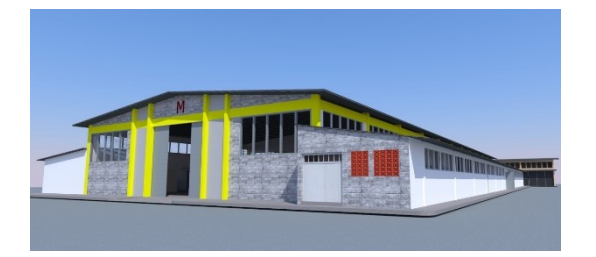

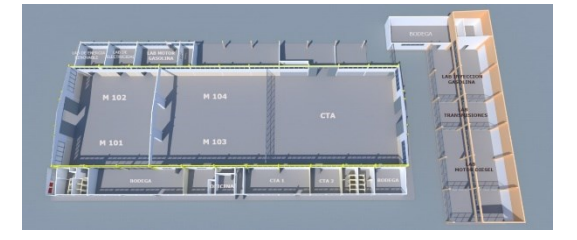

**Imagen 6.15.** Fachada oeste Taller Automotriz (M) (render)

**Imagen 6.16.** Planta de Taller Automotriz (M) (render)

# <span id="page-22-0"></span>**6.4.LEVANTAMIENTO DEL TERRENO DE ITCA FEPADE CON COORDENADAS.**

Se realizó un levantamiento topográfico de todas las instalaciones de ITCA Sede Central, con coordenadas geodésicas para poder utilizarlas en la georreferenciación de la aplicación a crear.

Utilizando dos puntos geodésicos ya establecidos por el CNR (Centro Nacional de Registros), ubicados en la cancha de básquetbol y el otro en el borde de la cancha de Football, por método de arrastre de coordenadas se fueron obteniendo las diferentes posiciones de los edificios; todo el procedimiento se realizó empleando estación total.

Al finalizar el levantamiento, la información recopilada se descarga en la computadora y a través de un software como AutoCAD se hace la unificación de puntos, se dibuja todo el terreno y las edificaciones existentes.

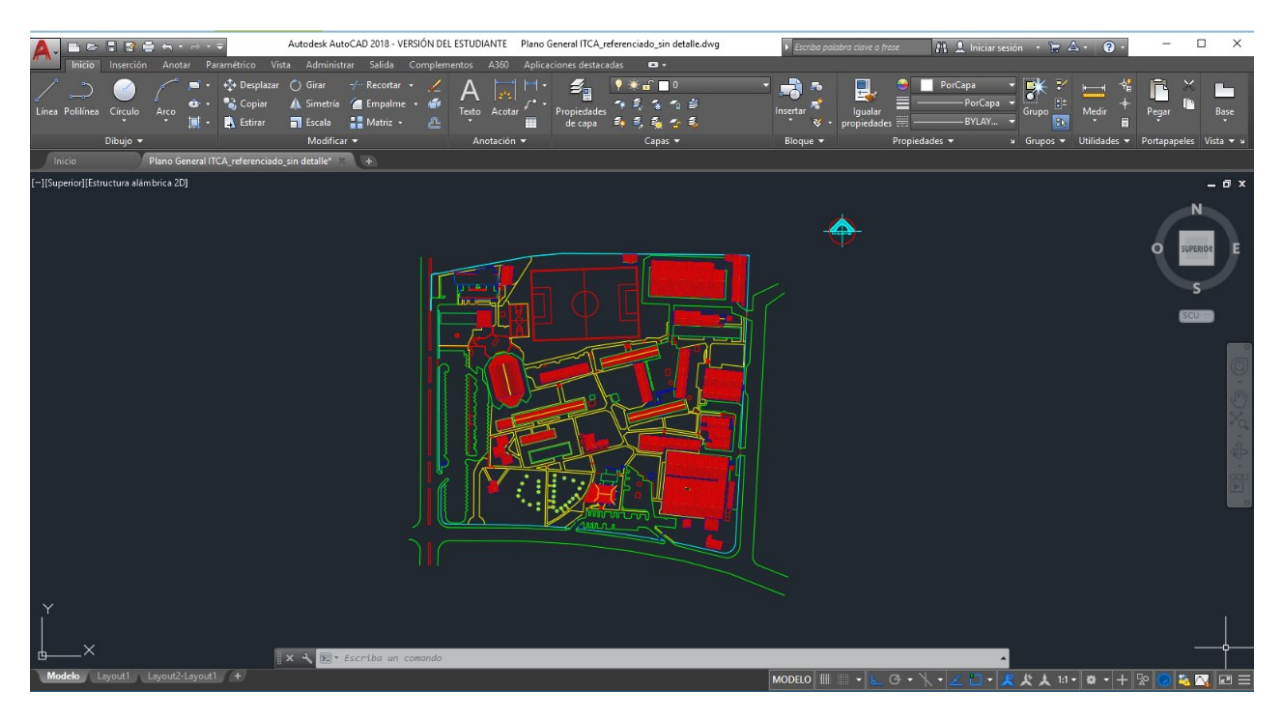

**Figura 6.17.** Plano vectorizado de las instalaciones de ITCA-FEPADE en AutoCad

# <span id="page-23-0"></span>**7. RESULTADOS**

## <span id="page-23-1"></span>**7.1.MAPA INTERNO DE ITCA-FEPADE**

Se diseñó el mapa interno de las instalaciones del campus de ITCA-FEPADE Sede Central con sus respectivas coordenadas de georreferencia con formato compatible para Google Maps.

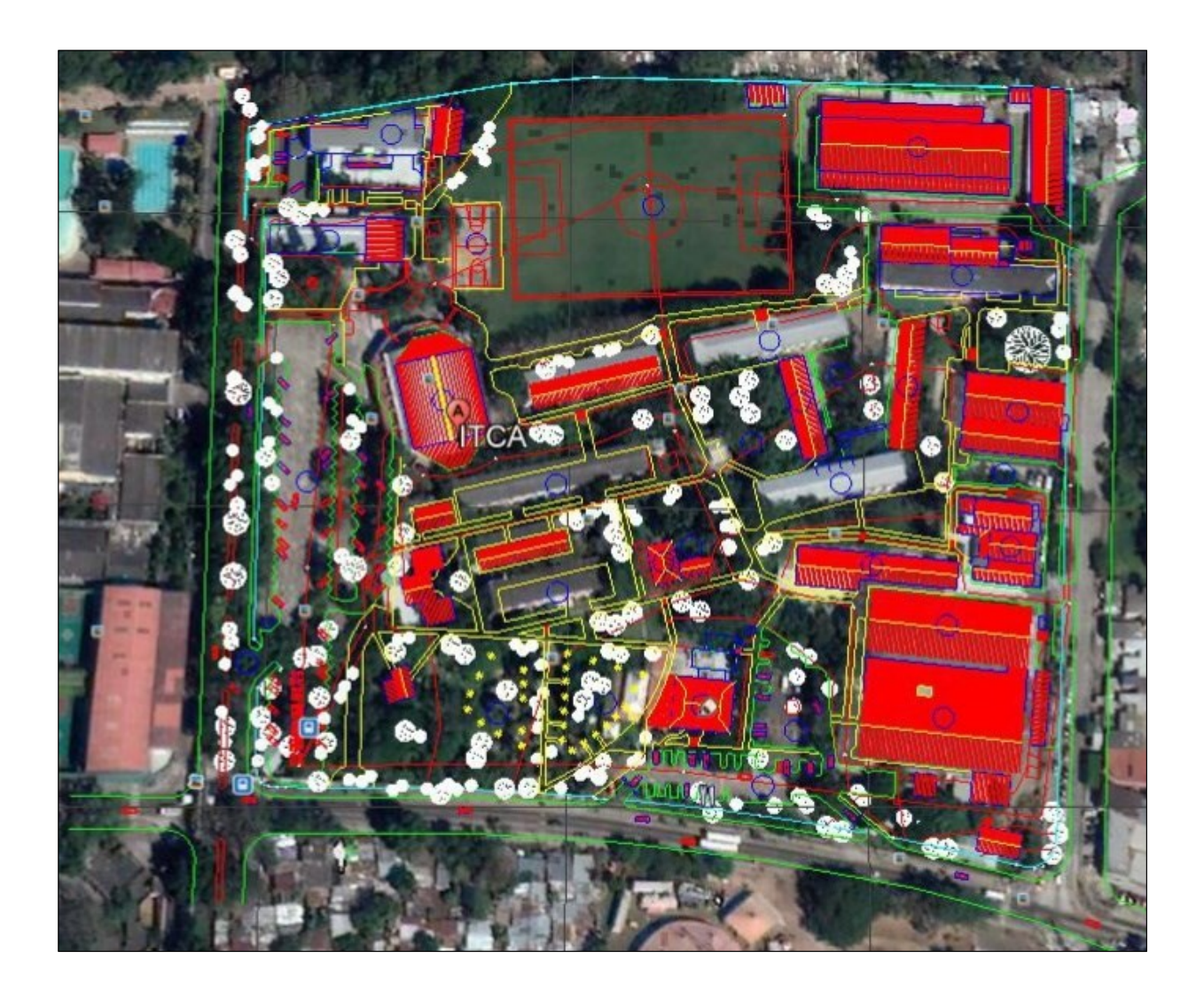

# <span id="page-24-0"></span>**7.2.PLANOS DE EDIFICIOS DE ITCA-FEPADE**

Se diseñaron los planos de los diferentes edificios que conforman la infraestructura de las instalaciones de la Sede Central de ITCA-FEPADE y su respectivo renderizado en formato 3D.

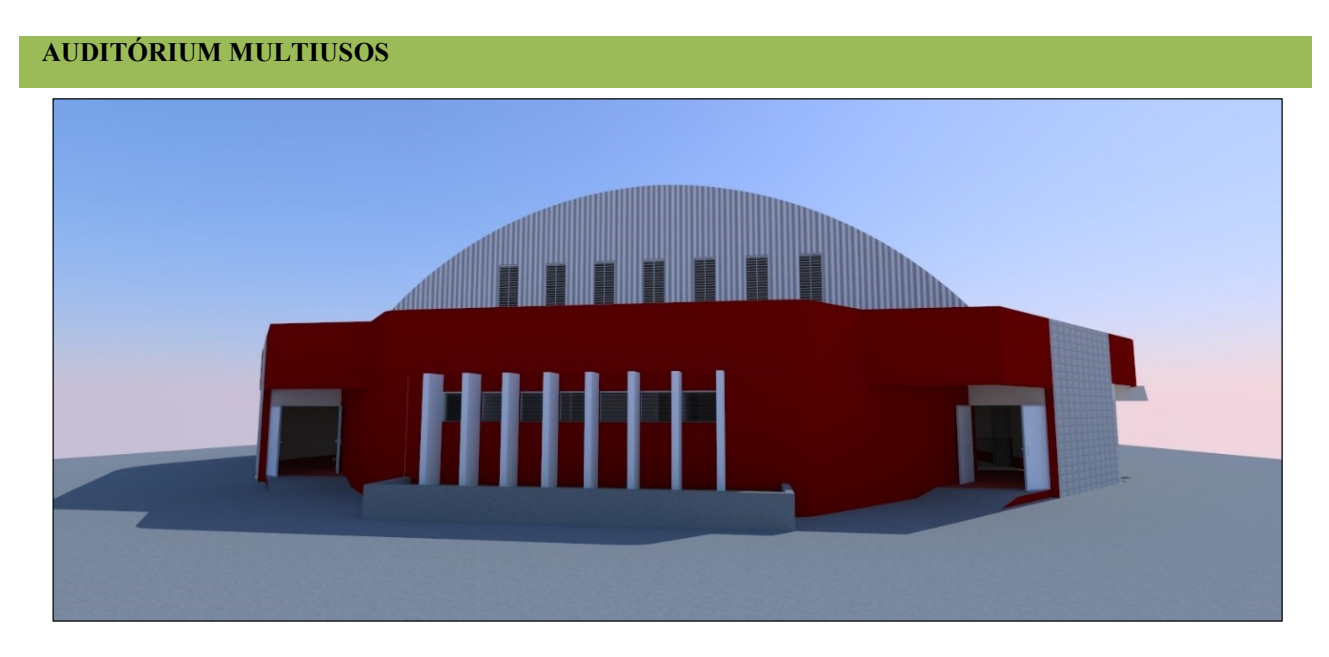

**Fachada Norte**

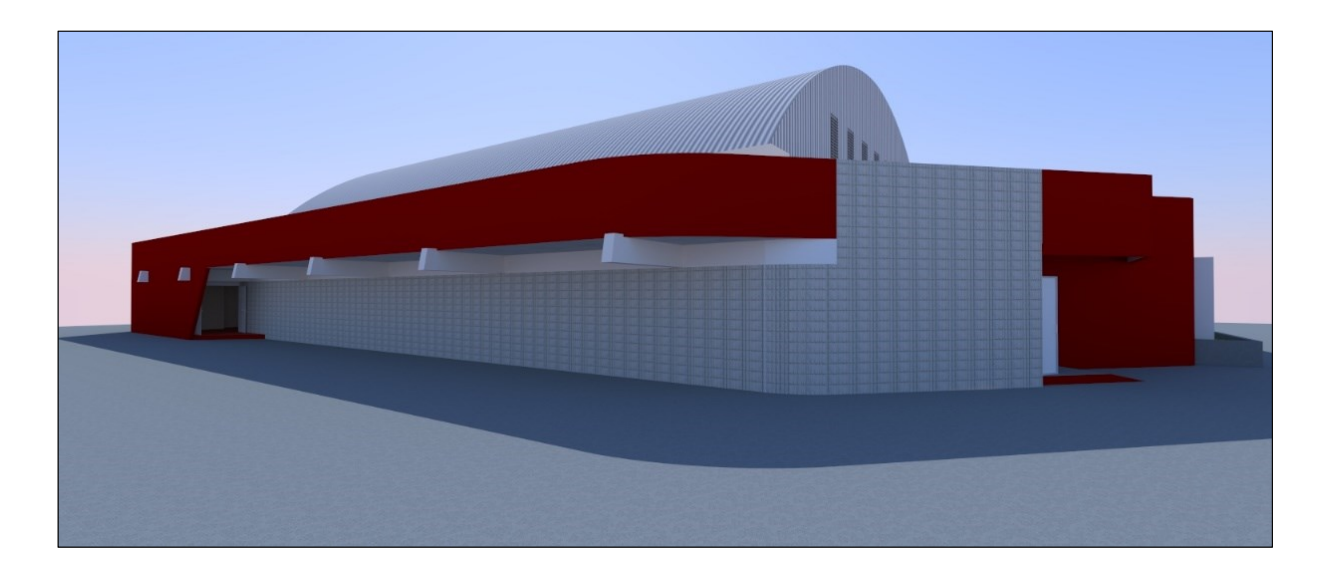

**Fachada este**

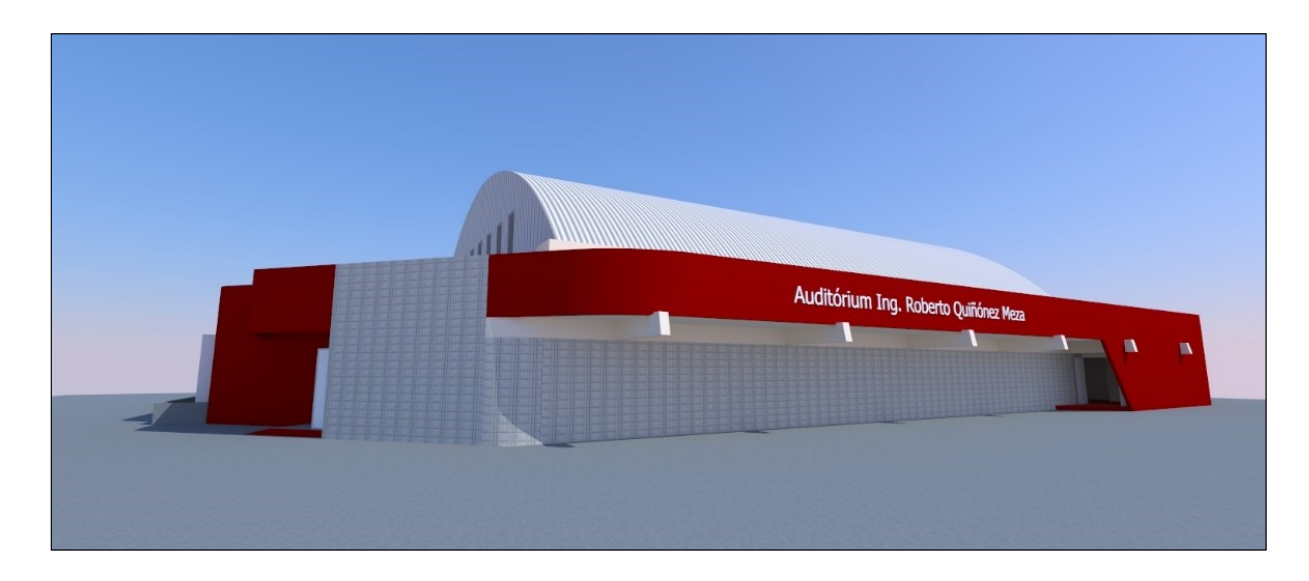

**Fachada oeste**

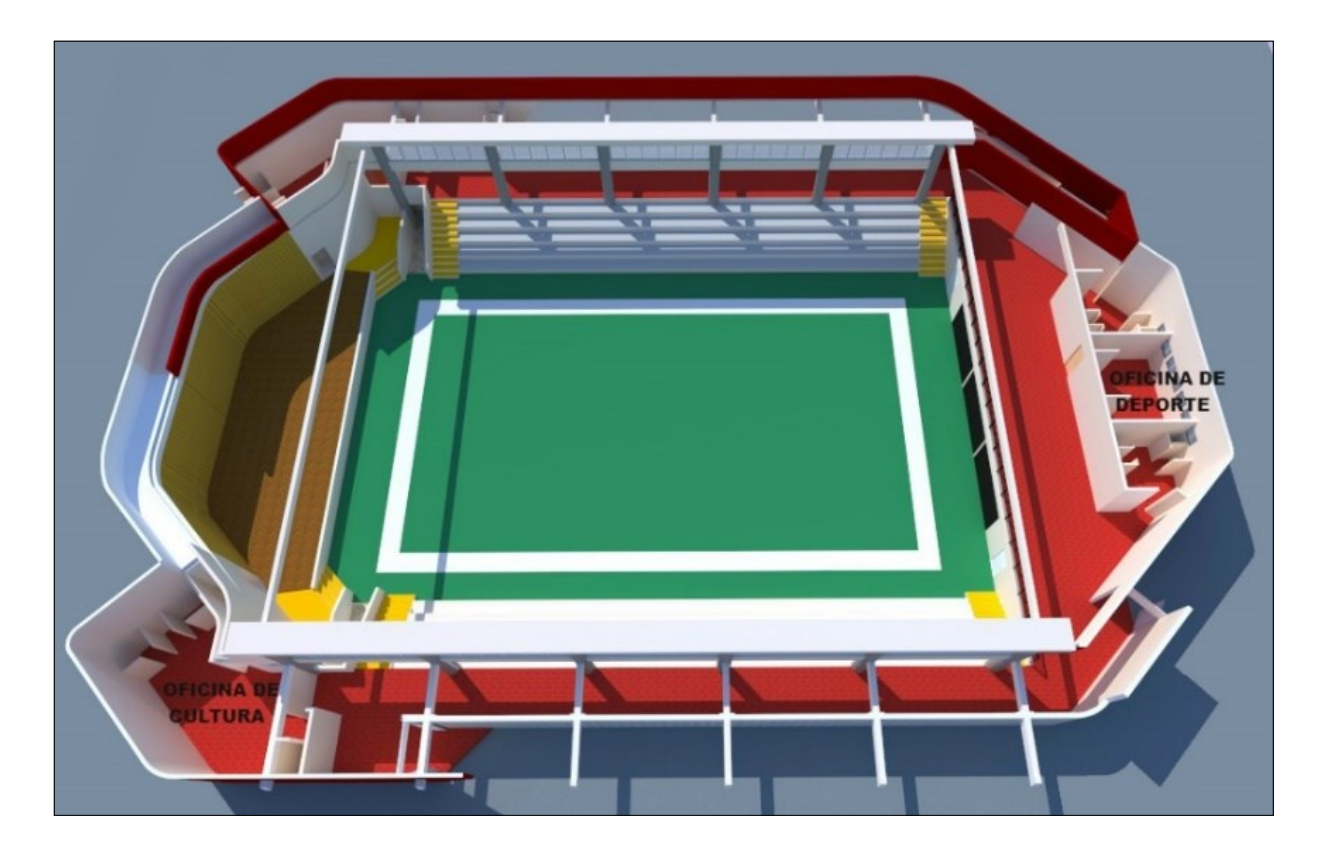

**Distribución interior**

# **AULAS D**

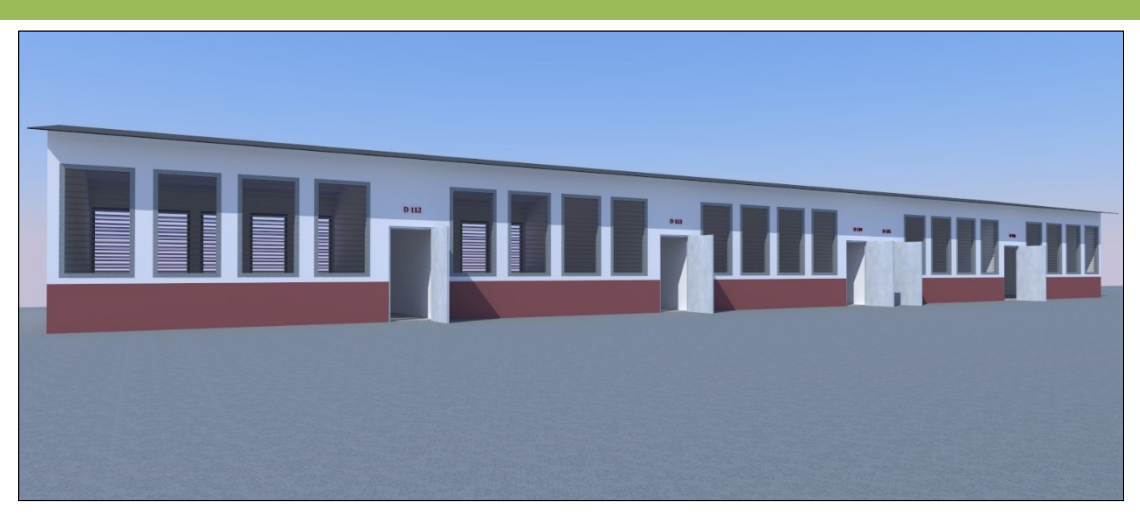

**Fachada este**

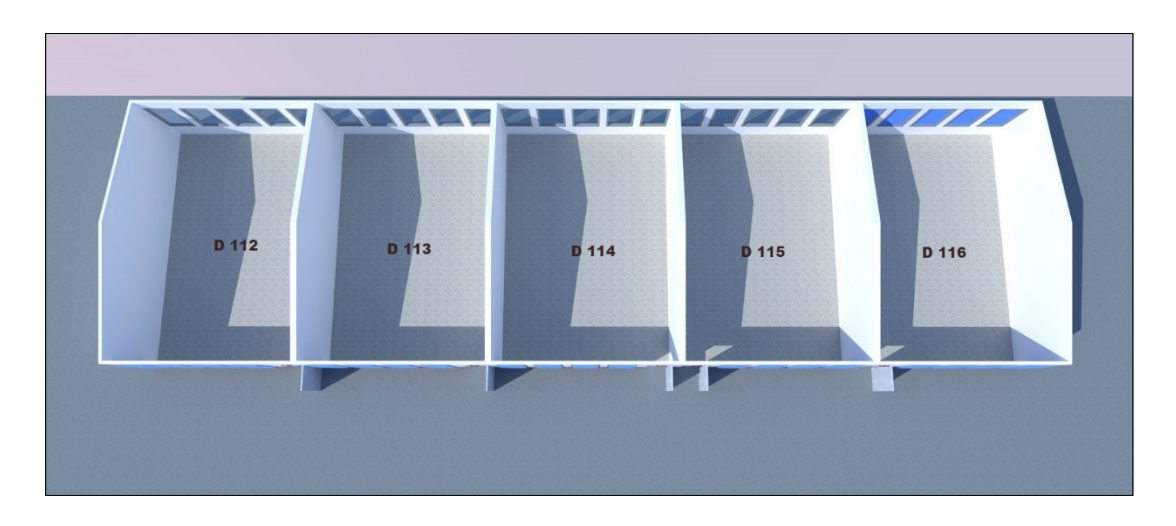

**Distribución en planta aulas D**

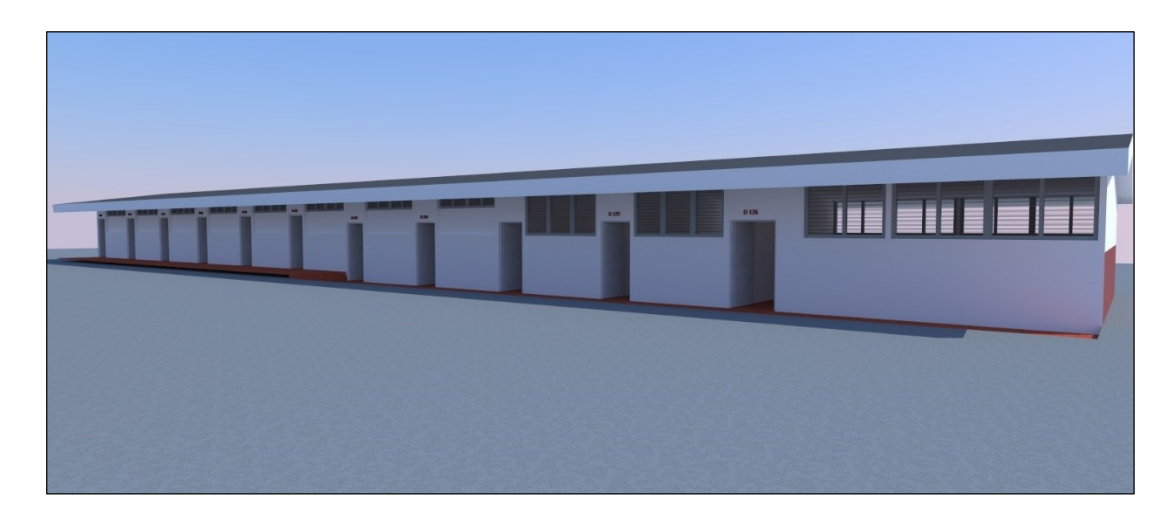

### **Fachada oeste**

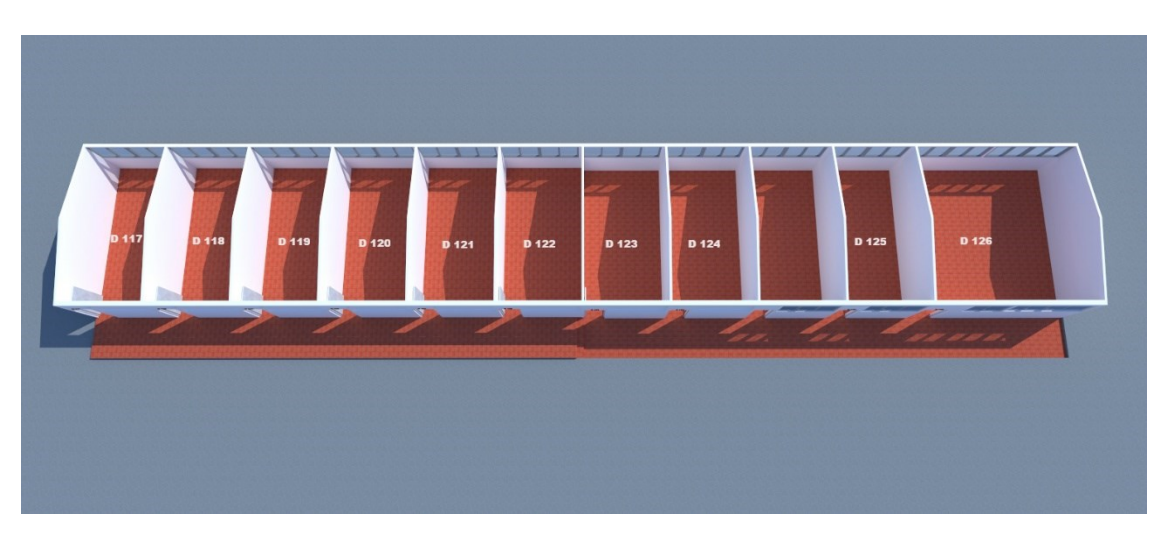

**Distribución en planta Aulas D**

### **BIENESTAR ESTUDIANTIL**

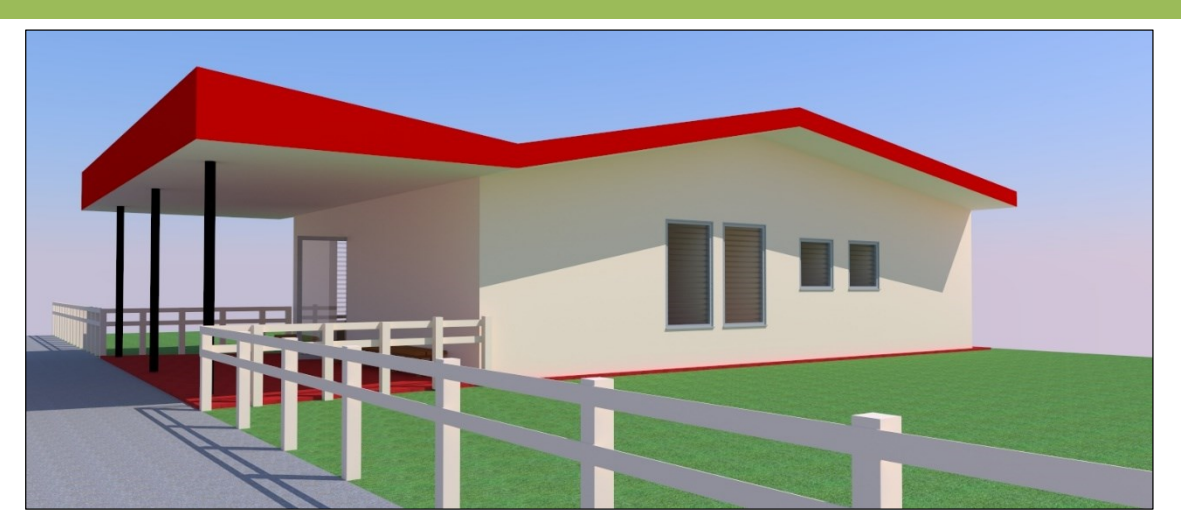

**Fachada oeste**

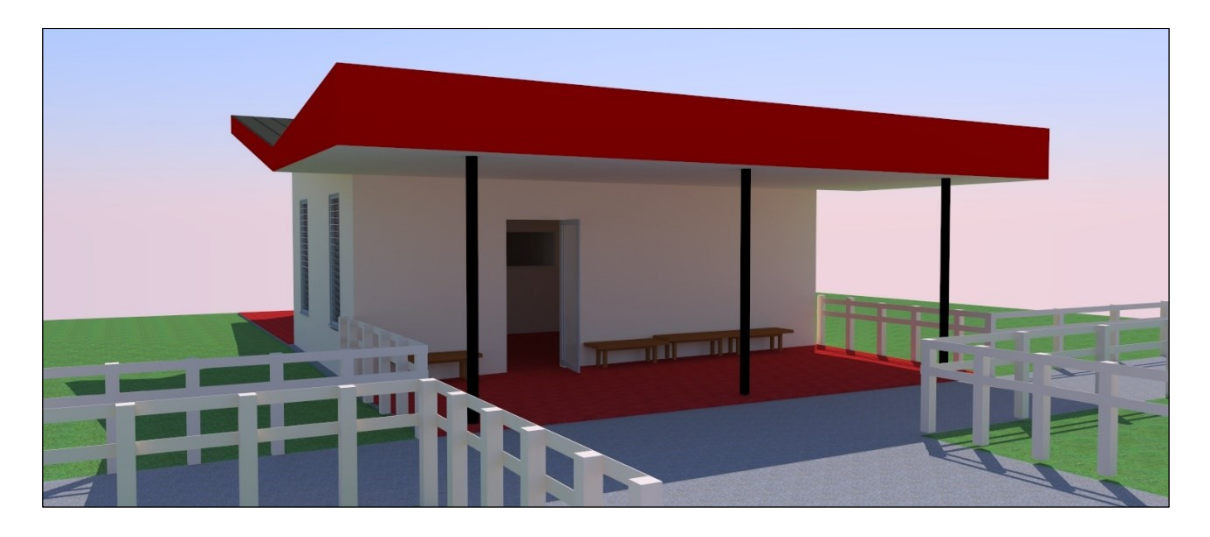

**Fachada norte**

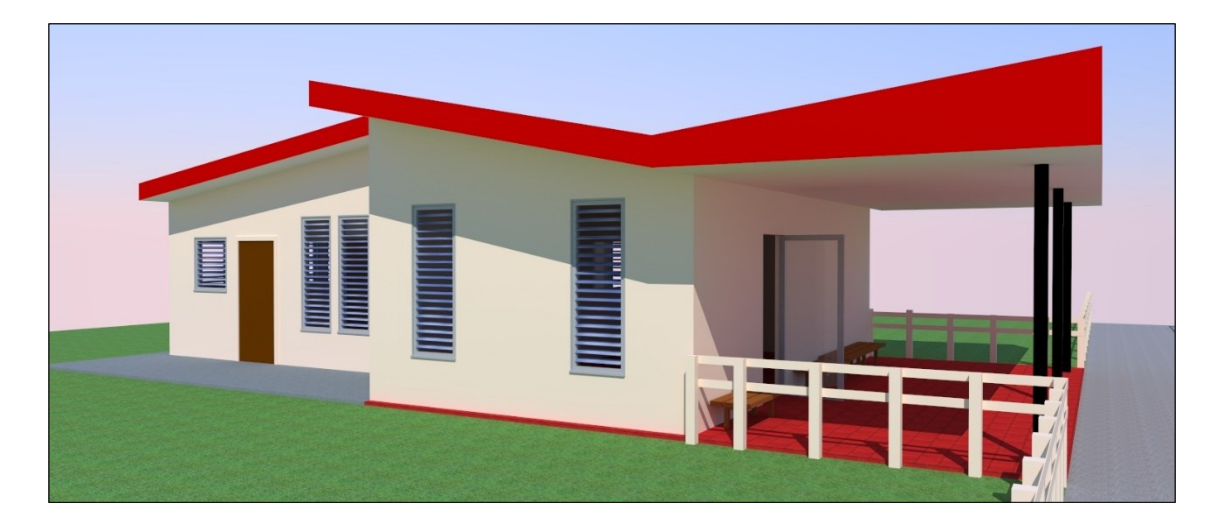

**Fachada este**

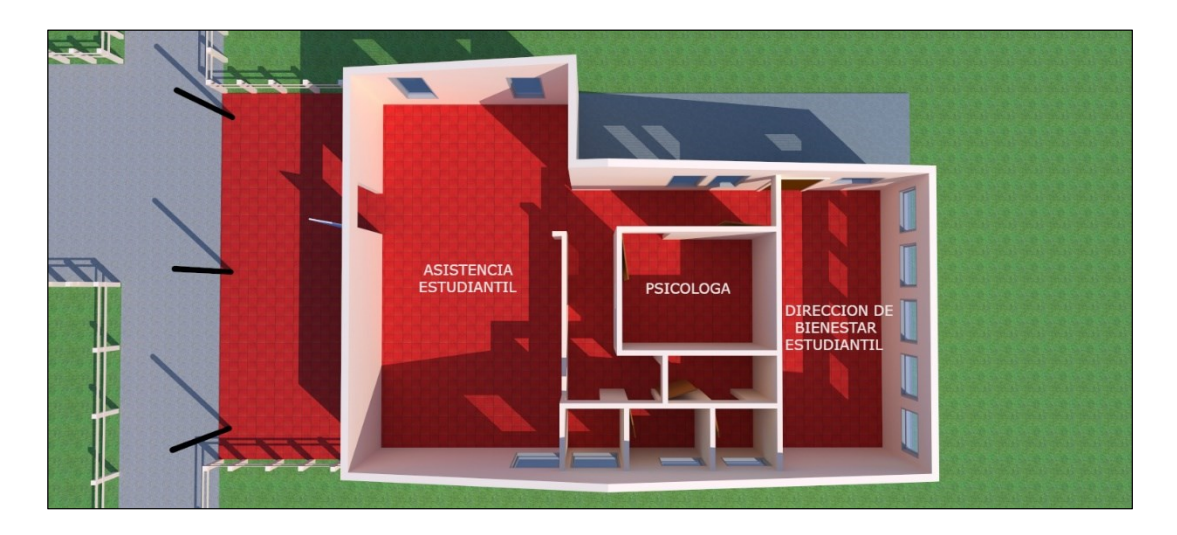

**Distribución del local**

# **EDIFICIO ADMINISTRATIVO**

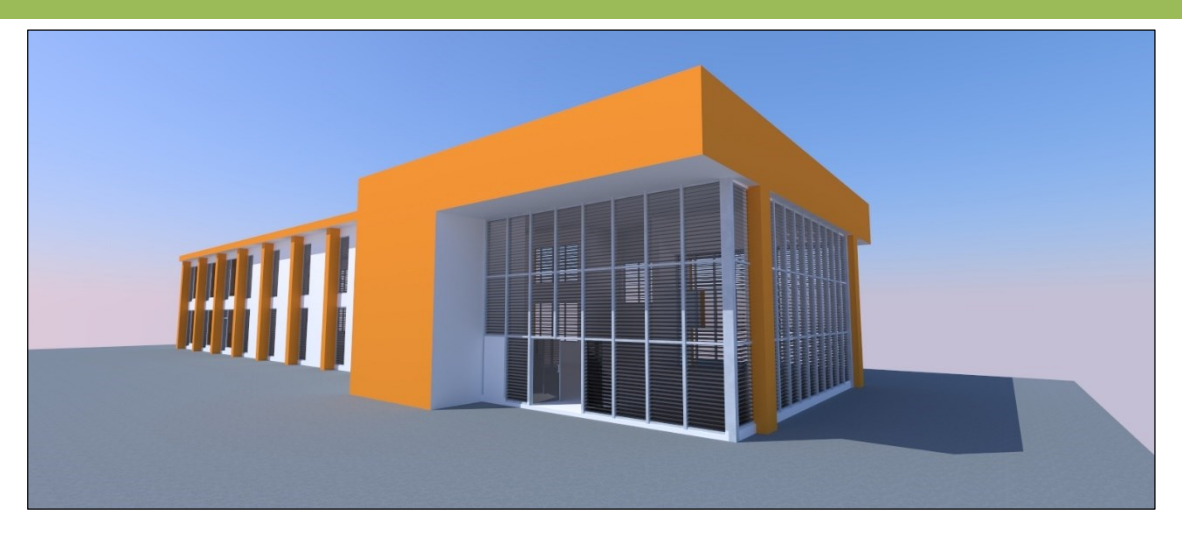

#### **Fachada sur**

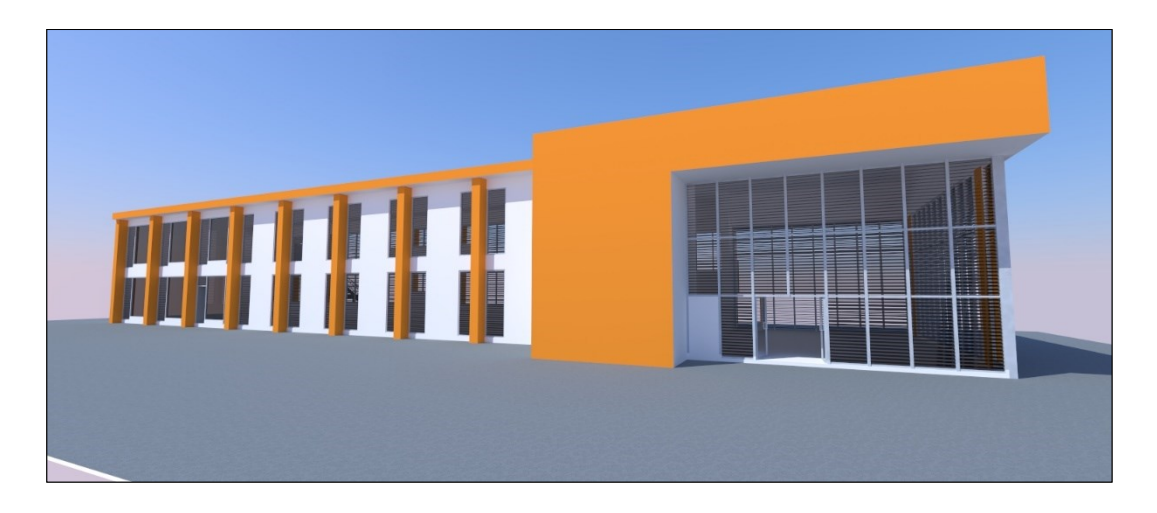

**Fachada sur**

# **EDIFICIO B**

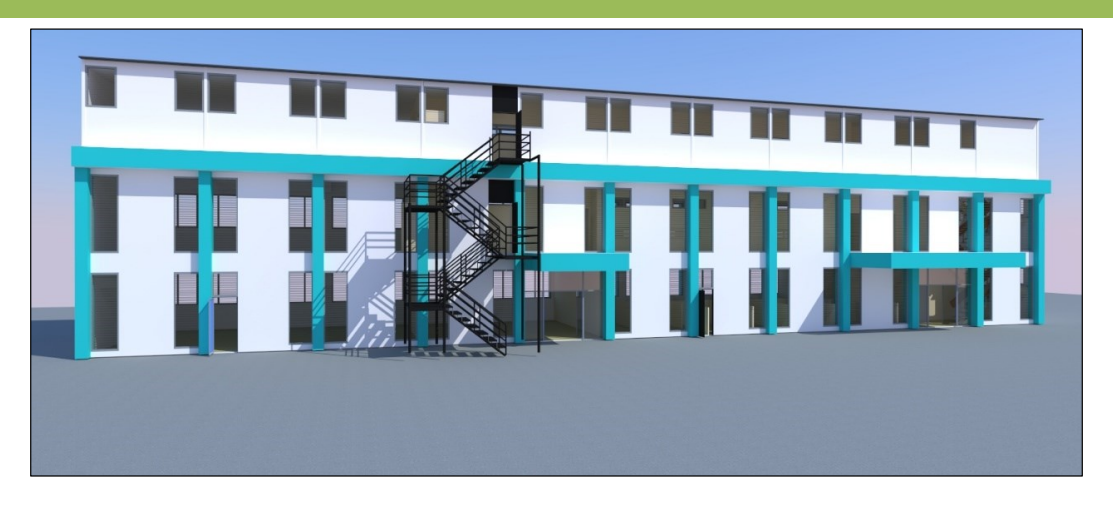

**Fachada Sur**

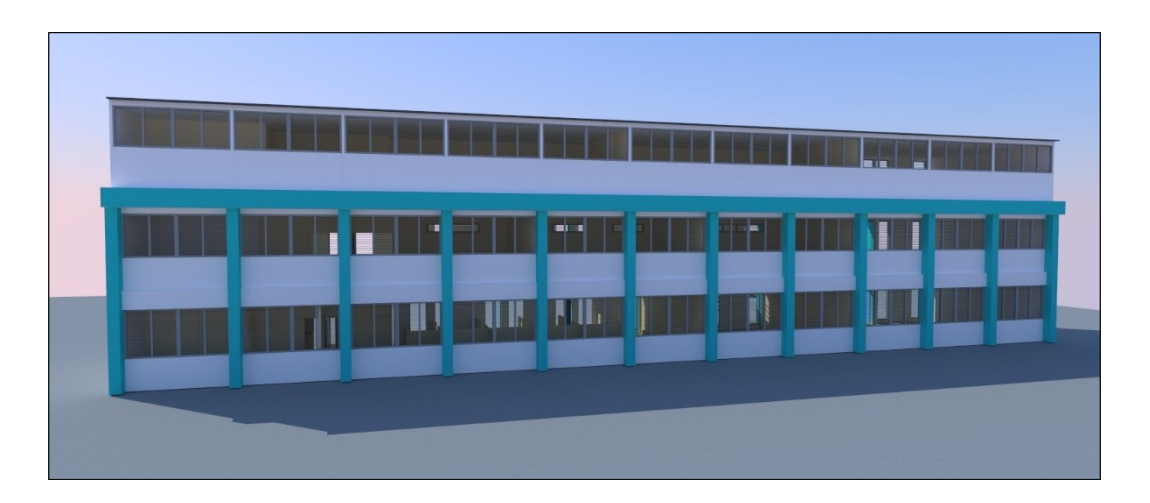

**Fachada norte**

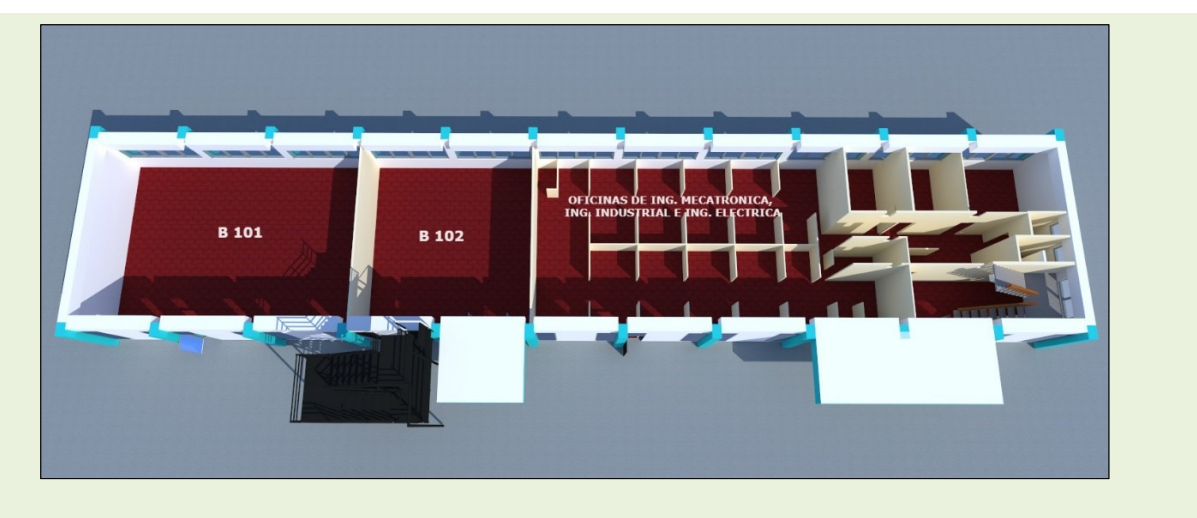

# **Distribución de primer nivel**

**DESARROLLO DE UNA APLICACIÓN MULTIPLATAFORMA PARA LA ORIENTACIÓN DE VISITANTES DE LAS INSTALACIONES DE ITCA-FEPADE HACIENDO USO DE MAPEO, RENDERIZADO 3D, POSICIONAMIENTO GLOBAL Y R. A.** ESCUELA ESPECIALIZADA EN INGENIERÍA ITCA-FEPADE. DERECHOS RESERVADOS

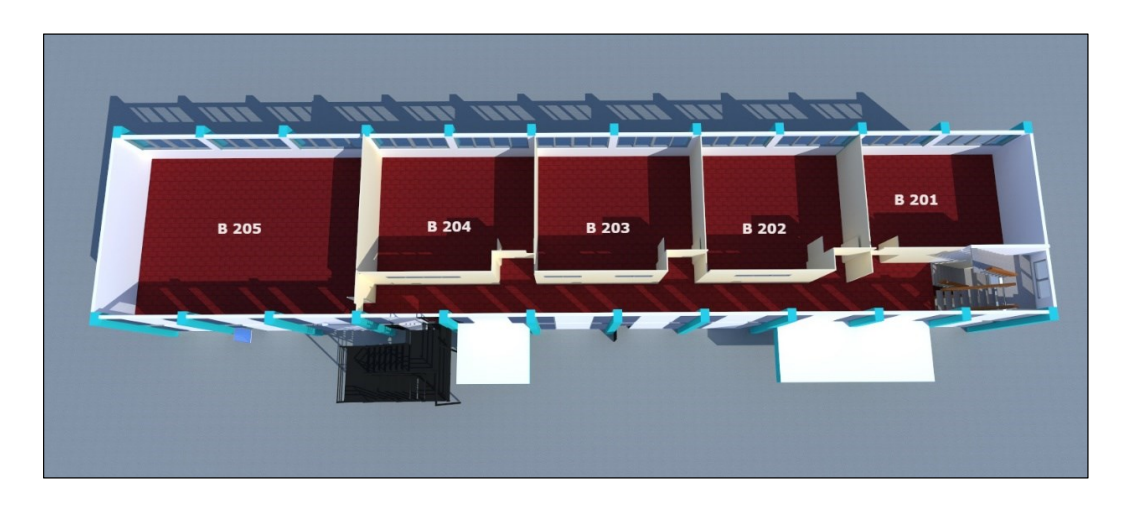

**Distribución de segundo nivel**

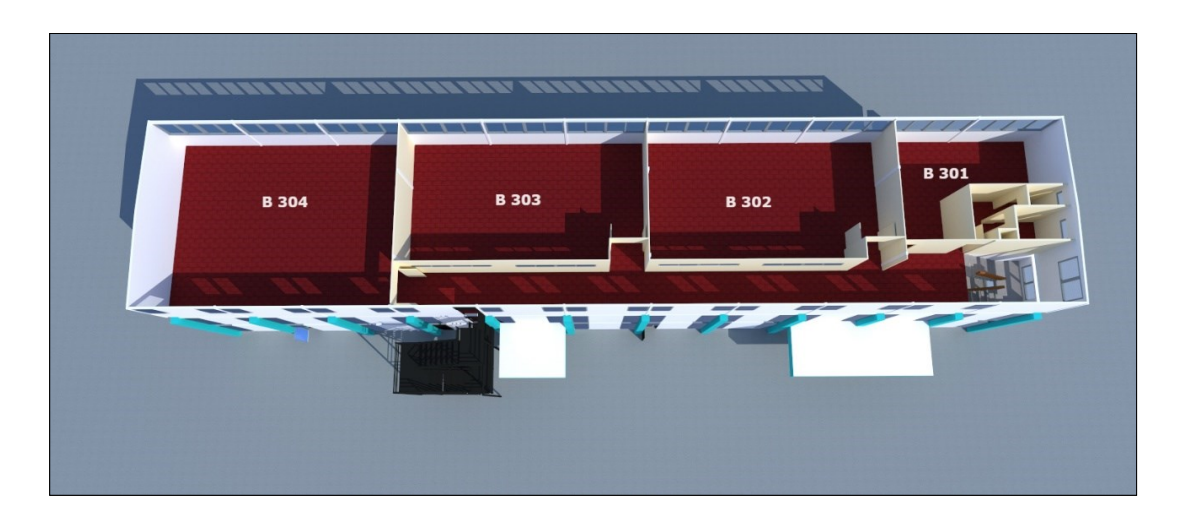

**Distribución tercer nivel**

# **EDIFICIO C**

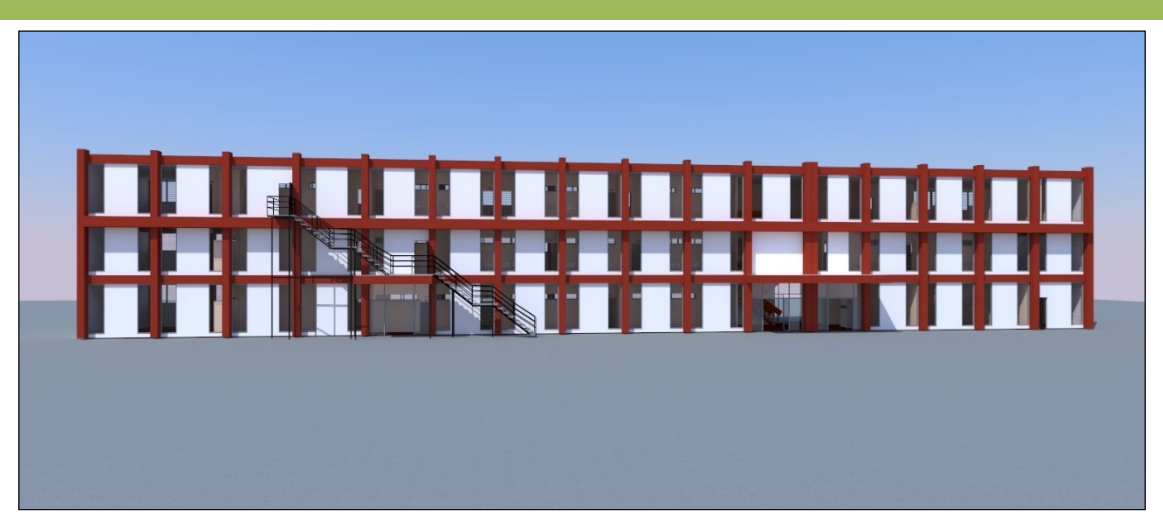

**Fachada Sur**

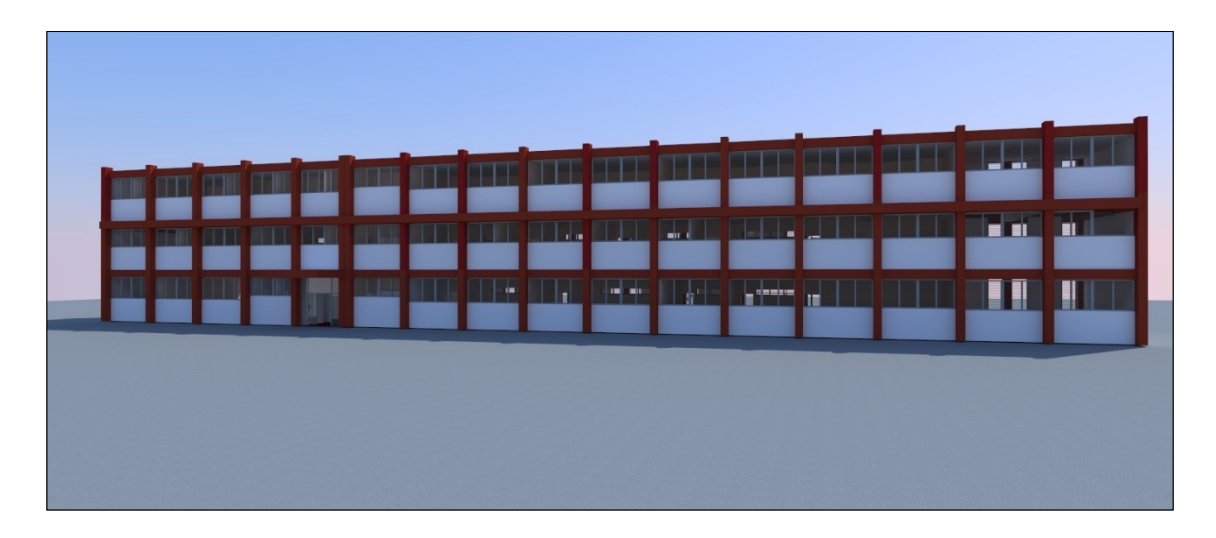

**Fachada norte**

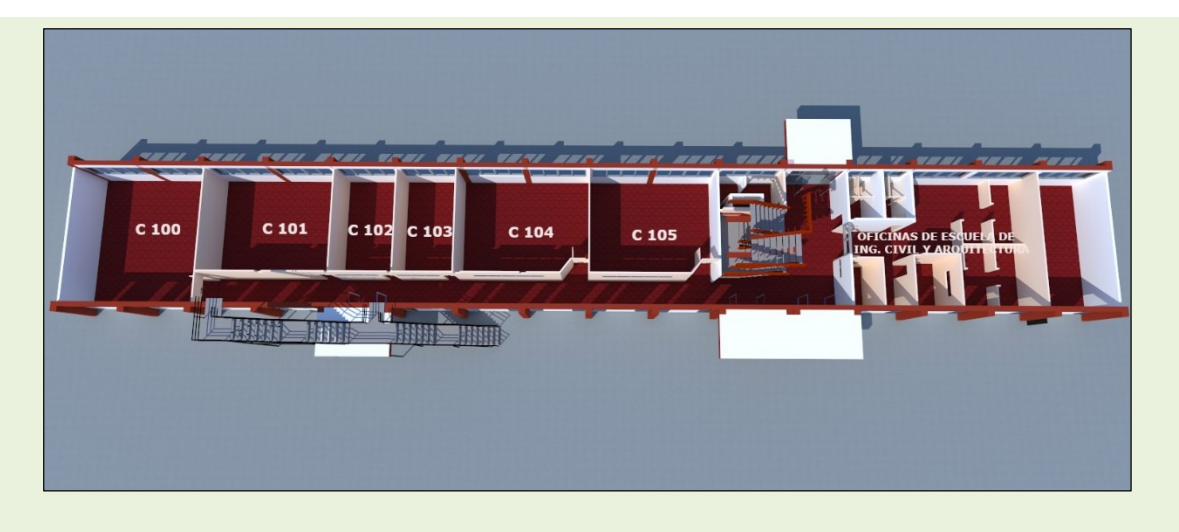

#### **Distribución de primer nivel**

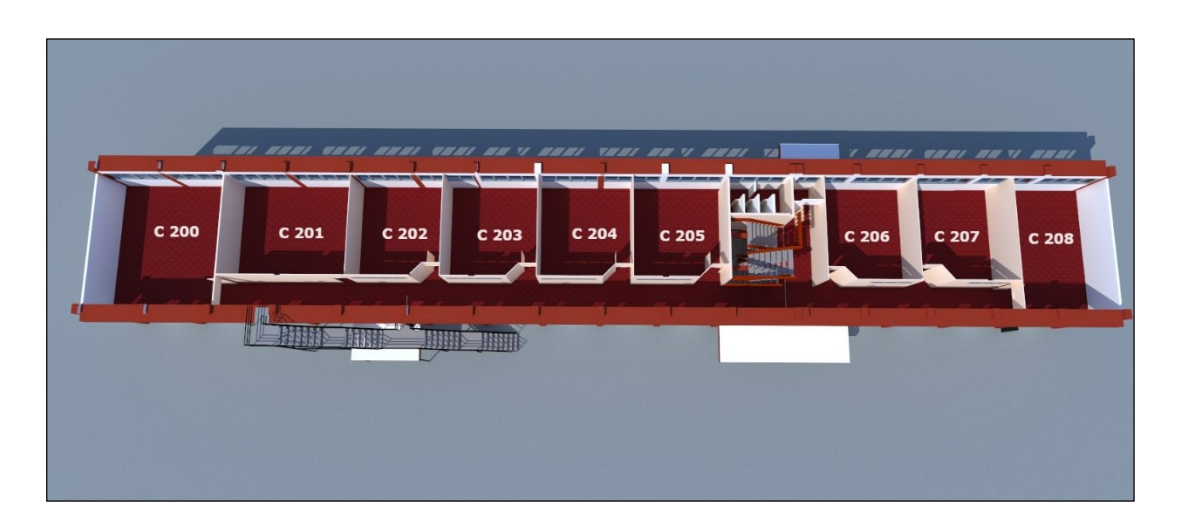

#### **Distribución de segundo nivel**

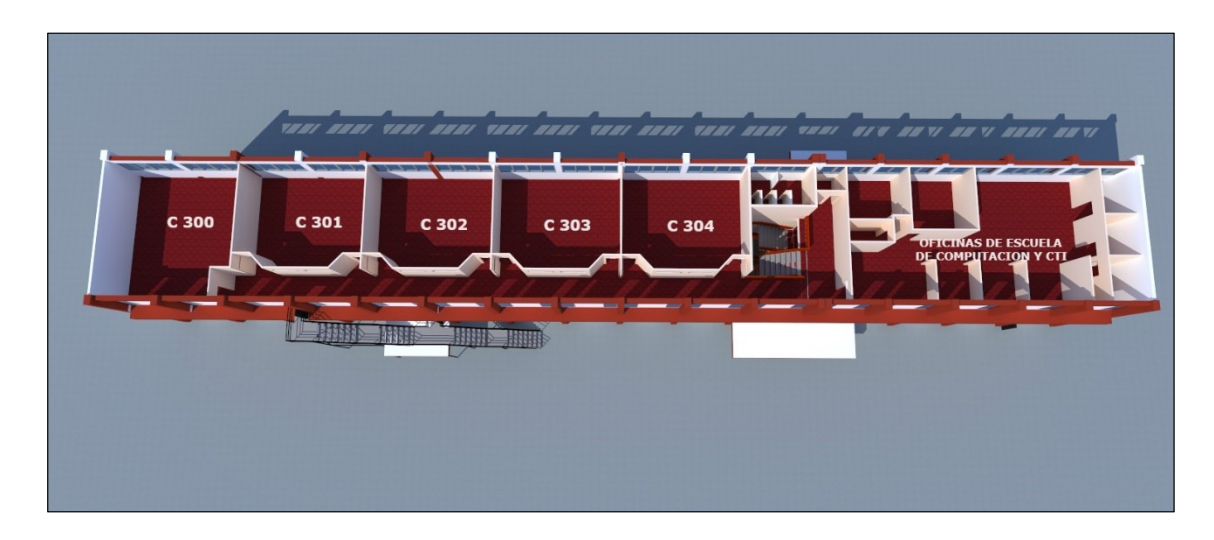

**Distribución tercer nivel**

# **EDIFICIO D**

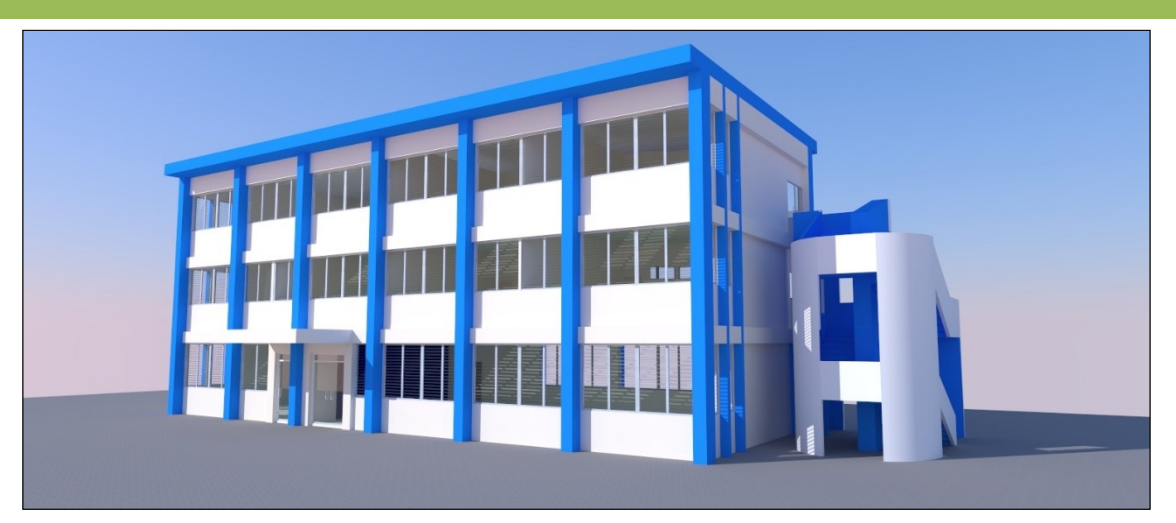

**Fachada norte**

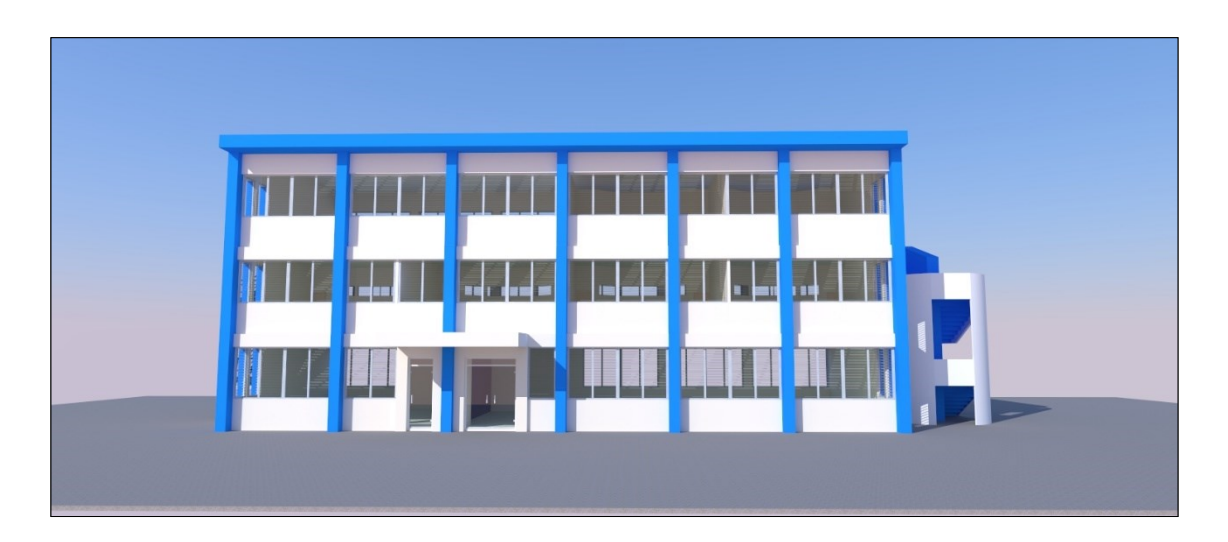

**Fachada norte**

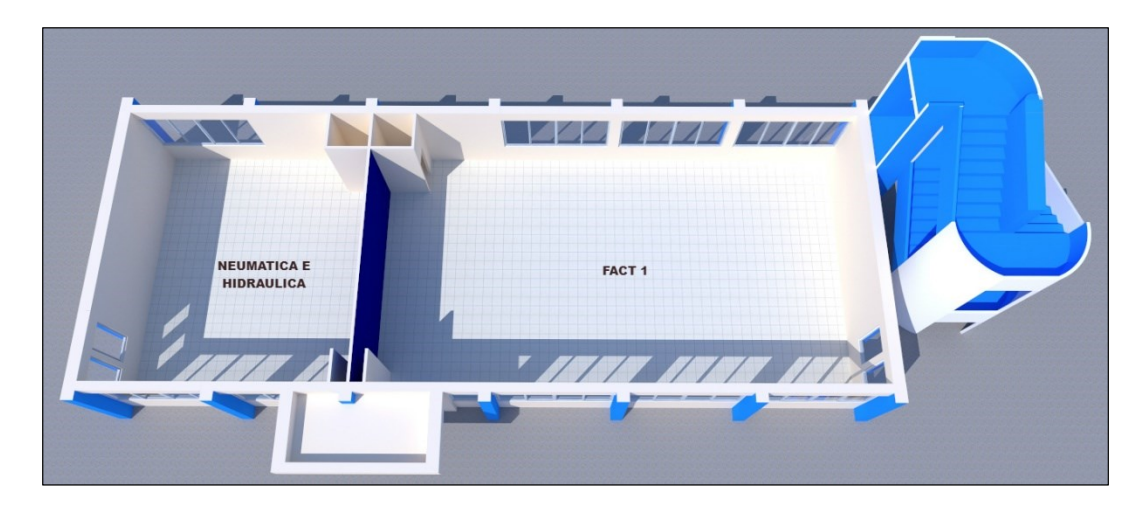

**Distribución de primer nivel**

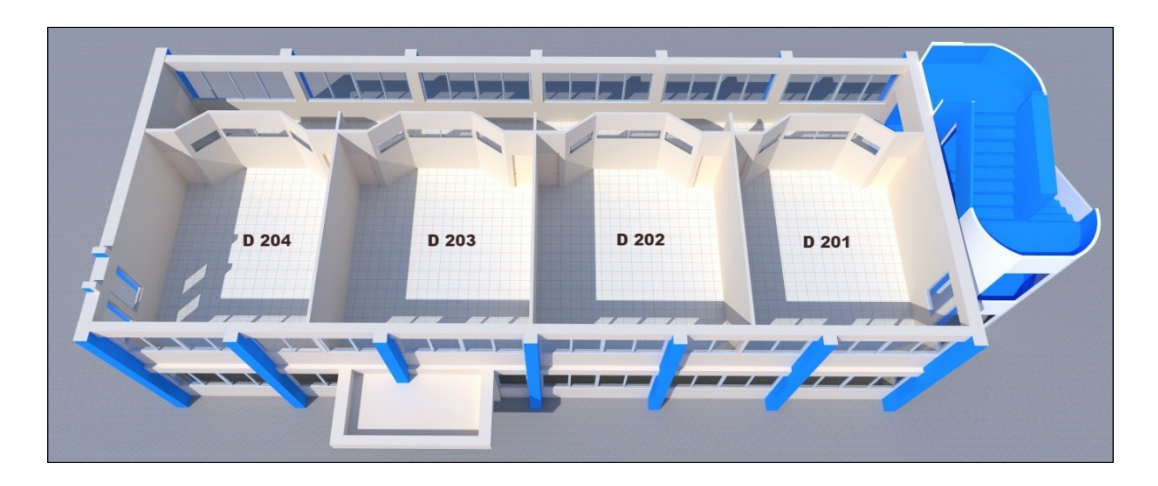

**Distribución de segundo nivel**

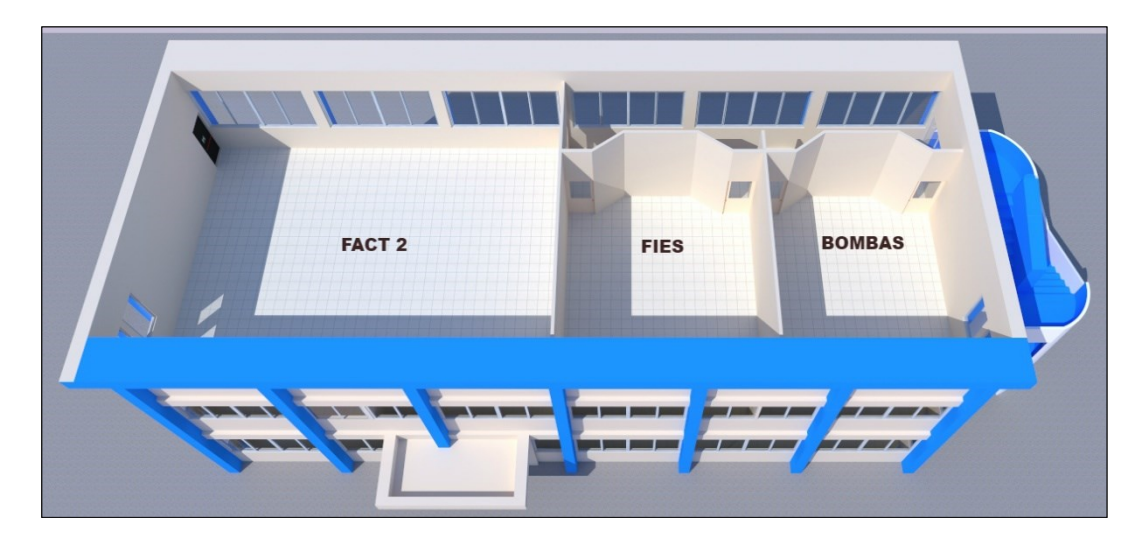

**Distribución tercer nivel**

# **EDIFICIO E**

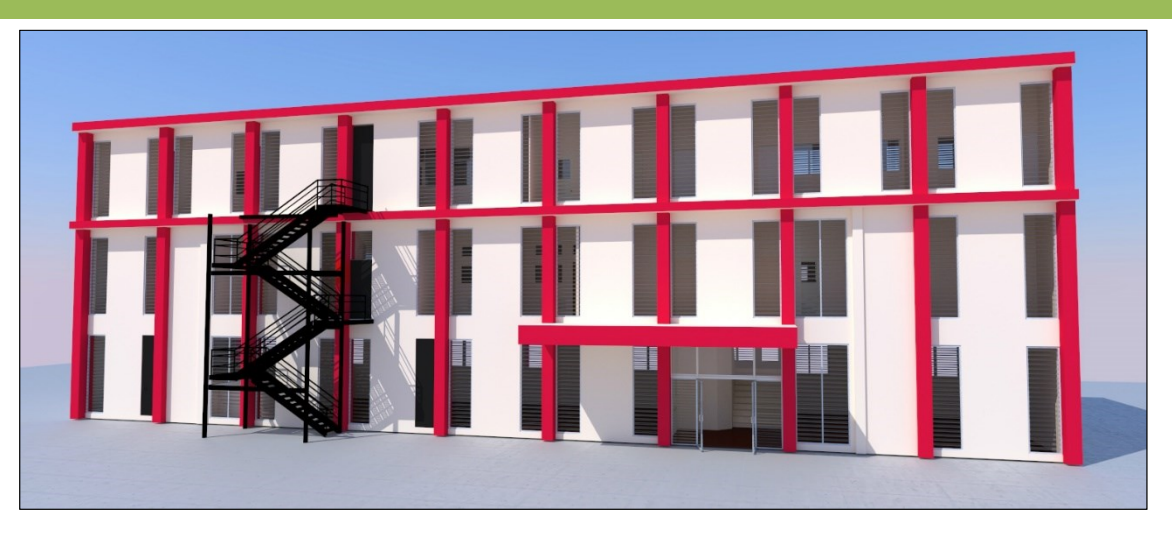

#### **Fachada sur**

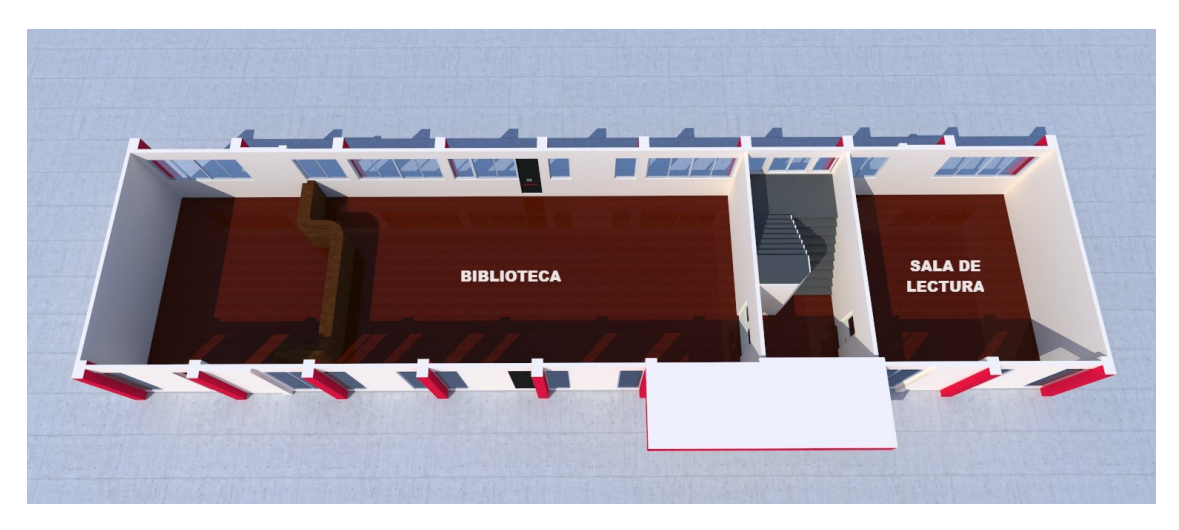

**Distribución de primer nivel**

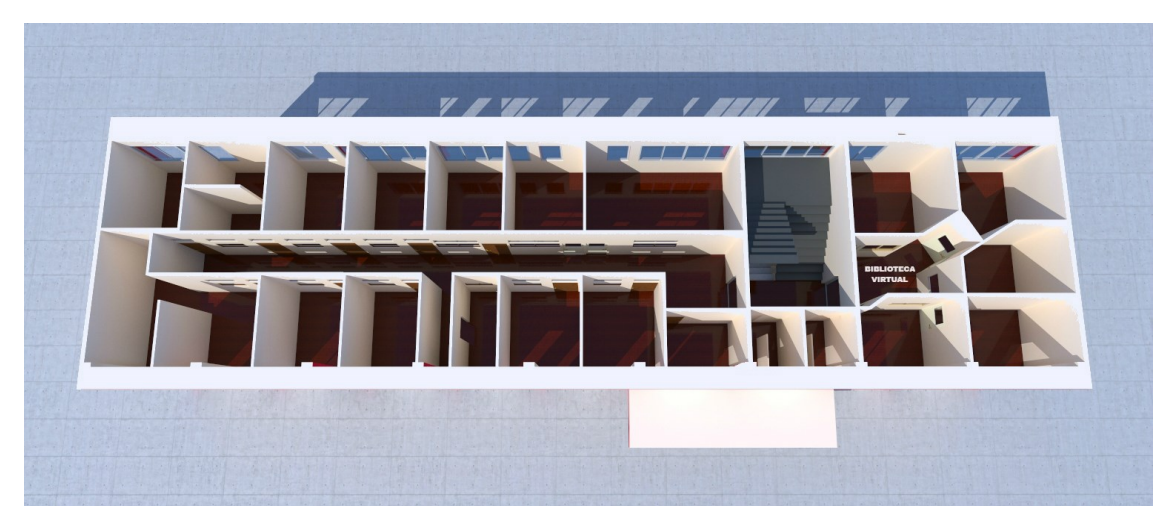

**Distribución de segundo nivel**

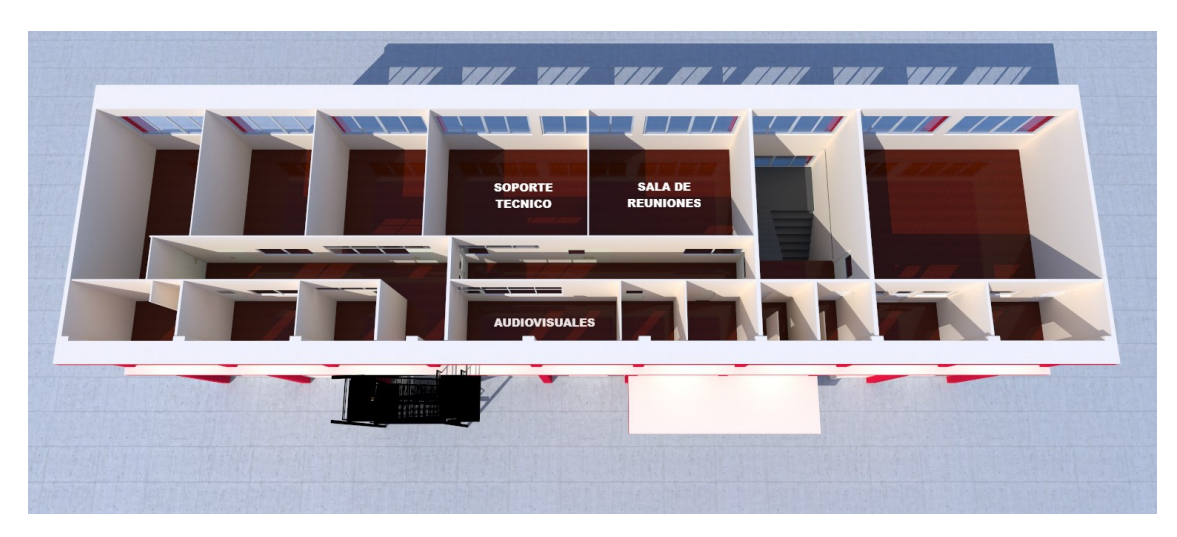

**Distribución tercer nivel**

# **EDIFICIO F**

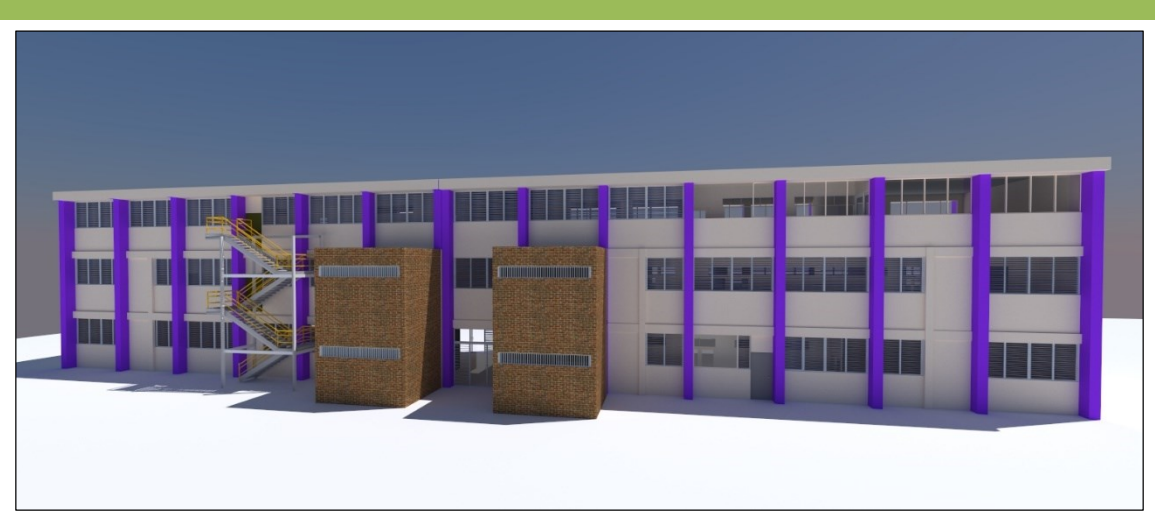

#### **Fachada norte**

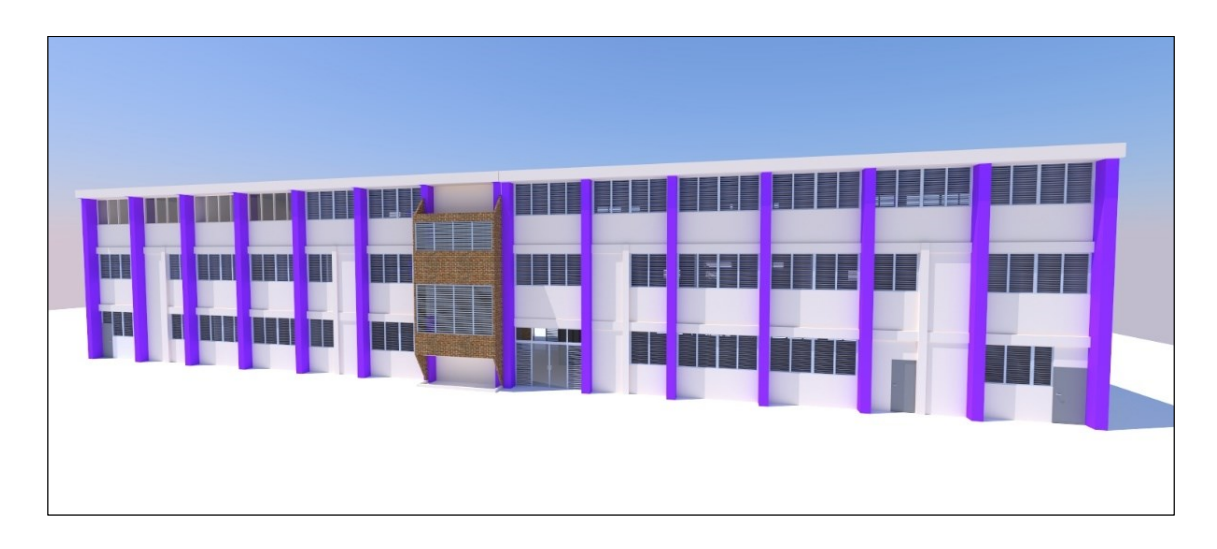

**Fachada sur**

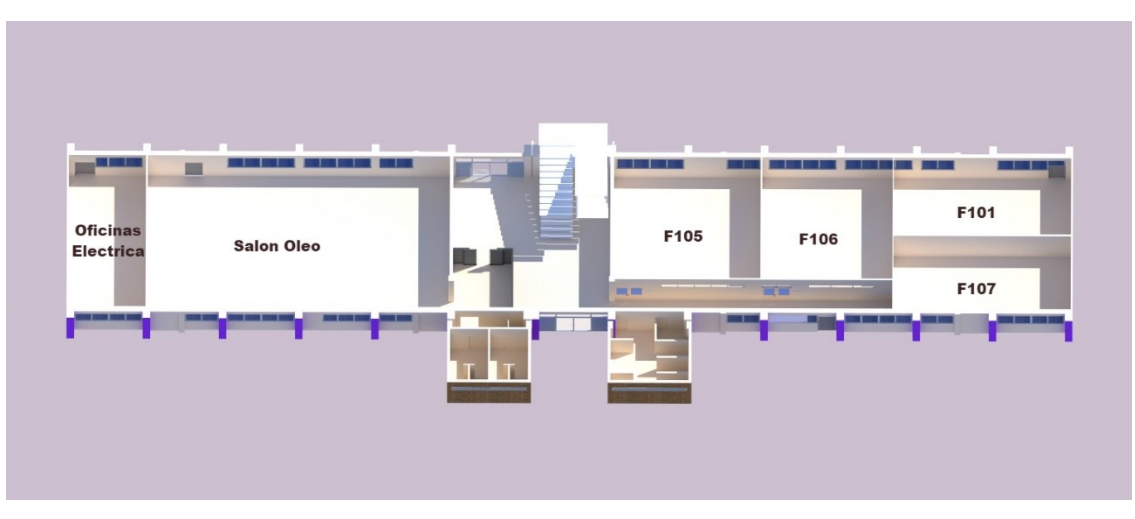

**Distribución de primer nivel**

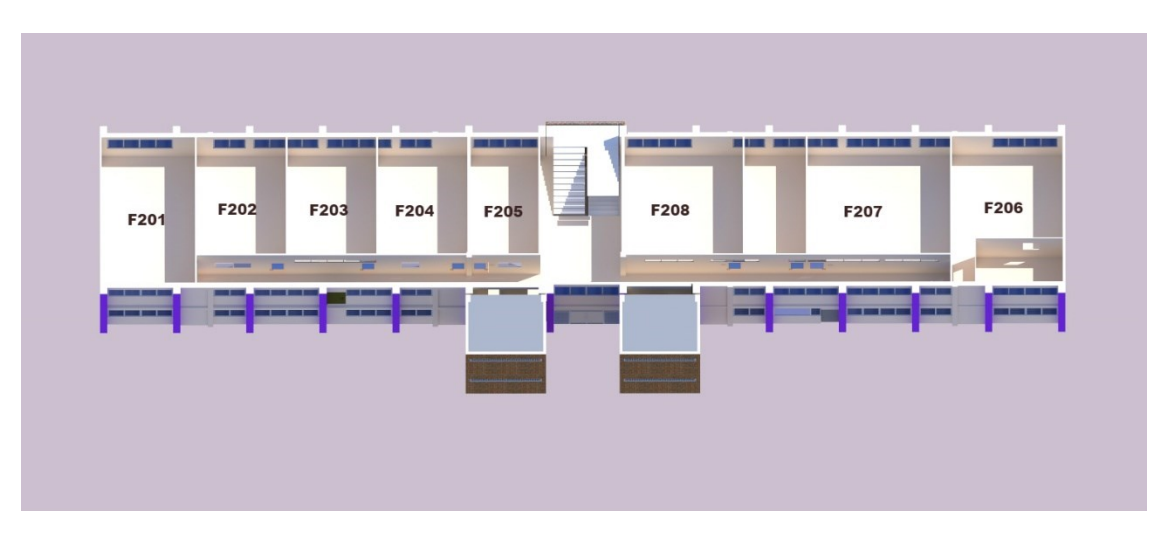

**Distribución de segundo nivel**

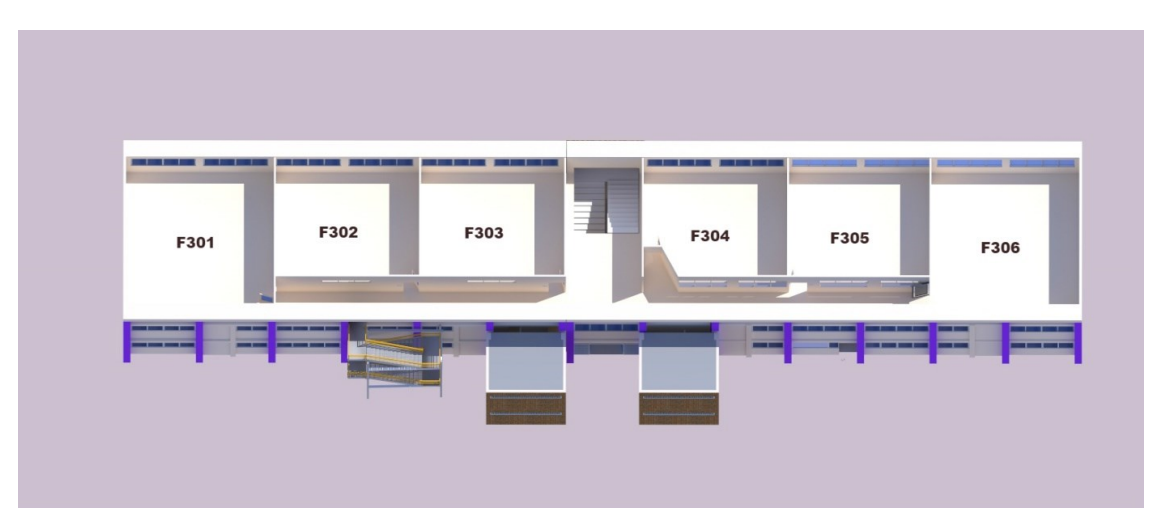

**Distribución tercer nivel**

# **EDIFICIO K**

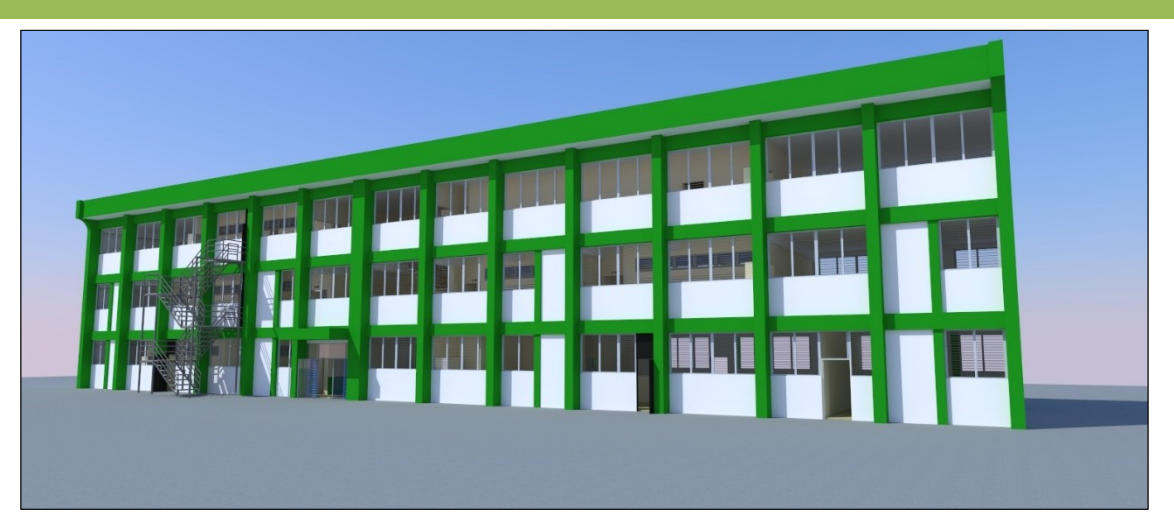

**Fachada sur**

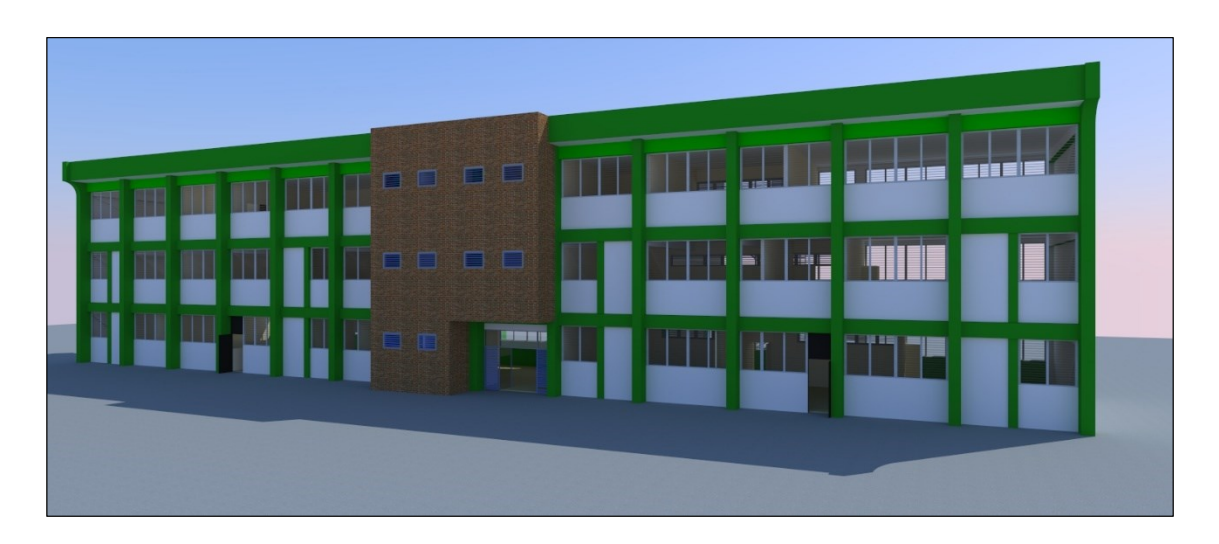

**Fachada norte**

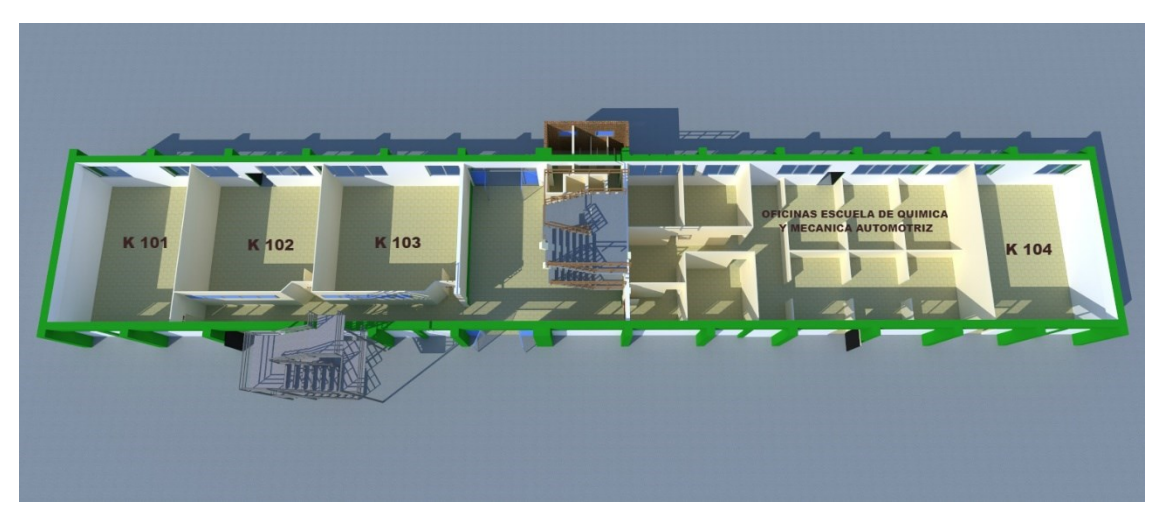

**Distribución de primer nivel**

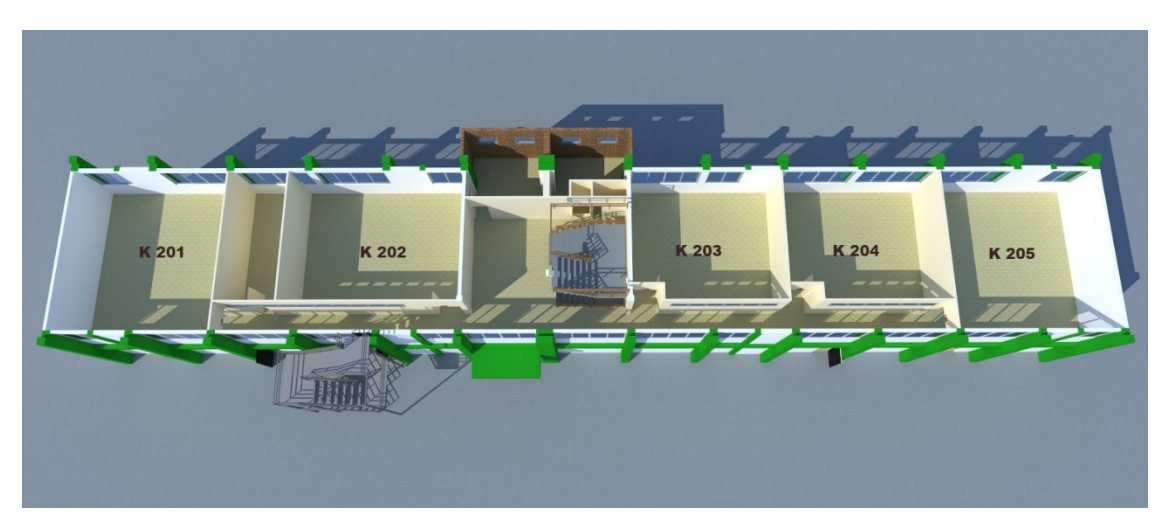

**Distribución de segundo nivel**

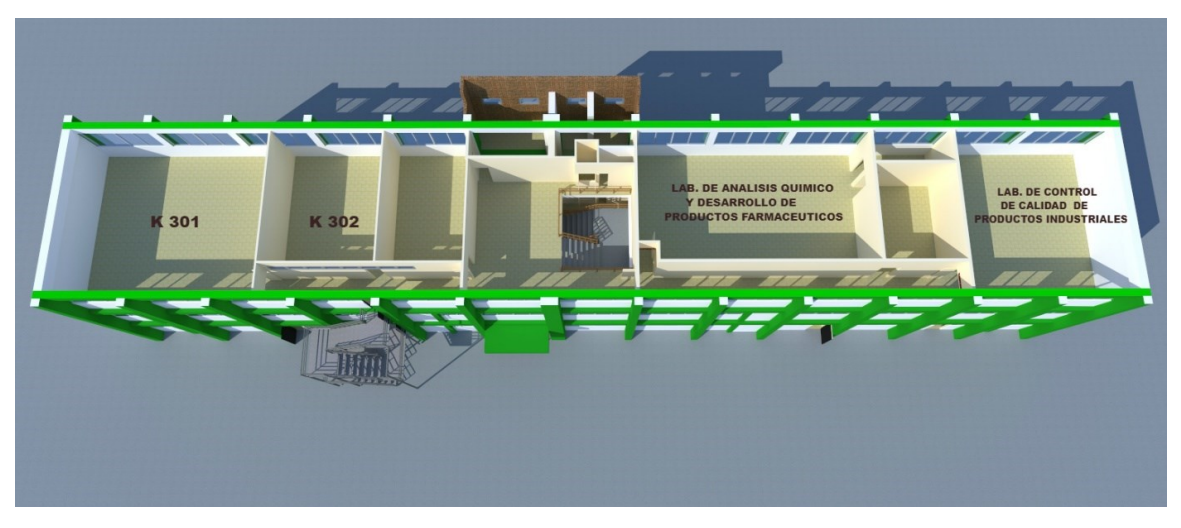

**Distribución tercer nivel**

# **EDIFICIO L**

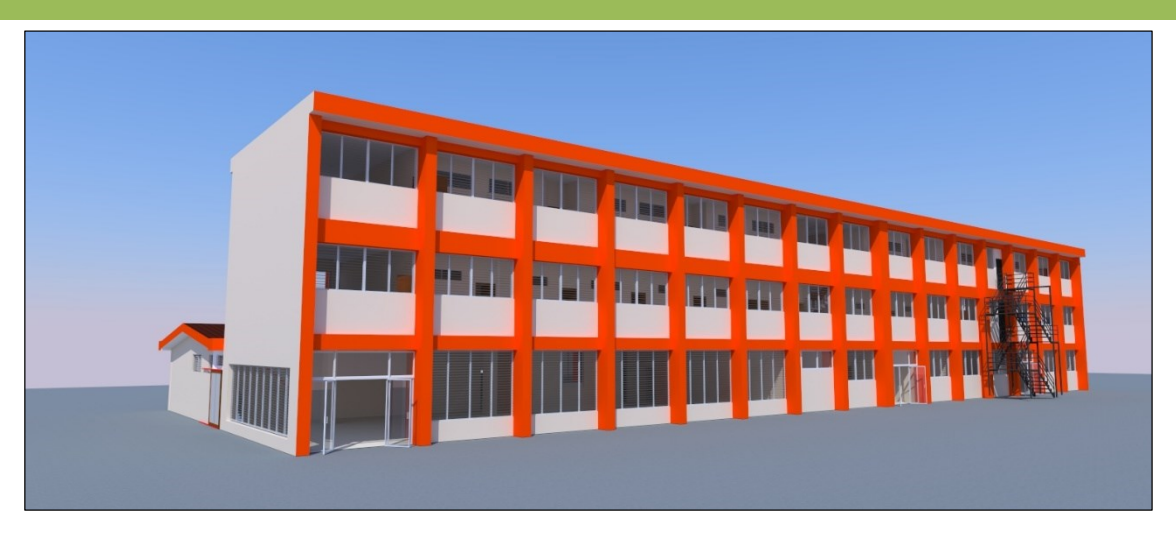

#### **Fachada sur**

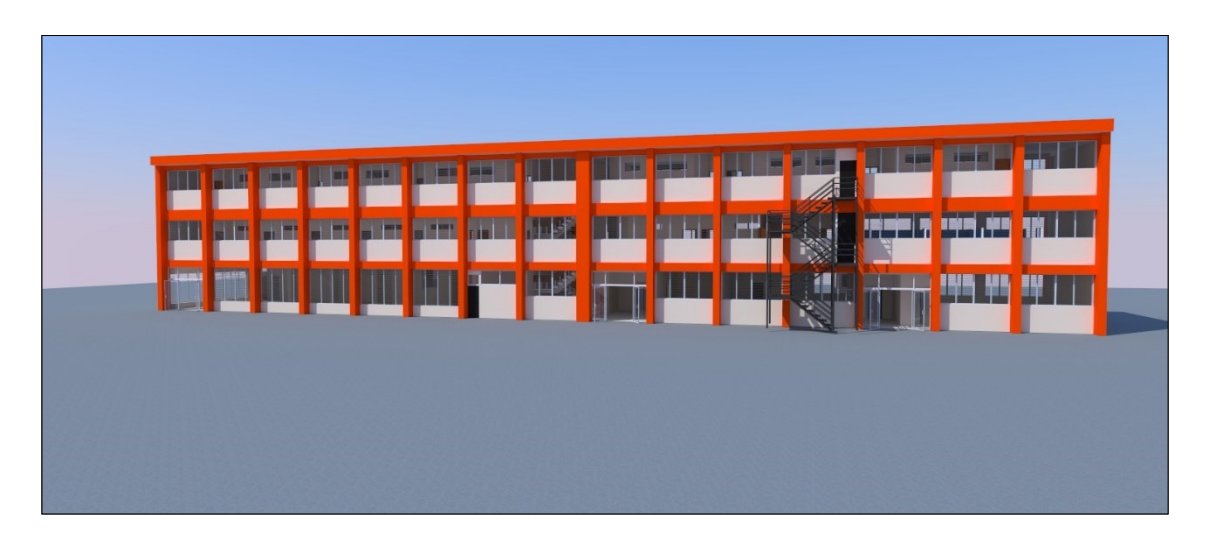

**Fachada sur**

**42**

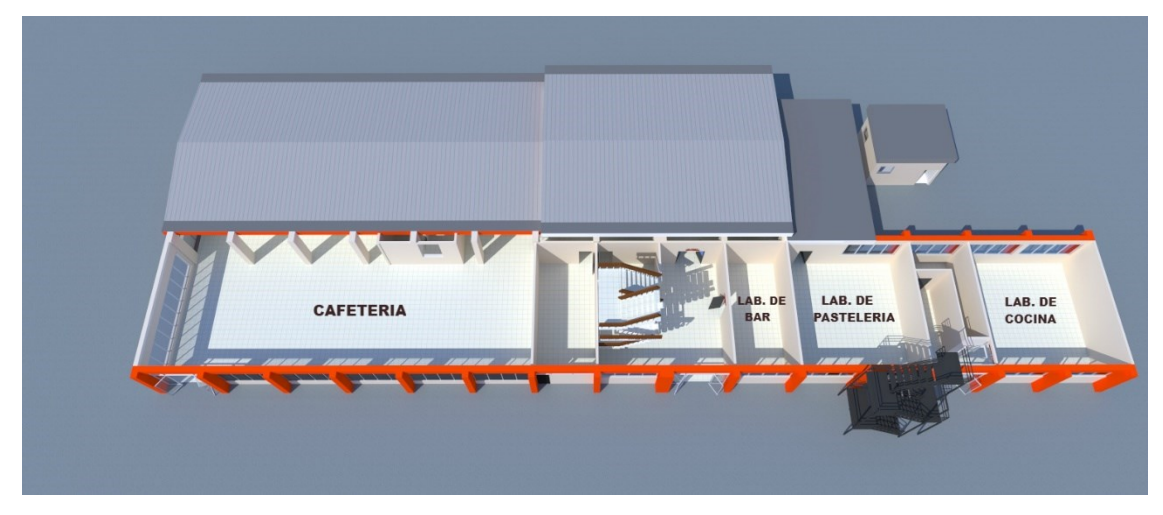

**Distribución de primer nivel**

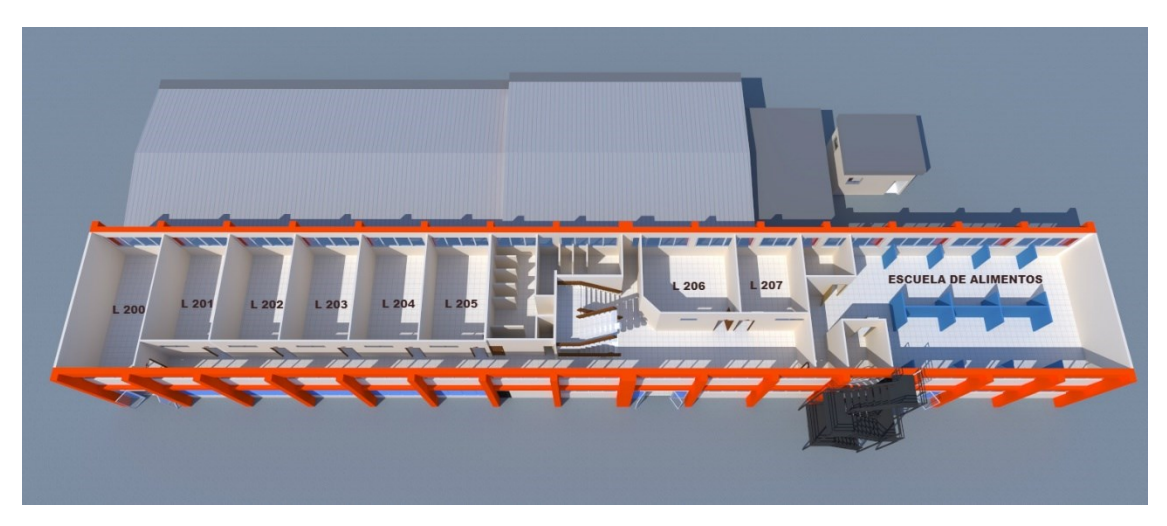

**Distribución de segundo nivel**

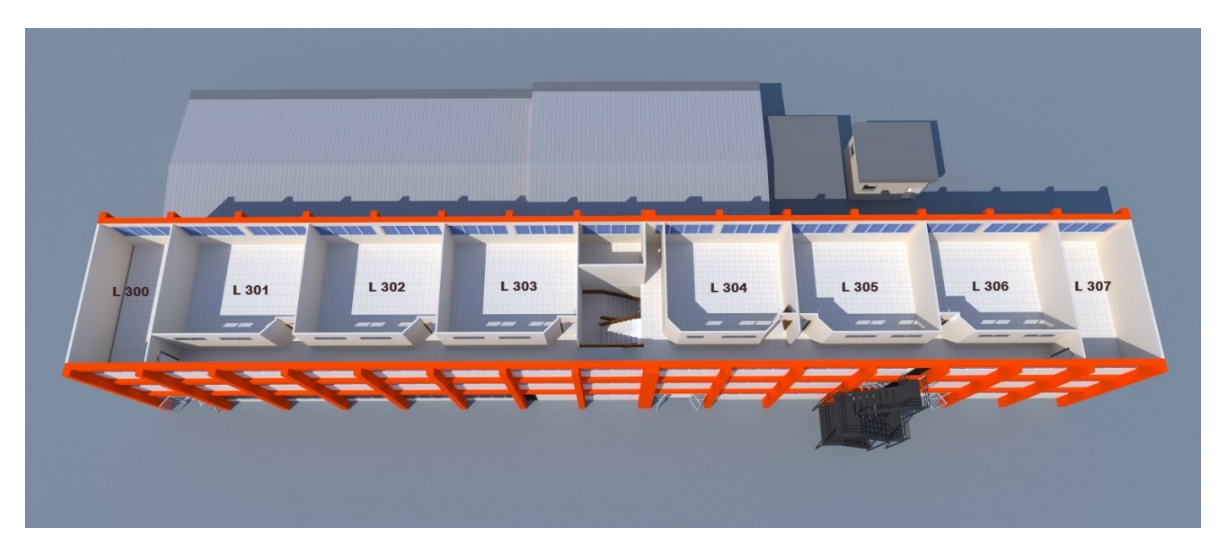

**Distribución tercer nivel**

# **TALLER CATEC**

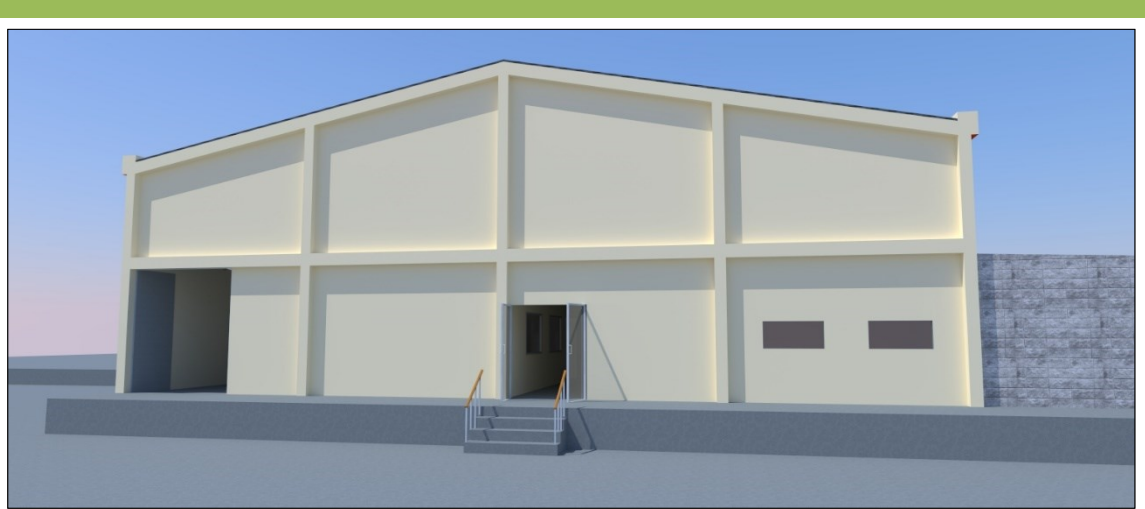

#### **Fachada este**

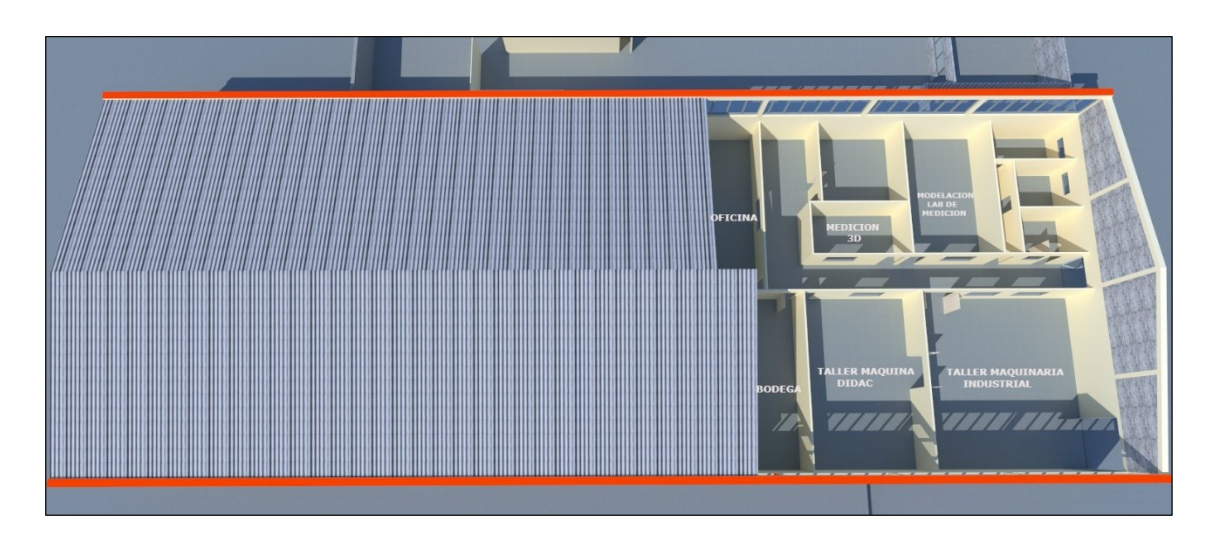

**Distribución de taller**

# **TALLER G**

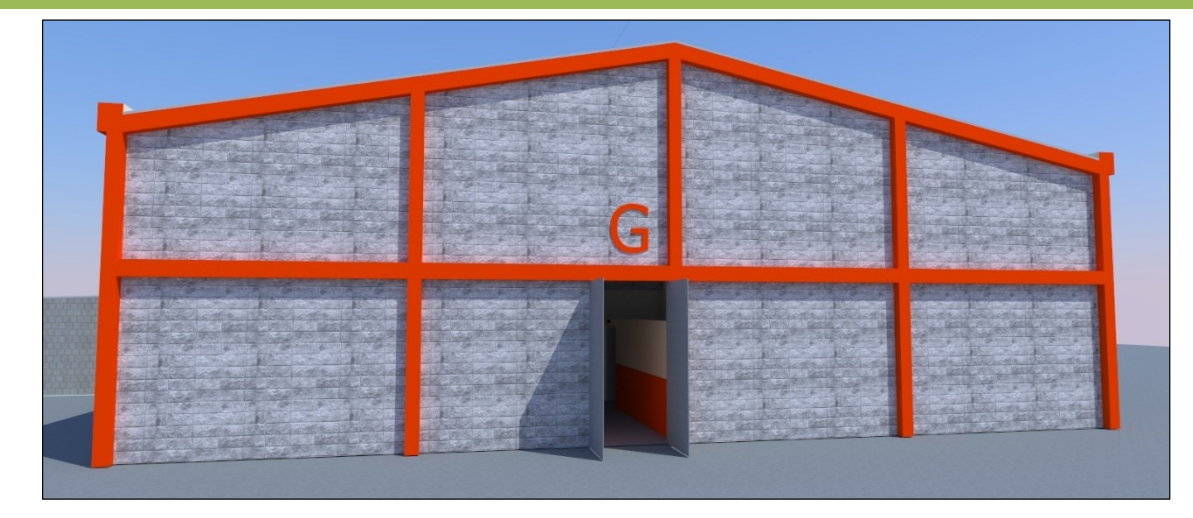

#### **Fachada oeste**

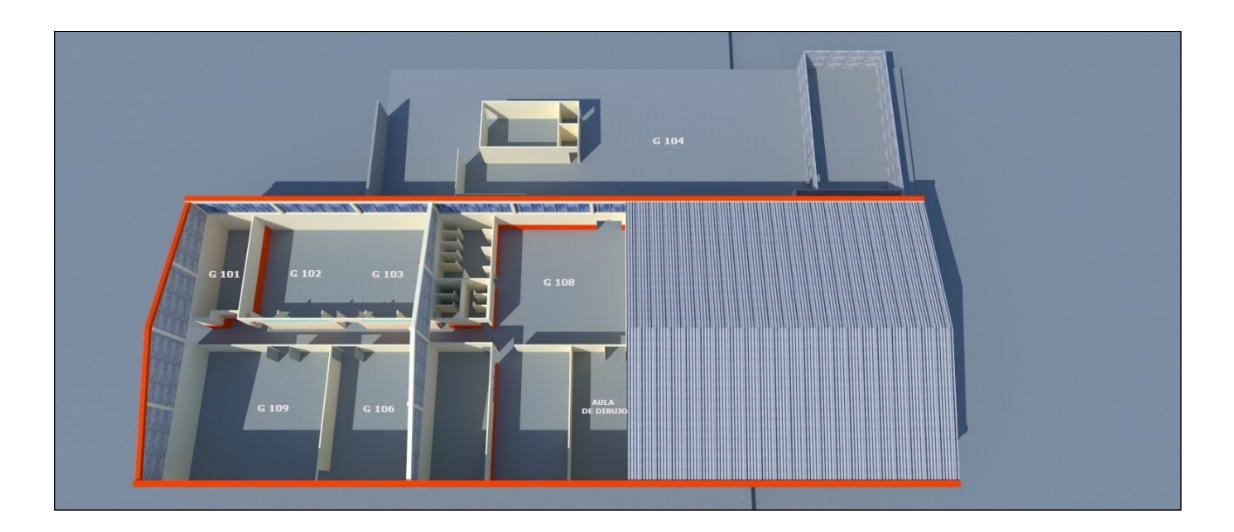

**Distribución de taller**

### **TALLER H**

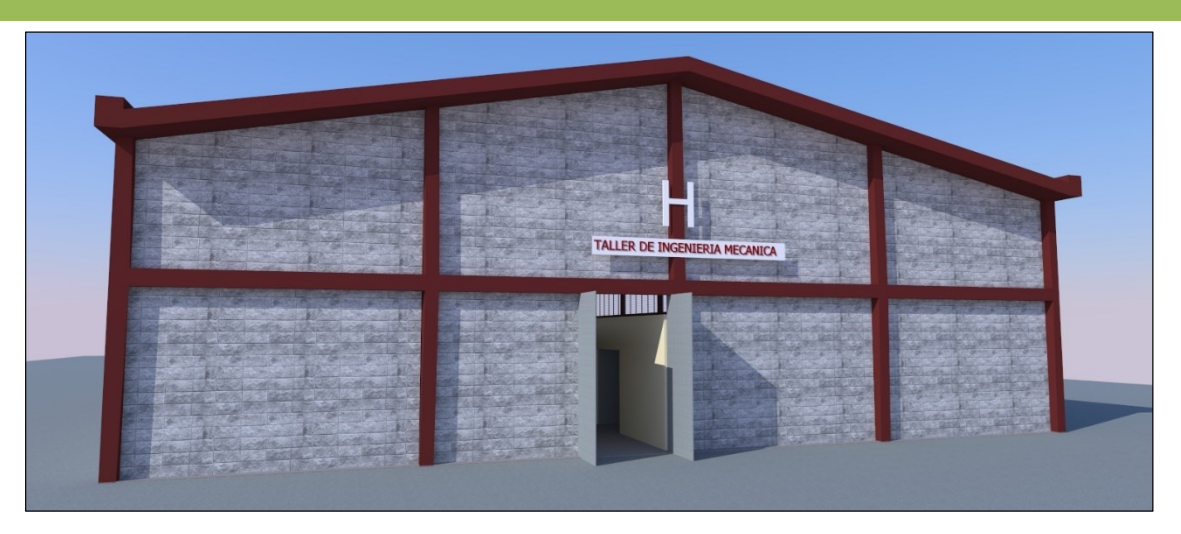

#### **Fachada oeste**

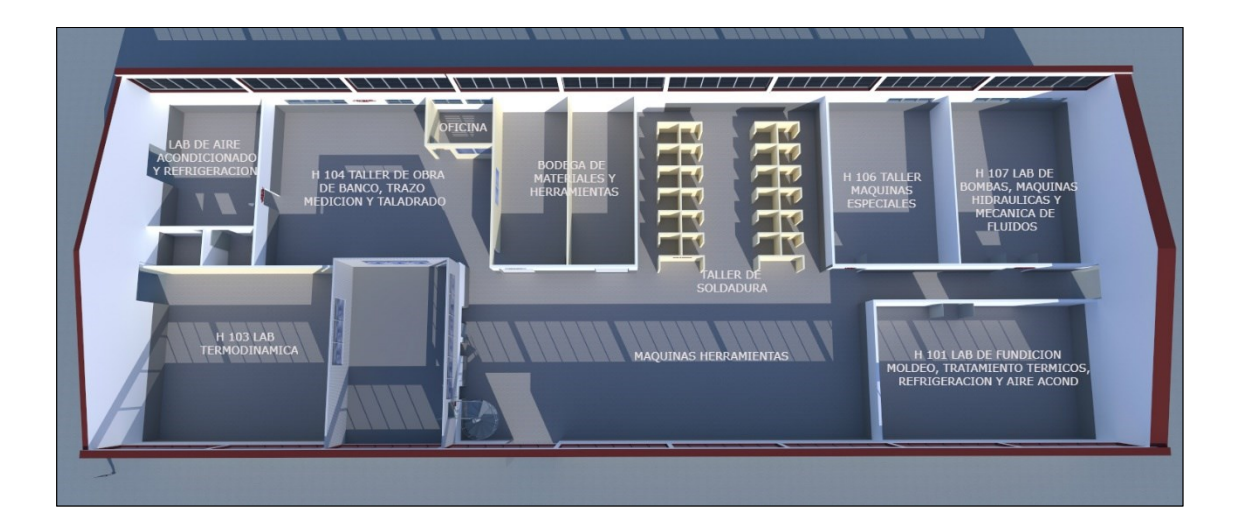

**Distribución de local**

# **TALLER I**

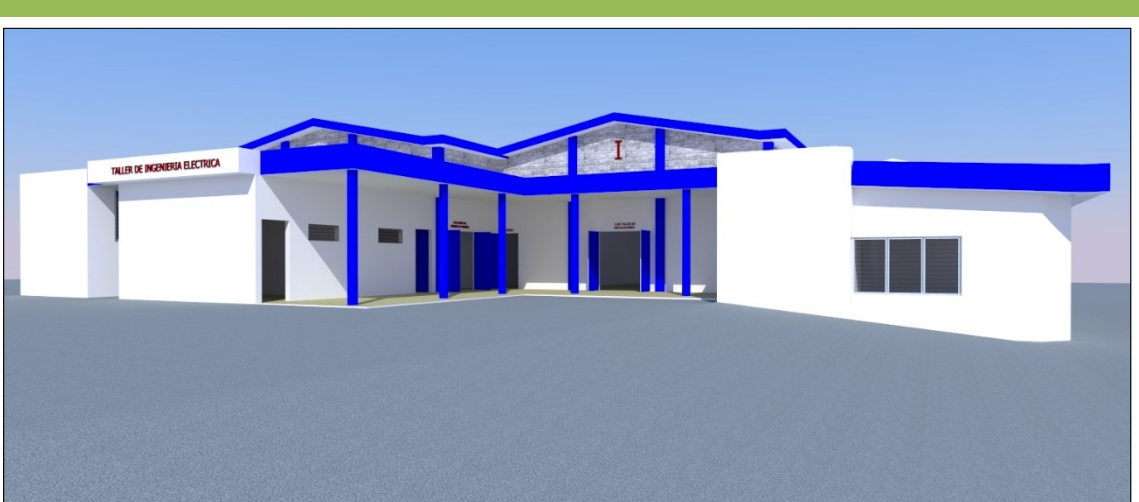

**Fachada oeste**

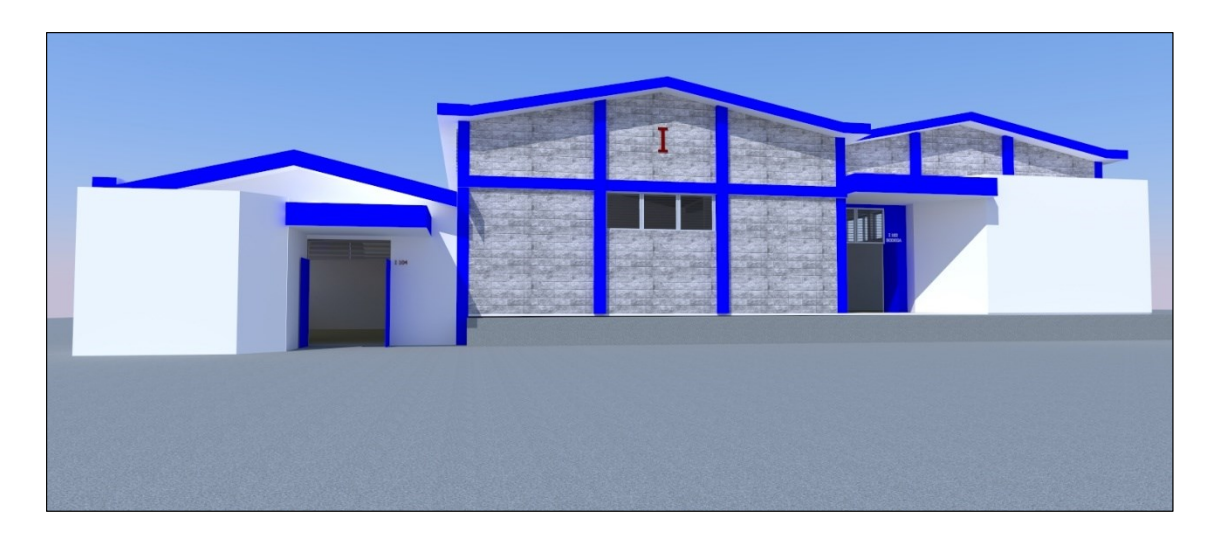

**Fachada este**

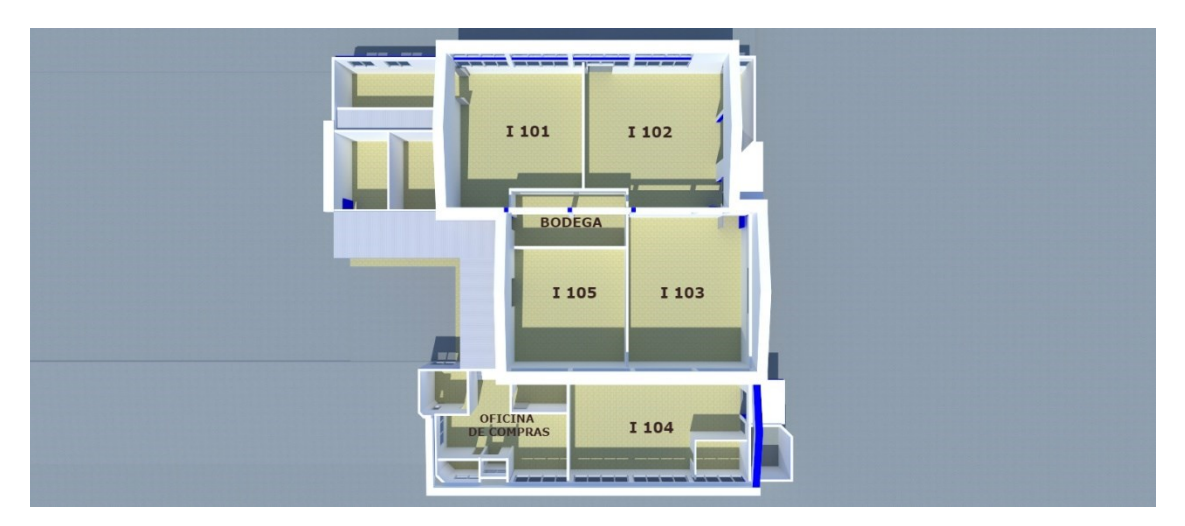

**Distribución de taller**

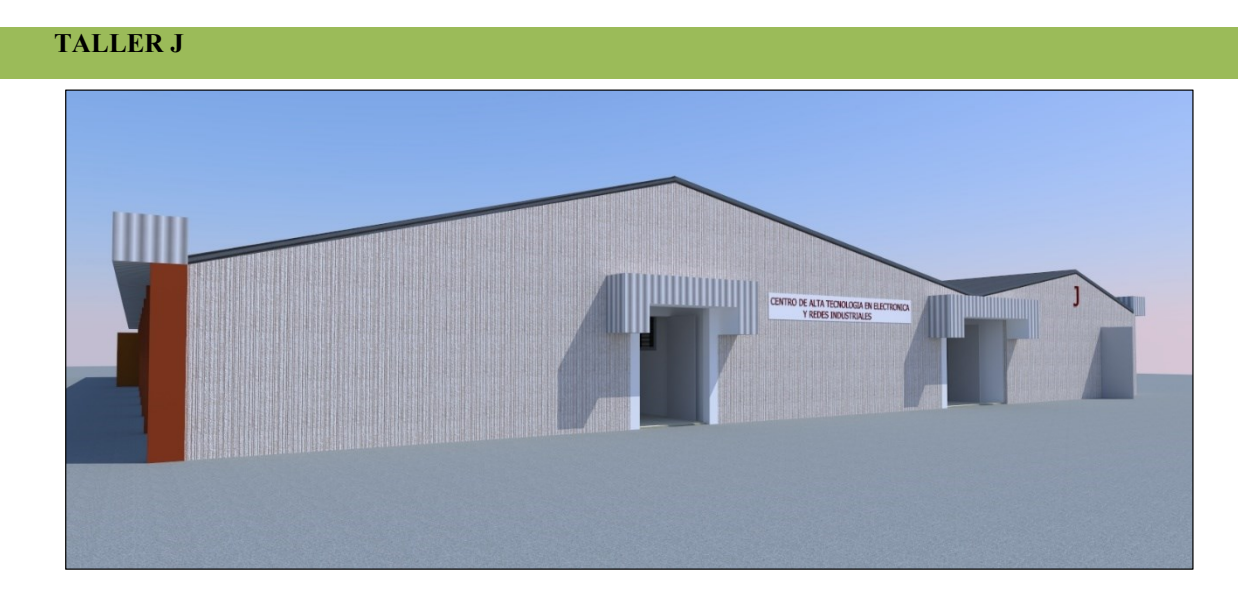

**Fachada oeste**

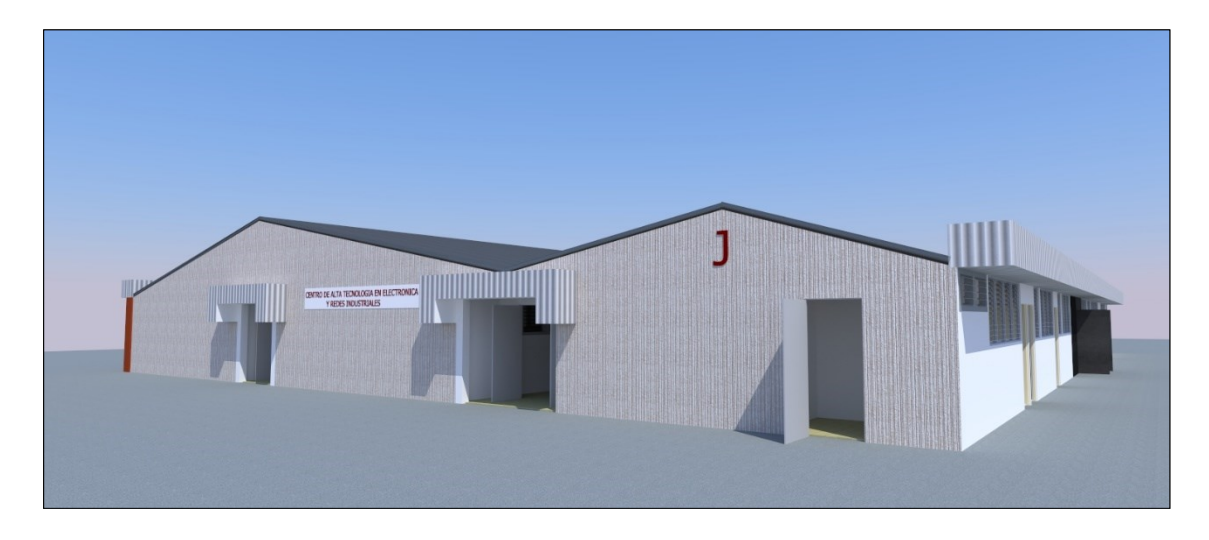

**Fachada oeste**

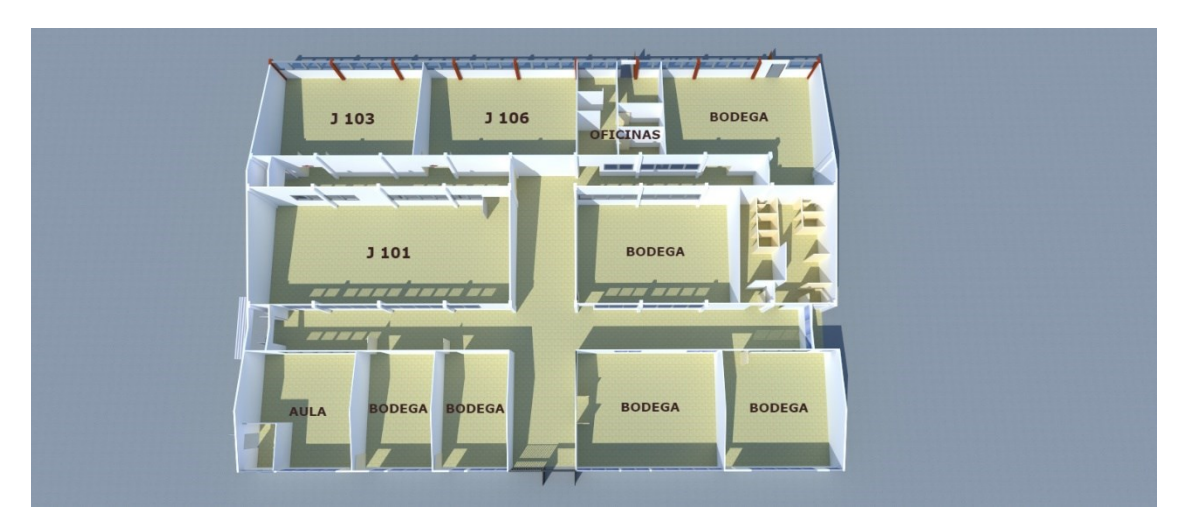

**Distribución de taller**

# **7.3.CÓDIGOS QR**

<span id="page-51-0"></span>Se generaron los códigos QR para el empleo de realidad aumentada en los recorridos 3D

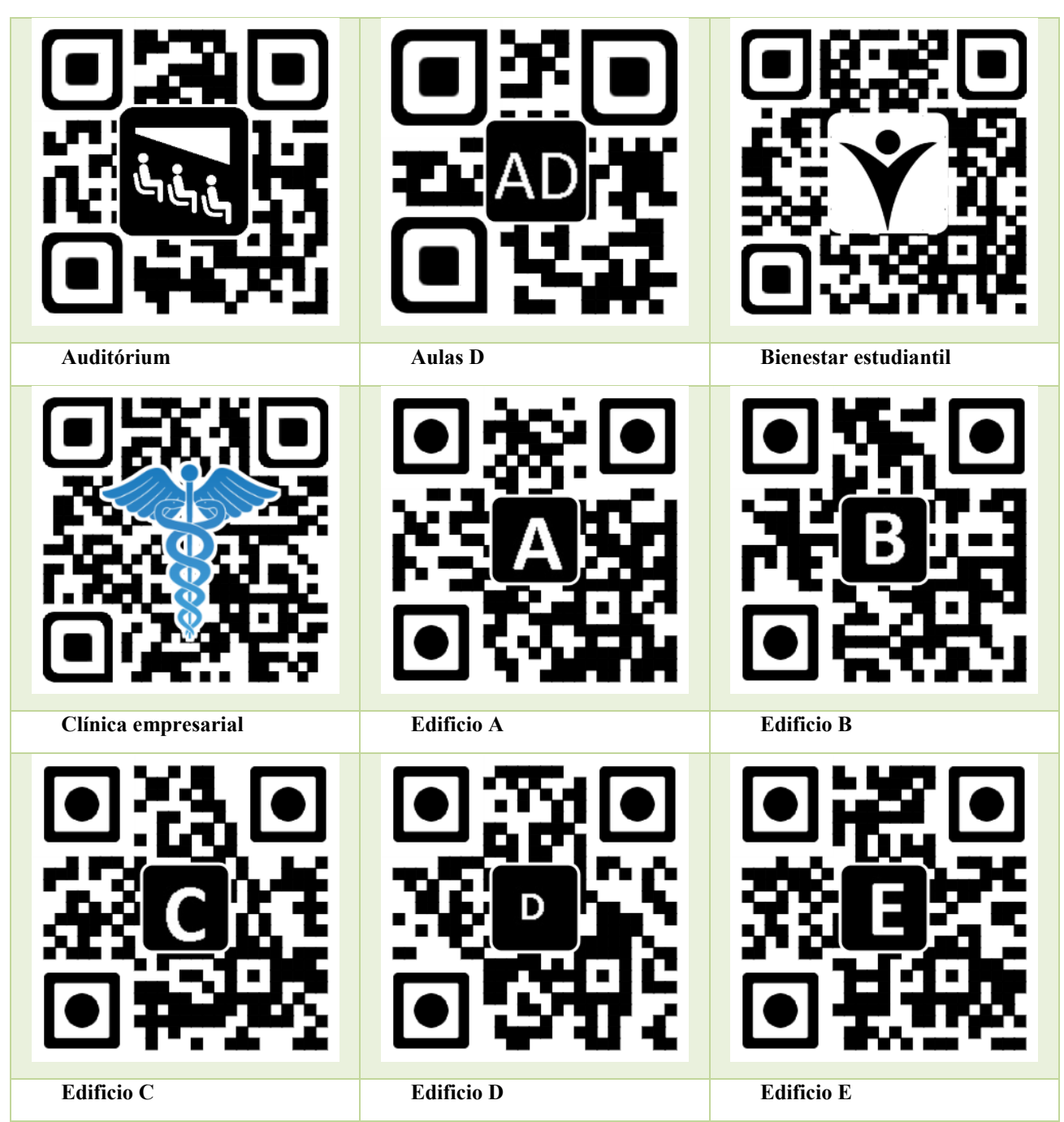

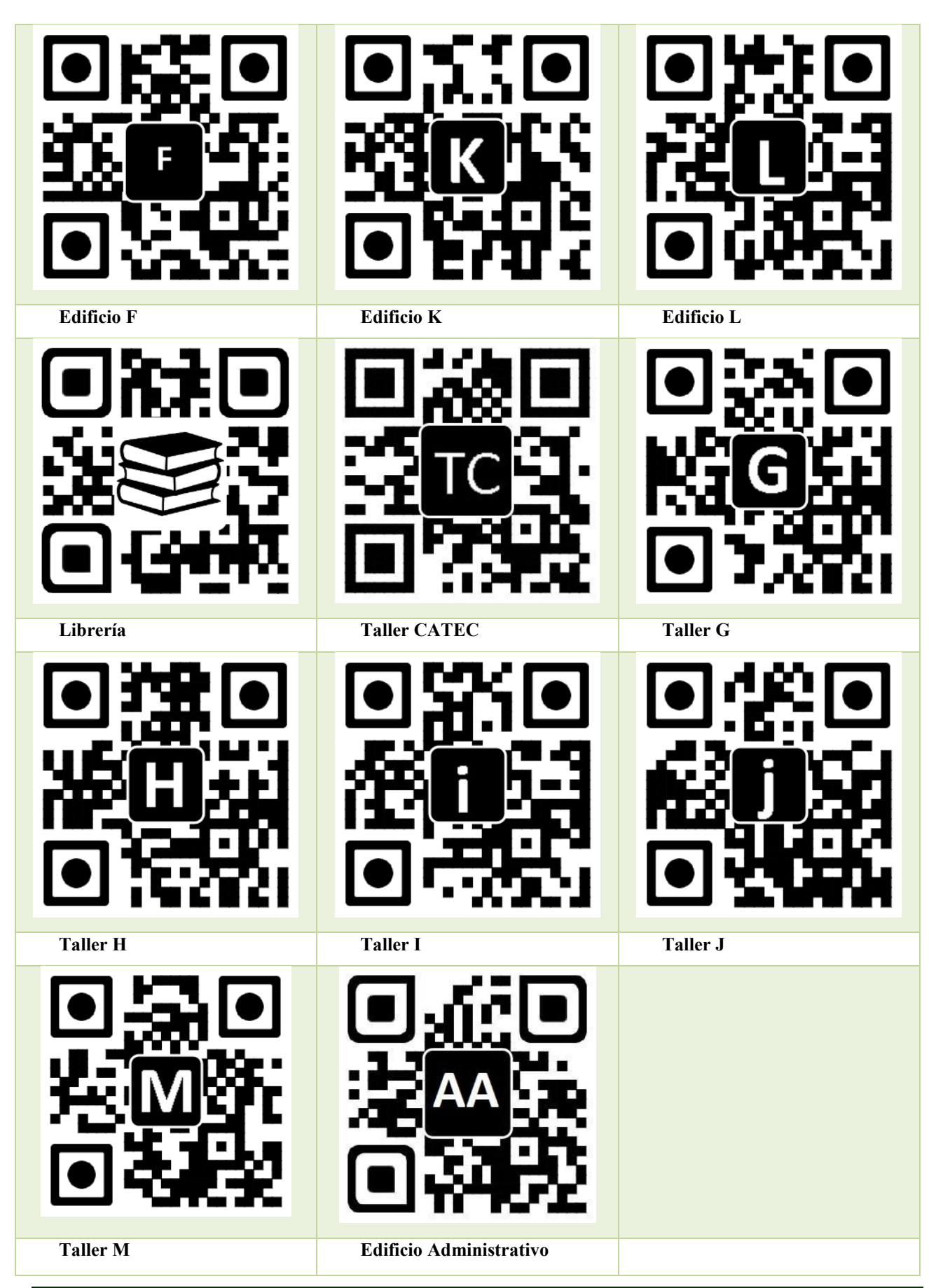

**DESARROLLO DE UNA APLICACIÓN MULTIPLATAFORMA PARA LA ORIENTACIÓN DE VISITANTES DE LAS INSTALACIONES DE ITCA-FEPADE HACIENDO USO DE MAPEO, RENDERIZADO 3D, POSICIONAMIENTO GLOBAL Y R. A.** ESCUELA ESPECIALIZADA EN INGENIERÍA ITCA-FEPADE. DERECHOS RESERVADOS

# <span id="page-53-0"></span>**7.4.APLICACIÓN ANDROID**

Como parte del desarrollo de la investigación, se procedió con la programación de la aplicación móvil<sup>3</sup> disponible para Android. Dicha aplicación contiene información relevante de ITCA-FEPADE como son eventos de cada centro productivo, ubicación por georreferenciación de una oficina, aula o lugar determinado y como principal novedad es el uso de la realidad aumentada para poder realizar recorridos en 3D de los edificios que son de acceso al público dentro de la institución.

Esta solución fue programada utilizando lenguaje C# con el framework UNITY y MYSQL como gestor de base de datos. Para la programación de los recorridos en 3D con realidad aumentada se utilizó Vuforia., los cuales serán descritos más adelante sobre su uso en el desarrollo de la investigación. Cabe mencionar que estas herramientas fueron seleccionadas por su facilidad de uso y por contener los servicios necesarios que se requerían para que la sección de georreferenciación funcionara perfectamente, esto debido a que no se pudieron utilizar las APIS de Google por problemas en el mapa que presenta Google Maps al estar incompleto (Nivel de detalle muy pobre).

Todas las herramientas anteriormente mencionadas son las que se utilizaron para darle vida al proyecto denominado *"Desarrollo de una aplicación multiplataforma para la orientación de visitantes de las instalaciones de ITCA-FEPADE haciendo uso de mapeo, renderizado 3D, realidad aumentada y posicionamiento global"*

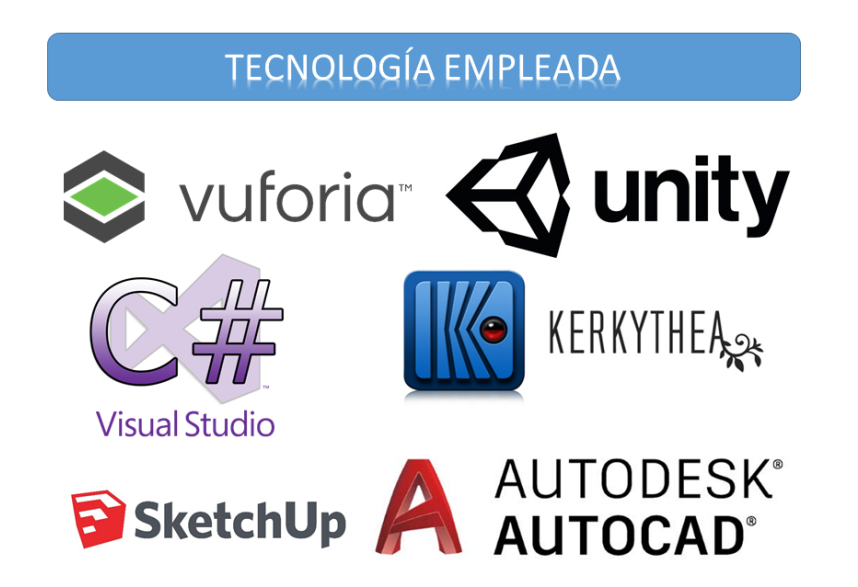

**Figura 6.18.** Logos de las diferentes herramientas de programación y diseño utilizadas en el desarrollo de la aplicación

1

**52**

<sup>&</sup>lt;sup>3</sup> ITCA Maps

#### <span id="page-54-0"></span>**7.5.USO DE LA APLICACIÓN**

La aplicación desarrollada, integra toda la metodología antes expuesta. Se presenta en versión para Android, dicha app puede funcionar con plan de datos móviles o sin ellos. La descripción de las pantallas del aplicativo son las siguientes:

#### **Pantalla de inicio**

Esta es la pantalla que contiene todo el menú principal, dentro de dichas opciones están:

- 1. **Mapa:** Muestra el mapa satelital de las instalaciones de ITCA-FEPADE, la cual ayudará al usuario en identificar su destino según el tipo de visita que quiera realizar o hacia su lugar de llegada.
- 2. **Visor AR:** Activa la modalidad de escaneo de la cámara para los códigos QR, los cuales son usados para realizar recorridos virtuales en 3D por medio de realidad aumenta según el edificio seleccionado.
- 3. **Eventos:** Contiene información sobre eventos o anuncios que la institución quiera informar a los usuarios de la aplicación.
- 4. **Contáctenos:** Muestra información de números telefónicos de interés para los usuarios, así como enlaces al sitio web de ITCA-FEPADE.
- 5. **Acerca de …:** Muestra información relativa al proyecto, docentes involucrados y alumnos que colaboraron en el desarrollo del mismo.
- 6. **Facebook:** Es un enlace directo a la fanpage de ITCA-FEPADE.

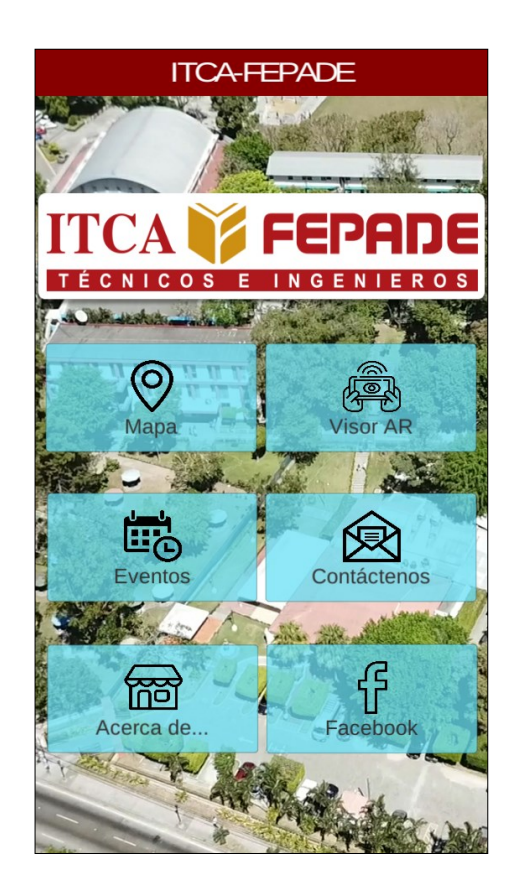

#### **Mapa**

La opción de mapa me permite seleccionar un destino basado en:

- 1. Seleccionar una categoría del destino, el cual puede ser: Edificio, Entrada/salida, Taller, oficina, etc.
- 2. Seleccionar un lugar según la selección del punto anterior. Por ejemplo, si seleccionó Edificio, se mostrarán todos los edificios de acceso al público como Edificio A, Edificio F, etc.
- 3. Al completar los valores requeridos, se trazará una línea o vector del punto de origen al punto de destino indicado. A medida que el usuario avance en el terreno el vector se irá recortando hasta llegar al destino. Si el usuario se desvía de su camino trazado, la aplicación permitirá trazar una nueva ruta.

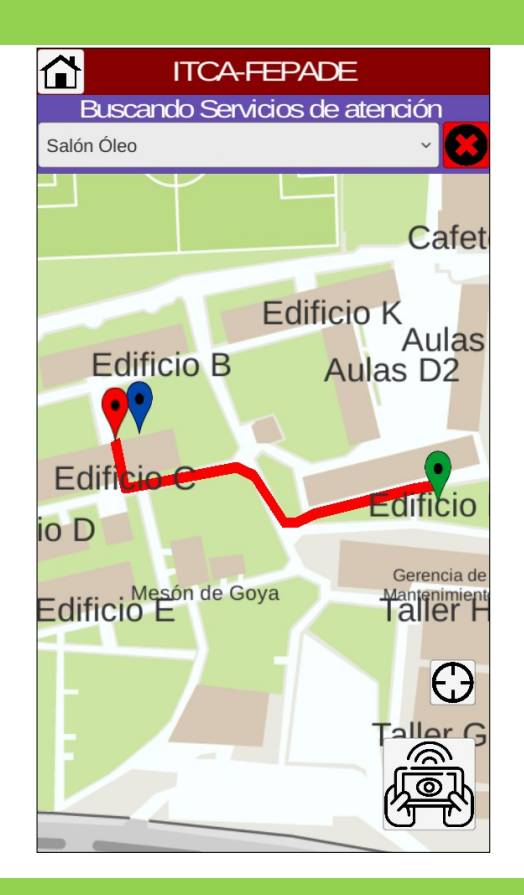

#### **Visor AR**

Esta opción es la que permite activar la cámara del dispositivo móvil y con ello la lectura de ciertas marcas colocadas en los edificios (Códigos QR) que mostraran por medio de realidad aumentada un mensaje de bienvenida con un botón "Continuar".

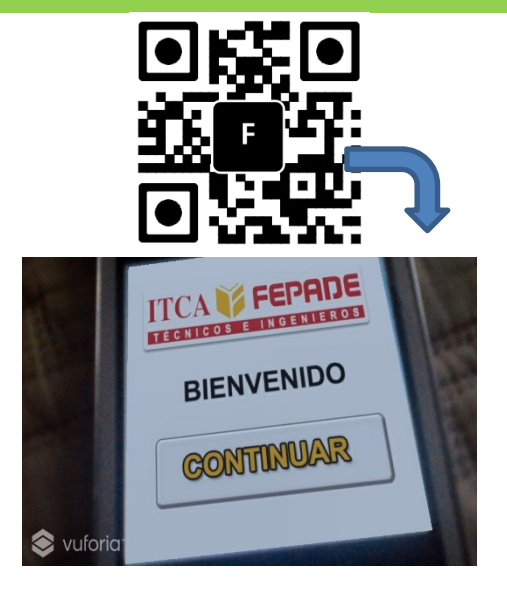

Según el código QR escaneado, se mostrará una vista en 3D del edificio seleccionado. Donde:

- **1.** Usado para regresar al modo de escaneo con la cámara del móvil.
- **2.** Indica que el Edificio posee más de una vista en 3D
- **3.** Para ingresar al menú de niveles del edificio.

Si se ingresa a los niveles del edificio se mostrará una pantalla con descripción de los salones, cómputos u oficinas que están contenidos dentro de él. Donde:

- **1.** Botón para regresar al menú anterior.
- **2.** Niveles que contiene el edificio. Si se elige algún nivel se mostrará dicho nivel con vista de perspectiva en planta con las divisiones que este posee.
- **3.** Área de descripción de los locales que están dentro del edificio.

Si se seleccionó algún nivel, se mostrará la vista en planta de dicho nivel según se muestra en la imagen al lado. Donde:

- **1.** Regresar al menú anterior
- **2.** Iniciar recorrido en 3D del nivel
- **3.** Vista en planta del nivel seleccionado.

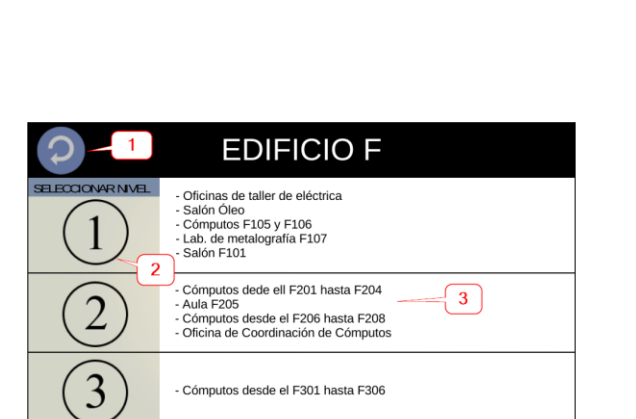

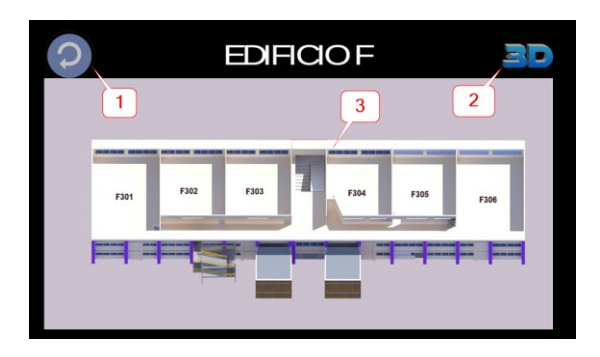

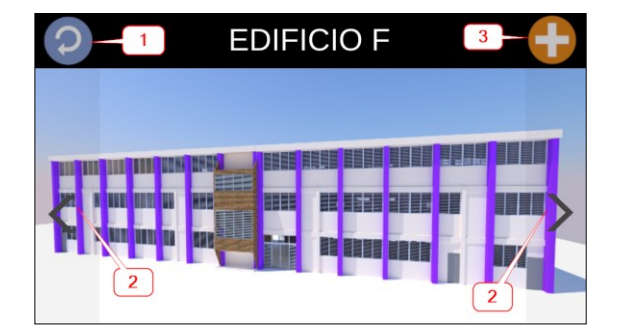

En caso de realizar un recorrido en 3D, sería similar al mostrado en la imagen al lado. Donde:

- 1. Botón de direccionamiento para desplazarse hacia delante, atrás o girar.
- 2. Botón para pausar el recorrido y mostrar opciones de menú.
- 3. Botones para desplazamiento a la izquierda, derecha y detenerse en el recorrido.

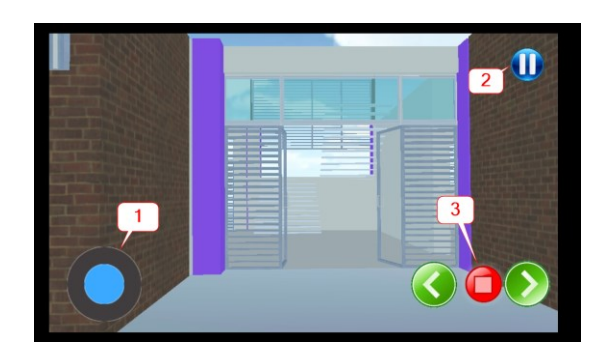

### **Eventos**

Los eventos no son más que avisos o información que la institución desea transmitir a sus clientes y población en general que tiene instalado la aplicación en su móvil. Donde:

- **1.** Botón para regresar al menú principal.
- **2.** Botón para mostrar los eventos recientes.
- **3.** Botón para mostrar eventos pasados. Estos eventos solo estarán vigentes por un periodo de 8 días de antigüedad.
- **4.** Área donde se mostrarán los eventos listados según las opciones antes detalladas.

Estos eventos serán alimentados por el área productiva respectiva o quien solicite tener acceso para publicación de eventos dentro de la aplicación.

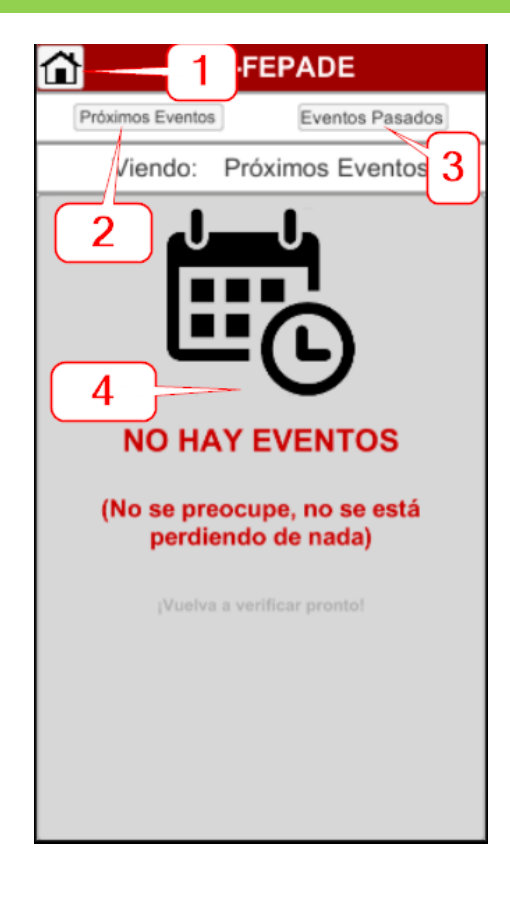

#### **Contáctenos**

En esta pantalla se mostrarán los números de atención de las áreas con mayor demanda, como son:

- Atención al cliente
- National English Center
- Centro de Gestión Empresarial
- Registro Académico
- Conmutador

Se proporciona, además, enlace directo al sitio web de ITCA-FEPADE.

Para realizar la llamada solo se debe de presionar sobre cada botón y este activará el módulo de llamada en el móvil.

#### **Acerca de…**

Esta pantalla es un resumen de lo que consistió todo el proyecto de investigación, así como sus participantes.

#### **Facebook**

Enlace directo a la fanpage de ITCA-FEPADE de Facebook.

# **A ITCA-FEPADE ITCA Y FEPADE TECNICOS** E INCENIEROS Será un gusto poder atenderlo, a continuación encontrará los números de atención de su interés: Atención al Cliente **National English Center** Centro de Gestión Empresarial Registro Académico Conmutador

**Visitar Sitio Web** 

# <span id="page-59-0"></span>**7.6.PLAN DE IMPLEMENTACIÓN**

Para la implementación de este proyecto de investigación se estableció que se deben de colocar impresiones de los marcadores QR en lugares estratégicos de los edificios contenidos en la aplicación y tenerla alojada en la Google Play para su fácil descarga e instalación en algún dispositivo móvil.

Se deberá de contar con un servicio en la Nube para alojar la base de datos de los eventos y sitios que contiene la app para garantizar su correcta funcionalidad. Los requisitos que debe cumplir son:

### **REQUERIMIENTOS DEL SERVIDOR**

- Sistema Operativo: Windows o Linux (recomendable)
- Versión de Apache: Apache 2.0
- Versión de PHP: PHP 5.6 o superior
- Versión de MySQL: MySQL 5.1
- Espacio en Disco: 2 GB

Así como se establecen requerimientos de servidor, también tenemos requerimientos de dispositivos móviles para la aplicación.

### **REQUERIMIENTOS DE DISPOSITIVO MÓVIL**

- Sistema Operativo: Android 4.0 (mínimo)
- Cámara trasera de 5 mega pixeles como mínimo
- Sensor de GPS con alta precisión activada.
- Conexión de datos
- Espacio en Disco: 300 MB (Se recomienda instalar en memoria externa)

# <span id="page-59-1"></span>**7.7.PLAN DE CAPACITACIONES**

Debido a la flexibilidad del aplicativo este no requerirá de capacitaciones a los usuarios para que puedan hacer uso de ella.

Para el registro de eventos se dará una inducción sobre el correcto llenado del formulario web por parte de las unidades designadas o la persona indicada para tal actividad.

# <span id="page-60-0"></span>**8. CONCLUSIONES**

Finalizado el trabajo de investigación, se ha llegado a la conclusión que este proyecto ha beneficiado a la Escuela Especializada en Ingeniería ITCA–FEPADE en base a los planteamientos establecidos en la hipótesis según se indican a continuación:

- 1. Se logró actualizar el mapa topográfico del plano de conjunto del campus de ITCA FEPADE, al mismo tiempo que se actualizaron las coordenadas geodésicas de los diferentes edificios.
- 2. Se actualizaron los planos de distribución arquitectónica en planta de los diferentes edificios de la sede central, logrando obtener información importante para la institución.
- 3. Se realizó el levantamiento arquitectónico en 3D de los principales edificios de la sede central y que son de acceso al público, logrando con esto un insumo importante para la aplicación móvil desarrollada.
- 4. Se realizó un análisis de la problemática planteada y se determinó que el desarrollo de una aplicación móvil con mapeo, georreferenciación y realidad aumentada es de mucha ayuda para los visitantes, estudiantes y personal docente como administrativo de la institución en orientarlos sobre la ubicación de alguna oficina, edificio, aula, taller, etc.
- 5. Finalmente se concluye que esta herramienta también ayudará a la institución en su nivel de certificación de la CDA por hacer uso de tecnología en beneficio de la población en general que visita a ITCA – FEPADE.

# <span id="page-60-1"></span>**9. RECOMENDACIONES**

Finalizada la investigación, se tienen las siguientes propuestas y recomendaciones que ayudaran al mejor aprovechamiento de la investigación:

- a. Se propone que este proyecto sea utilizado como herramienta de innovación para la institución, colocando la aplicación en un lugar accesible y de confianza para la población. Con esto se logrará proveer de una herramienta para dispositivos móviles de mucha ayuda para clientes, alumnos, proveedores y personal de ITCA – FEPADE.
- b. Se recomienda que este tipo de proyecto se repita dentro de un periodo de tiempo de unos 2 años, como medida de actualización de planos, edificios y aplicativo. Con esto se logrará mantener a la institución actualizada y a la vanguardia con el uso de herramientas TIC.

# <span id="page-61-0"></span>**10.GLOSARIO**

### **Acotación**

Delimitación visible de un terreno, especialmente para indicar que está reservado para uso y aprovechamiento particular.

### **APP**

Es una aplicación de software que se instala en móviles o tablets para ayudar al usuario en una labor concreta

### **Coordenadas geodésicas**

Un sistema de referencia geodésico es un recurso matemático que permite asignar coordenadas a puntos sobre la superficie terrestre. Son utilizados en geodesia, navegación, cartografía y sistemas globales de navegación por satélite para la correcta georreferenciación de elementos en la superficie terrestre.

#### **Distanciómetro**

también conocido como 'medidor láser' o por sus siglas en inglés EDM, es un instrumento electrónico de medición que calcula la distancia desde el dispositivo hasta el siguiente punto al que se apunte con el mismo.

#### **Levantamientos Fotogramétricos**

La Fotogrametría es la ciencia o técnica desarrollada para obtener las dimensiones y posición de objetos en el espacio a partir de fotografías tanto terrestres como aéreas, para realizar mapas topográficos, mediciones y otras aplicaciones geográficas.

### **Geolocalización**

Es la capacidad para obtener la ubicación geográfica real de un objeto, como un radar, un teléfono móvil o un ordenador conectado a Internet. La geolocalización puede referirse a la consulta de la ubicación, o bien para la consulta real de la ubicación.

### **Geoetiquetado**

Es el proceso de agregar información geográfica en los metadatos de archivos de imágenes, vídeos, sonido, sitios web, etc. que sirva para su georreferenciación.

### **GPS**

Sistema de Posicionamiento Global, en inglés Global Positioning System.

### **Mapa catastral**

Mapa, plano o gráfico de una ciudad, sección o subdivisión que indica la localización y los límites de las propiedades individuales. También llamado mapa parcelario, plano catastral, plano parcelario.

### **Planimetría**

La planimetría es la parte de la topografía que estudia el conjunto de métodos y procedimientos que tienden a conseguir la representación a escala de todos los detalles interesantes del terreno sobre una superficie plana (plano geometría), prescindiendo de su relieve y se representa en una proyección horizontal.

### **Realidad aumentada**

Es el término que se usa para definir una visión directa o indirecta de un entorno físico del mundo real, cuyos elementos se combinan con elementos virtuales para la creación de una realidad mixta en tiempo real.

### **Renderizado**

Render en inglés, es un término usado en computación para referirse al proceso de generar una imagen foto realista desde un modelo 3D.

### **Sistemas de información geográfica**

Es una integración organizada de hardware, software y datos geográficos diseñados para capturar, almacenar, manipular, analizar y desplegar en todas sus formas la información geográficamente.

# <span id="page-62-0"></span>**11.REFERENCIAS BIBLIOGRÁFICAS**

[1] Antonio Almagro Gorbea, Levantamiento Arquitectónico Universidad de Granada España, 2004.

[2] Tony Mullen Realidad Aumentada: Crea tus propias Aplicaciones.

Anaya

España, 2011

[3] Sampieri Roberto, Fernández Carlos, Baptista Pilar Metodología de la Investigación Editorial Mc Graw Hill México, 2003

## <span id="page-63-0"></span>**12.ANEXOS**

# <span id="page-63-1"></span>**12.1. ANEXO 1: RESUMEN DE CURRÍCULOS DE INVESTIGADORES PARTICIPANTES**

**Elvis Moisés Martínez Pérez**, es ingeniero de Sistemas Informáticos graduado de la Universidad de El Salvador, ha trabajado en áreas de Consultoría, Analista programador de sistemas y Mantenimiento de Hardware y Software. Debido a su alto espíritu de servicio tiene más de 15 años de docencia a nivel de parvularia, básica, educación media y superior. Ha desempeñado funciones de coordinador del área de informática en instituciones académicas. Actualmente trabaja como Docente investigador en la Escuela Especializada en Ingeniería ITCA – FEPADE, en la Escuela de Computación y como docente hora clase en la Universidad Pedagógica de El Salvador. Posee un diplomado en postgrado en Gestión de Ciencia, tecnología e innovación para agentes públicos, una certificación MTA para bases de datos Microsoft y una certificación de instructor para INSAFORP.

**Eva Margarita Pineda Ávila,** es arquitecta graduada de la Universidad Dr. José Matías Delgado, ha trabajado en el área de la construcción con diferentes empresas en el área de dibujo de planos y costeo de obras civiles, además ha desarrollado de manera independiente proyectos arquitectónicos como diseño de casas y remodelaciones de espacios. Desde el 2012 imparte clases a nivel superior, actualmente trabaja como docente investigador en la escuela Especializada en Ingeniería ITCA-FEPADE, en la Escuela de Ingeniería Civil y Arquitectura. Posee un diplomado en postgrado en Educación del siglo XXI, diplomado en Proceso sistemático de investigación y experimentación científica y un curso de Elaboración de Planos Topográficos, Bajo Norma Registral.

**Héctor Edmundo González Magaña,** es ingeniero en sistemas informáticos graduado de la Universidad de Sonsonate, cuenta con experiencia de más de 9 años trabajando en la docencia y cátedra, consultor y desarrollador independiente y actualmente como docente en la Escuela Especializada en Ingeniería ITCA-FEPADE, con su esmero ha logrado estudiar diversas áreas de la tecnología y docencia, graduado de la Universidad Andrés Bello con un posgrado en formación profesional para profesionales, obteniendo escalafón docente nivel 2, certificado en Scrum y MTA para bases de datos Microsoft y actualmente estudiando una certificación de E-Learning en la Universidad Galileo de Guatemala.

# <span id="page-64-0"></span>**12.2. ANEXO 2: FICHA TÉCNICA**

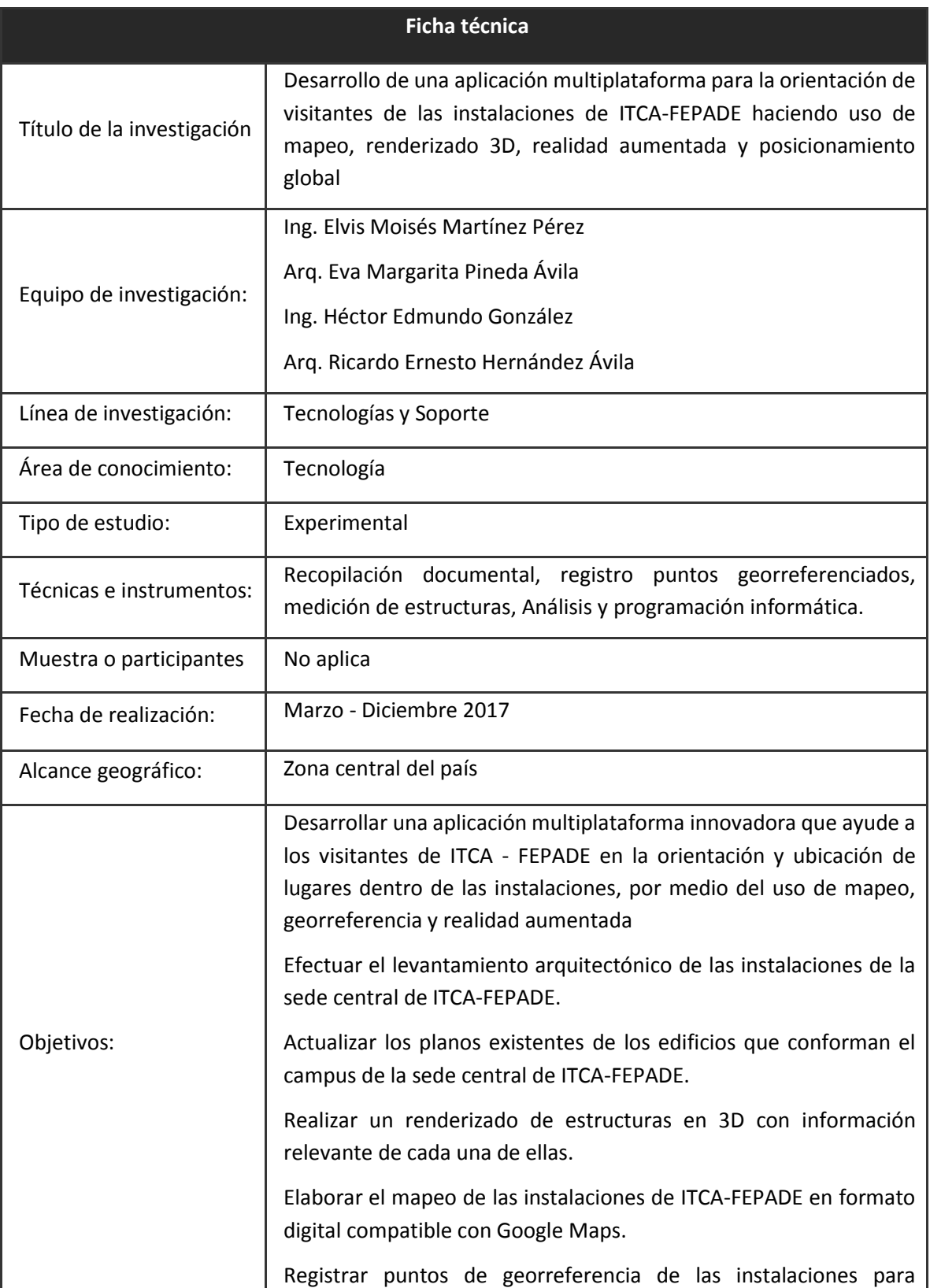

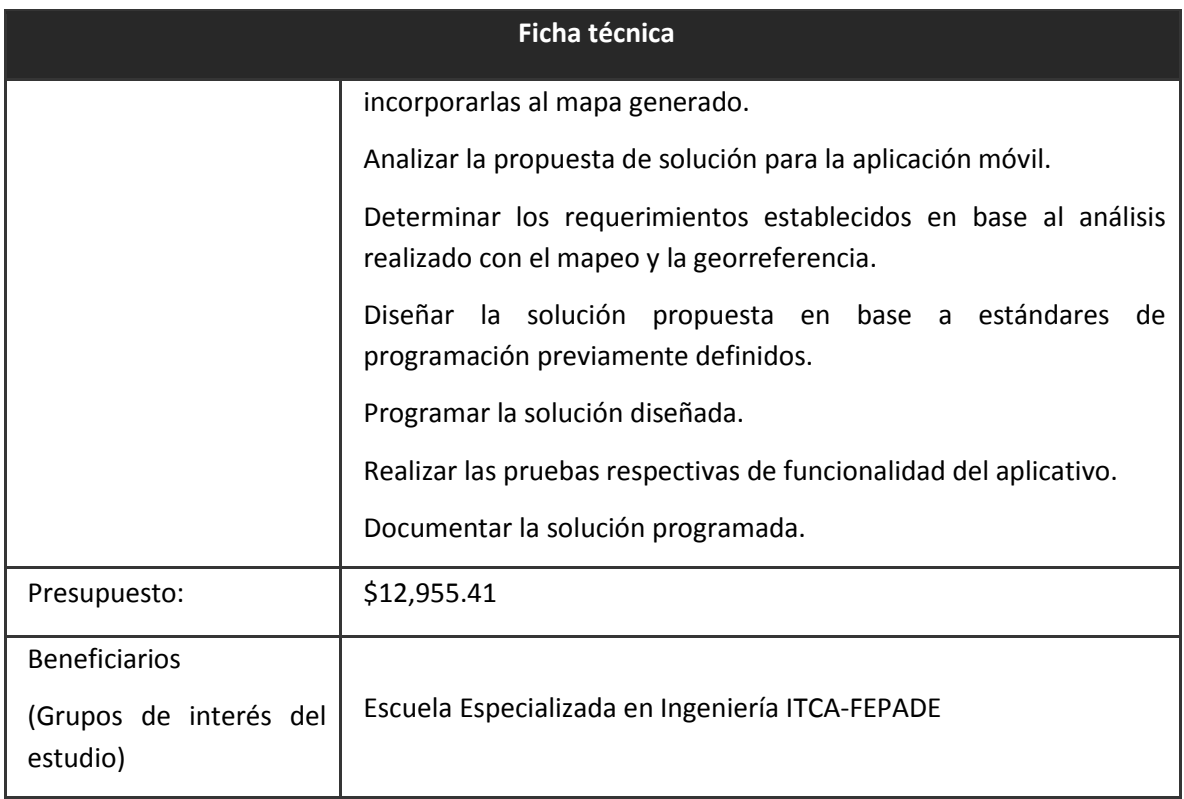

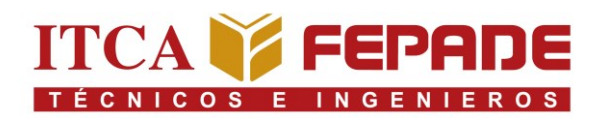

# **VISIÓN**

Ser una institución educativa líder en educación tecnológica a nivel nacional y regional, comprometida con la calidad, la empresarialidad y la pertinencia de nuestra oferta educativa.

# **MISIÓN**

Formar profesionales integrales y competentes en áreas tecnológicas que tengan demanda y oportunidad en el mercado local, regional y mundial, tanto como trabajadores y como empresarios.

# **VALORES**

**EXCELENCIA:** Nuestro diario quehacer está fundamentado en hacer bien las cosas desde la primera vez.

**INTEGRIDAD:** Actuamos congruentemente con los principios de la verdad en todas las acciones que realizamos.

**ESPIRITUALIDAD:** Desarrollamos todas nuestras actividades en la filosofía de servicio, alegría, compromiso, confianza y respeto mutuo.

**COOPERACIÓN:** Actuamos basados en el buen trabajo en equipo, la buena disposición a ayudar a todas las personas.

**COMUNICACIÓN:** Respetamos las diferentes ideologías y opiniones, manteniendo y propiciando un acercamiento con todo el personal.

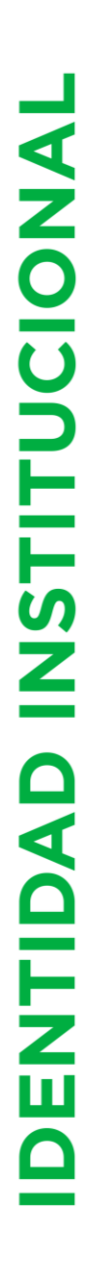

# **ITCA TEPADE** TÉCNICOS E INGENIEROS

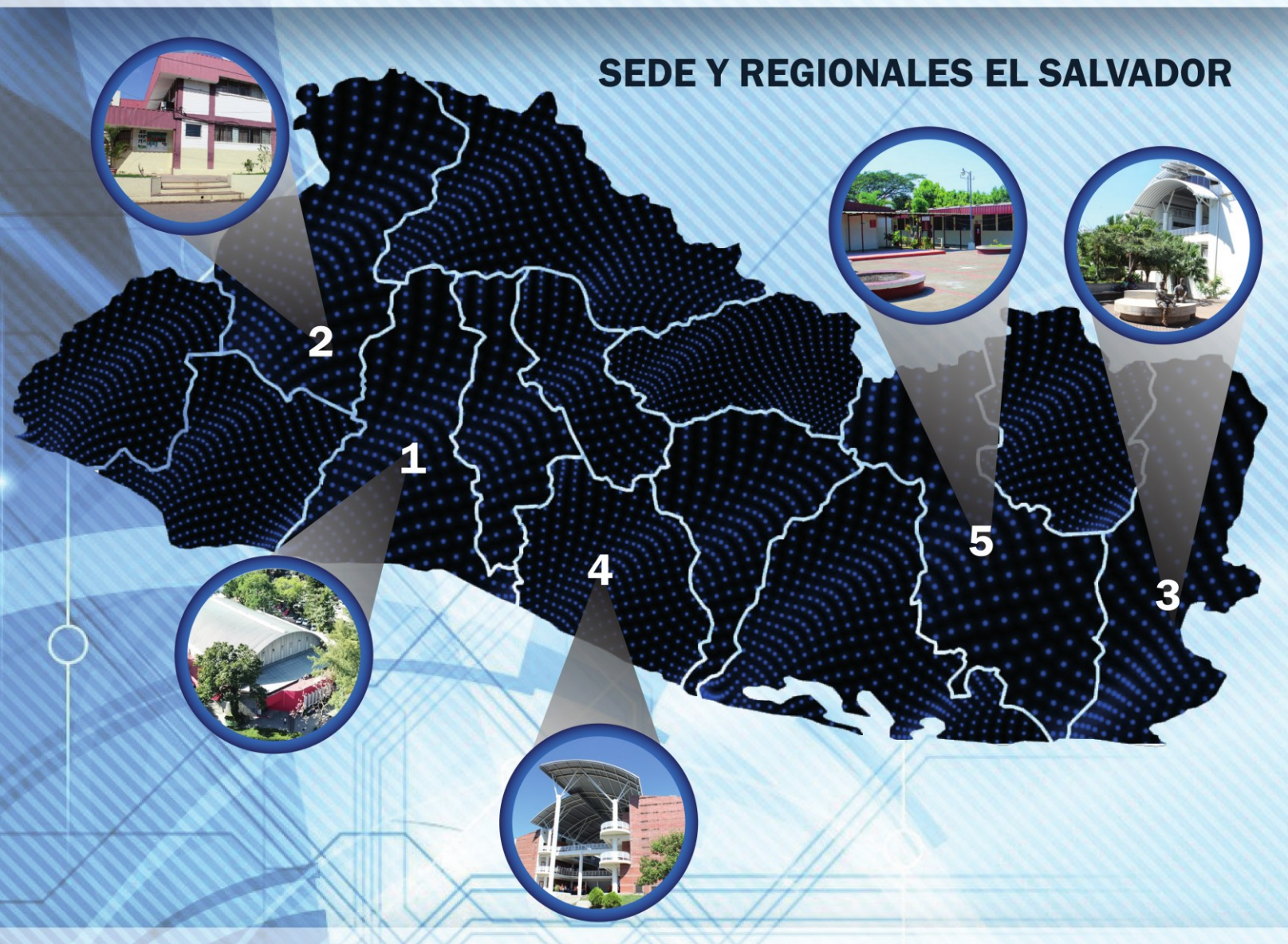

La Escuela Especializada en Ingeniería ITCA-FEPADE, fundada en 1969, es una institución estatal con administración privada, conformada actualmente por 5 campus: Sede Central Santa Tecla y cuatro Centros Regionales ubicados en Santa Ana, San Miguel, Zacatecoluca y La Unión.

# **SEDE CENTRAL SANTA TECLA**

Km. 11.5 carretera a Santa Tecla, La libertad. Tel.: (503) 2132-7400 Fax: (503) 2132-7599

# **CENTRO REGIONAL SANTA ANA**

Final 10a. Av. Sur, Finca Procavia. Tel.: (503) 2440-4348 Tel./Fax: (503) 2440-3183

# **CENTRO REGIONAL LA UNIÓN**

Calle Sta. María, Col. Belén, atrás del Instituto Nacional de La Unión Tel.: (503) 2668-4700

# **CENTRO REGIONAL ZACATECOLUCA**

Km. 64.5, desvío Hacienda El Nilo sobre autopista a Zacatecoluca. Tel.: (503) 2334-0763 y (503) 2334-0768

ESCUELA ESPECIALIZADA EN INGENIERÍA ITCA-FEPADE. DERECHOS RESERVADOS

# **CENTRO REGIONAL SAN MIGUEL**

Km. 140 carretera a Santa Rosa de Lima. Tel.: (503) 2669-2298  $Pax: (503)$  2669-0061 **INSTALACIONES DE ITCA-FEPADE HACIENDO USO DE MAPEO, RENDERIZADO 3D, POSICIONAMIENTO GLOBAL Y R. A.**

# www.itca.edu.sv